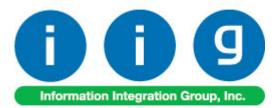

For Sage 100 2014

457 Palm Drive Glendale, CA 91202 818-956-3744 818-956-3746 sales@iigservices.com

www.iigservices.com

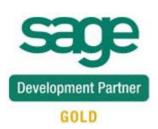

Information in this document is subject to change without notice. No part of this document may be reproduced or transmitted in any form or by any means, electronic or mechanical, for any purpose without the express written consent of Information Integration Group, Inc.

#### TRADEMARKS

*MS-DOS* and *Windows* are trademarks of Microsoft Corporation.

SAGE 100 (formerly Sage ERP MAS 90 and 200) is registered trademarks of Sage Software, Inc.

All other product names and brand names are service marks, and/or trademarks or registered trademarks of their respective companies.

#### **Table of Contents**

| Installation Instructions and Cautions                                                                                                    |
|----------------------------------------------------------------------------------------------------|
| Introduction                                                                                                    |
| Setup Activity8Material Planning and Production Setup8Machine Code Maintenance11Plant Code Maintenance12Inventory Management Options13Warehouse Code Maintenance14Item Maintenance15Week Shifts Maintenance18Routing Maintenance18 |
| Material Requirement Planning                                                                                                    |
| Work Order Generation35Production Scheduling Board35Work Order Entry48Lot Number Generation48Production Generation50Auto Scheduling53Sales Order Entry55                                                                           |
| Custom UDFs       61         Dispatch Data Entry       61         Production Number on the Dispatch       64         Dispatch Quick Printing       66                                                                              |
| MRP Inquiry                                                                                                    |
| Bill of Materials Inquiry 70                                                                                                    |
| Production Release Status                                                                                                    |
| Auto Generate Production for Component Bill                                                                                                    |
| Outside Processing                                                                                                    |
| Lot/Serial Distribution                                                                                                    |
| Processing of BOM's with Percentage                                                                                                    |
| Routing Steps on Work Order Printing 100                                                                                                    |

| Work Order Printing             | 100 |
|---------------------------------|-----|
| Import Routings from W/O Module | 103 |

### **Installation Instructions and Cautions**

**PLEASE NOTE: SAGE 100** must already be installed on your system before installing any IIG enhancement. If not already done, perform your SAGE 100 installation and setup now; then allow any updating to be accomplished automatically. Once SAGE 100 installation and file updating is complete, you may install your IIG enhancement product by following the procedure below.

#### Wait! Before You Install - Do You Use CUSTOM OFFICE?

**THIS IS AN IMPORTANT CAUTION:** If you have Custom Office installed, **and** if you have modified any SAGE 100 screens, you must run **Customizer Update** after you do an enhancement installation.

But wait! BEFORE you run Customizer Update, it is very important that you print all of your tab lists. Running Customizer Update will clear all Tab settings; your printed tab list will help you to reset your Tabs in Customizer Update. Custom Office is installed on your system if there is an asterisk in the title bar of some of the screens. The asterisk indicates that the screen has been changed.

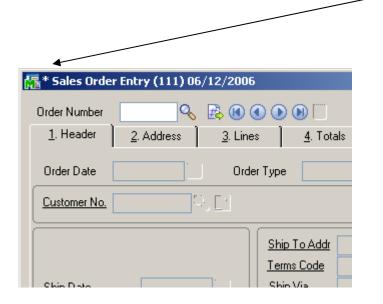

An *asterisk* in a window's title bar indicates that the screen has been modified. This means that **Custom Office** is installed.

Follow all the instructions on this page before you run **Customizer Update**!

#### **Registering IIG products**

IIG Enhancement should be registered to be able to use it. If registration is not performed, the enhancement will work in a demo mode for a limited time period. The registration can be still done during the demo period.

Select the **IIG Product Registration** program under the **Library Master Setup** menu of the SAGE 100.

If this option is not listed under the Library Master Setup menu, go to the main menu, and select **Run** from the **File** menu. Type in SVIIGR and click **OK**.

| 🔓 IIG Master Developer E                  | nhancement R | egistration  |                   |               | ? <u> </u>       |
|-------------------------------------------|--------------|--------------|-------------------|---------------|------------------|
| Registered Customer IIG                   | - Glendale   |              |                   |               |                  |
| Registration Information<br>Reseller Name |              |              |                   |               |                  |
| Serial Number                             | 1111111      |              |                   |               |                  |
| Customer Number                           | 2222222222   |              |                   |               |                  |
| User Key                                  | 333333333333 | 33333333     |                   |               |                  |
| Product Key                               | 55555 55     | 555 55555    | 55555 55555       |               |                  |
| Enhancement                               | Level        | Release Date | Serial Number     | Unlocking Key | <u></u> K        |
| IIG Enhancement                           | 5.10         |              | ААААААААААААААА   | BBBBB         | <u>U</u> ndo     |
| Enhancement                               | Level        | Release Date | Serial Number     | Unlocking Key |                  |
| IIG Enhancement                           | 5.10         |              | ΑΔΑΔΑΔΑΔΑΔΑΔΑΔΑΔΑ | BBBBB         |                  |
|                                           |              |              |                   |               |                  |
|                                           |              |              |                   |               |                  |
|                                           |              |              |                   |               |                  |
| Print Registration Form                   | ]            |              |                   |               |                  |
|                                           |              |              |                   |               | IIG ABC 4/7/2014 |

Enter **Serial Number** and **Unlocking Key** provided by IIG, and click **OK**.

If multiple IIG Enhancements are installed, Serial Numbers and Unlocking Keys should be entered for each enhancement.

Use the **Print Registration Form** button to print IIG Registration Form.

#### **ODBC Security**

After installing an **IIG Enhancement**; it is **very important to verify** whether or not the **Enable ODBC Security within Role Maintenance** check box is selected in the **System Configuration** window of your system. If it is selected you must assign ODBC security permissions and allow access to custom data tables/fields for the Roles defined in your system.

| -ODBC Security-                              |  |
|----------------------------------------------|--|
| Enable ODBC Security within Role Maintenance |  |
|                                              |  |

#### Role Maintenance

After installing an **IIG Enhancement**, permissions must be configured for newly created Tasks and Security Events.

| 😎 Role Main      | tenance (MPP) 3/10/                                                                                                    | 2015              |                          |                            |
|------------------|----------------------------------------------------------------------------------------------------|-------------------|--------------------------|----------------------------|
| Role             | ADMIN                                                                                                    |                   | 4 6 61                   | Copy Role                  |
| Description      | Admin                                                                                                    |                   |                          |                            |
| <u>1</u> . Tasks | 2. Security Events                                                                                                    | 3. Module Options | <u>4</u> . SData Securit | y <u>5</u> . ODBC Security |
|                  | Istom Office<br>Istomer Relationship Man-<br>evelopment Studio<br>eneral Ledger<br>ventory Management<br>orary Master<br>aterial Production Plannin<br>Explorer View<br>Inquiry<br>Maintenance/Data Entr<br>Miscellaneous Tasks<br>Reports/Forms<br>Setup Options | 9                 |                          |                            |
|                  |                                                                                                    | Accept            | <u>C</u> ancel           |                            |

## Introduction

Note: It is not recommended to have both the Material Production Planning and W/O Modules activated in the same company in order to avoid problems with I/M quantities committed.

The **Material Planning & Production Management** enhancement helps you to coordinate production to deliver what customers want accurately, efficiently and on a timely basis. Process takes into account BUF MAX values for items (stocking levels); and items that are produced to meet demand for existing sales orders

It also gives you full visibility into the process, with the ability to quickly adjust production as requirements change.

This enhancement provides the user with the following options:

Calculation of requirements for finished goods, WIP and purchased products based on:

Material requirements to fulfill sales orders for an entered ship date Material requirements based on stocking levels entered (min/max) Showing the raw material requirements for all BOM levels Taking into account existing SO, PO and WO transactions

Ability to manage production and purchasing functions by:

Ability to analyze calculated demand by drilling down to:

- Item Inquiry
- Bill of Material Inquiry
- Where Used Inquiry
- Vendor / Purchasing Activity

Ability to maintain the calculated quantity requirements for each item Auto creation of work orders to manufacture products from:

- Material Requirements Planning dashboard
- Sales Order Entry program for MTO items
- Scheduling Board based on MRP run's calculated requirements
- > Auto creation of purchase orders for products based on:

Demand based on existing transactions and inventory positions for purchased products

Demand calculated for components (all BOM component levels)

- Auto scheduling of work orders based on item's priority code and machine/mold preference entered
- Creation of production tasks (Work Order) based on routings linked to items
- Material requirement check based on work orders scheduled for the next x days

# **Setup Activity**

#### Material Planning and Production Setup

Select the **WO Due date from SO Line Promise Date** checkbox to have the **Due Date** on the header of the generated Work Order populated with respective Sales Order line Item Promised Date.

Select the **Dispatch Ending Date from SO Line Promise Date** checkbox to have the Ending Date on the Dispatch Header populated with respective Sales Order line Item Promise Date.

| See Material Planning and Production Setup (MPP) 3/10/2 | 015 ? - 🗆 🗙                                      |
|---------------------------------------------------------|--------------------------------------------------|
| 1. Main 2. Entry 3. Line Entry                          |                                                  |
|                                                         |                                                  |
| Enable Schedule Board                                   | Automatically Increment Steps By 010             |
|                                                         | Integrate with Payroll                           |
|                                                         | Include History in Payroll Batch                 |
| Generated Document Line Hours Rounding                  | Payroll Overtime Calculation 8 hours a day       |
| Spent Hours Rounding None 💌                             | - Auto Load                                      |
| Spent Hours Precision in Minutes                        | Machine from Work Order to Dispatches and Labors |
| Minimum Billed Time 0 💌                                 | Dispatch Starting Date/Time from Scheduled First |
| -Contract Audit                                         | First Labor Hours from Dispatch Dates/Times      |
| Contract Changes to Track None                          | Allow Use of Overtime Calculation for Labor      |
| Track Additions in Detail                               | Apply Dispatch Date/Time to Labor Lines None 🗾   |
|                                                         | WO Due Date from SO line Promise Date 🔽          |
|                                                         | Dispatch Ending Date from SO line Promise Date   |
| -Job Cost Posting                                       |                                                  |
| Default Account                                         |                                                  |
| J/C Cost Code Segment for Machine Postings              | ne 🔽                                             |
|                                                         |                                                  |
| Manual                                                  | Accept Cancel 🖨                                  |

The Manual button allows for viewing MPP enhancement document in a PDF format.

On the **Entry** tab it is necessary to specify the **Work Order Type** and the **Default W.O Customer**.

The customer entered here is loaded as the customer number for the work orders generated. The actual customer number is loaded for work orders generated from the sales order entry program.

**Work Order Type** – is the default Work order type for the generated work orders. The WO type is used if there is no WO type selected for the Routing step.

| See Material Planning and Production Setup (MPP) 3/11/20                                                                                                    | 015 <b>? _ X</b>                                                                                                    |
|----------------------------------------------------------------------------------------------------|----------------------------------------------------------------------------------------------------|
| 1. Main 2. Entry 3. Line Entry                                                                                                    |                                                                                                    |
| Time entry drop box in Dispatch Data Entry       15 •         Use Sort File in Quick Dispatch                                                                                                    | Receiving Cost Write Back for         Standard Cost       Average Cost         FIFO/LIFO       Lot/Serial                                                                                                    |
| Next Automatic Work Order Number       0000238         Next Automatic Contract Number       00000003         Next Automatic Template Contract Number       00000001         Default Values       00000001         Work Order Type       M         Dispatch Status (Quick Entry)       O         Close Dispatches into the       Sales Order | Present Sales Kit as a Set of Regular Items         Item Contract Instead Of Order Contract         Retain Work Order History         Allow Quote Hours in Work Order         PM Work Order Generate Based On W.O. Close Date         Commit Quantity During MFG Dispatch Generation         Default W.O. Customer         01-SHEPARD |
| Dispatch Status (Released to Prod.) R Q Released to Pr                                                                                                    | Lot/Serial Distribution in Dispatch Data Entry<br>Enable Lot/Serial Distribution                                                                                                    |
| Don't prompt if machine is not setup with the required skill set<br>Don't prompt if machine is busy during the scheduled time                                                                                                    | Require Lines to be Fully Distributed                                                                                                    |
| Manual                                                                                                    | Accept Cancel                                                                                                    |

The **Dispatch Status (Released to Prod)** field is intended for specifying the status of the Dispatches released to Production.

**Enable Lot/Serial Distribution -**Select this check box to enable the distribution of lot and serial numbers in the **Dispatch Data Entry**. If this check box is selected, you can distribute and commit quantities for lot or serial items using the Lot/Serial Number Distribution window.

This check box cannot be cleared if Dispatch Entry distributions already exist. The following message appears when trying to clear the checkbox:

| see Sage | 2 100 ERP                                                                                                    | × |
|----------|----------------------------------------------------------------------------------------------------|---|
| (į)      | You cannot clear the Enable Lot/Serial Distribution check box while tiers are distributed in Dispatch Data<br>Entry. |   |
|          |                                                                                                    |   |

**Require Lines to be Fully Distributed -** Select this check box to require the data entry lines for lot or serial items to be fully distributed in Dispatch Data Entry. Clear this check box if you do not want to require to fully distribute the data entry lines for lot or serial items in Dispatch Data Entry. If this check box is cleared, all lot or serial line items can be partially distributed. This field is available only if the **Enable Lot/Serial Distribution** check box is selected.

Refer to Lot/Serial Distribution section for details.

#### Lines Tab

**OP Warehouse** field added on the Line Entry tab of **Material Planning and Production Setup** screen allows specifying the Warehouse Code for outside processing. If there is no **OP Warehouse** selected for an Item in the Item Maintenance the Outside Processing warehouse code specified here will be used. Refer to <u>Outside Processing</u> part for detail.

| 🔓 Material Planning and                                     | Production Setup (MPP)                 | 3/11/2   | 2015 🤗 🗕                                                                                                    |   |
|-------------------------------------------------------------|----------------------------------------|----------|----------------------------------------------------------------------------------------------------|---|
| <u>1</u> . Main <u>2</u> . Ent                              | ry <u>3</u> . Line Entry               |          |                                                                                                    |   |
|                                                             | 000<br>11-000-000                      | Q<br>Q   | Middle     Machine Code       Lowest     Machine Code       Sales Account Priority     1.       MachineCode     ImachineCode |   |
| Job Code Size Seg 1 3                                       | 22-000-000<br>Seg 2 3 Seg 3 3          | <b>Q</b> | 2.     Labor Code     4.     Nature of W.O.       5.     Work Order Type                                                     |   |
| Labor Billing Presentation<br>Sales Account<br>COGS Account | Special Item<br>111-00-00<br>205-00-00 | ] Mis    | scellaneous Item       Q     Other Receivables       Q     Notes payable                                                     | 3 |
| Product Line<br>Order In Item No                            | Machine Code                           | -        | Bypass Cost G/L Postings For Labor Items<br>Calculate Taxes on Labor Based on None                                           |   |
| Manual                                                      |                                        |          | Accept Cancel                                                                                                    | Ð |

#### Machine Code Maintenance

The **Machine Code Maintenance** program is used to setup machines with respective mold types they can handle. The Machine Codes setup here are available in the Dispatch Board used to generate Work Orders.

During Work Order generation the program validates the Machine Code/Mold type to match the Mold type set on the Item.

| 🔓 Machine Code I                         | Maintenance (MPP) 3/11/2015                |                              |
|------------------------------------------|--------------------------------------------|------------------------------|
| Machine Code<br>Machine Name<br>ABV Name | M001 - I I I I I I I I I I I I I I I I I I | Molds                        |
| Labor Cost<br>Plant Code                 | .00<br>UNION 🔍 Union city                  | Active 🔽                     |
|                                          |                                            | <u>Cancel</u> <u>D</u> elete |

Enter new **Machine Code** to add in the system or select an existing one to make changes if necessary; e.g. change the Plant Code, Labor Cost etc.

Press the **Molds** button to assign the mold type to current machine.

The Lookup button lists all Machine codes setup in the system:

| s | ዋ Machine Code           | List                                     |                      |                |          |          |
|---|--------------------------|------------------------------------------|----------------------|----------------|----------|----------|
|   | Machine Code             | Machine Name<br>Machine A1               | ABV Name             |                |          |          |
|   | M001<br>M002<br>M1       | Machine #1<br>Machine #2<br>MATK204-Auto | M1<br>M2<br>204 Auto |                |          |          |
|   | Search Machir<br>Filters | ne Code 📃 💌                              | Begins with          |                |          | <u> </u> |
| ( | C <u>u</u> stom          |                                          |                      | <u>S</u> elect | Cancel 5 |          |
| F | Found 4 records          |                                          |                      |                |          | .::      |

#### Plant Code Maintenance

The **Plant Code Maintenance** program is used to setup Plant Codes and assign the Default Machine Code to the Plant Code.

| 🔓 Plant Mainte | nance (MPP) 3/11/2015                    | ? _ 🗆 🗙 |
|----------------|------------------------------------------|---------|
| Plant Code     | UNION 🗁 🖬 🖉 🕨 🕅                          |         |
| Description    | Union city                               |         |
| Default Machin | ne Code M001 🔍 Machine #1 M1             |         |
|                | <u>Accept</u> <u>Cancel</u> <u>D</u> ela | te 🔒 🕜  |

The Lookup button next to the Plant Code field lists the Plant codes setup in the system.

| sa | ₽Plant Code                      | List                                               |             |                                  |                                                              |      |
|----|----------------------------------|----------------------------------------------------|-------------|----------------------------------|--------------------------------------------------------------|------|
|    | Plant Code<br>1<br>PL1<br>UNION  | Description<br>South West<br>Plant 1<br>Union city |             | Machine Code<br>M1<br>A1<br>M001 | Name<br>MATK204-Auto 204 Auto<br>Machine A1<br>Machine #1 M1 |      |
|    | Search Plan<br>Filters<br>Custom | nt Code                                            | Begins with |                                  | <u>S</u> elect <u>C</u> ancel                                | Eind |
| F  | ound 3 records                   |                                                    |             |                                  |                                                              | :    |

#### Inventory Management Options

The **MRP Warehouse Code** has been added on the Main tab of the **Inventory Management Options** to allow setting the warehouse code to be used as the warehouse for transactions generated if **Calculate Quantity to Produce** (MRP run) program is processed at the item level (not at warehouse level).

| Inventory Management Options (MPP) 3/11/2015                                                                                                    |                                                                                                    |
|----------------------------------------------------------------------------------------------------|----------------------------------------------------------------------------------------------------|
| 1. Main 2. Additional 3. Entry 4. Printing                                                                                                    |                                                                                                    |
| Require Multiple Warehouses     Image: Constraint of the second second sec | Inventory Period<br>Base Inventory Periods On Calendar Months<br>Current Calendar Year 2014<br>Current Period 03 |
| Segment Substitution<br>G/L Segment for Whse Postings Location                                                                                                    | Enable Warranty Tracking                                                                                         |
| Track Warehouse Transfers as Issues                                                                                                    | General Ledger                                                                                                   |
|                                                                                                    | Accept Cancel 🖶 🕢                                                                                                |

#### Warehouse Code Maintenance

The **Include In MRP** checkbox has been added on the **Warehouse Code Maintenance** to allow indicating the Warehouse(s) to be included in MRP run when calculating demand for items at the item level.

| 🔓 Warehouse Cod               | e Maintenance (MPP) 3/11/2015             | ? _ 🗆 🗙  |
|-------------------------------|-------------------------------------------|----------|
| Warehouse Code<br>Description | MRP - I I I I I I I I I I I I I I I I I I |          |
| Name                          |                                           |          |
| Address                       | Ø                                         |          |
|                               |                                           |          |
|                               |                                           |          |
| ZIP Code                      |                                           |          |
| City                          | State                                     |          |
| Country                       | Q                                         |          |
| Telephone                     | Ext                                       |          |
| Fax                           |                                           |          |
| E-mail Address                |                                           |          |
| Contact                       |                                           |          |
| Include In MRP                |                                           |          |
|                               |                                           |          |
| Post to Location              | Q                                         |          |
|                               | <u>Accept</u> <u>Cancel</u>               | lete 🔒 🕜 |

#### Item Maintenance

The **Planning Code**, **MFG Priority Code** and **MFG Code** fields have been added on the main tab of the Item Maintenance.

**Planning Code** field is an informational field, which supports up to 5 alphanumeric characters and is used as selection field in the Calculate **Items Quantity To Produce** program.

| 🔓 Item Mainten                                                                                      | ance (MPP) 3/11/2015                                                                                                    |
|----------------------------------------------------------------------------------------------------|----------------------------------------------------------------------------------------------------|
| Item Code BELC<br>Description HON                                                                   | 25                                                                                                    |
| <u>1</u> . Main                                                                                     | 2. Additional <u>3</u> . Quantity <u>4</u> . History <u>5</u> . Transactions <u>6</u> . Orders <u>7</u> . Cost Detail                                                                                                    |
| Product Line<br>Product Type<br>Valuation<br>Procurement                                            | WF&A       WORKSTATION FURN & ACCESS         Finished Good       Weight         FIFO       Volume         Make       Inventory Cycle    Unit of Measure Standard EACH & No. of EACH 1 Sales EACH & No. of EACH 1 OP Warehouse OP Control of EACH 1 Dented Standard Dented Standard Standard S |
| Price Code<br>Default Whse<br>Planning Code<br>Sales<br>Retail Price<br>Standard Price<br>Last Sold | STD       STANDARD QUANTITY PRIC       Primary Vendor       01 AIRWAY       Airway Property         000       CENTRAL WAREHOUSE       Warranty Code       Q         001       MFG Priority Code       1       MFG Code       Made to Stock       Item Molds Machine         001       MFG Priority Code       1       MFG Code       Made to Order       ast Costs         131.000       Standard Cost       Made to Stock       tem       82.500         131.000       Average Cost       82.500       Allocated       .000         131.000       Item Receipt       3/5/2013       Total       82.500                                                                                                    |
|                                                                                                    | Inipition         On Hand         On PO         On SO         On Bk Ord         Committed         On WO         Reg for WO         Av           RAL         5.00         25.00         200.00         .00         200.00         153.00         .00           WA         .00         124.00         272.00         .00         272.00         .00         .00         .00                                                                                                    |
|                                                                                                    |                                                                                                    |

**MFG Priority Code**– is used to define MFG sort for the item. Items are loaded into the MRP grid sorted by the manufacturing priority code entered for each item.

**MFG Code** – is used to define material planning groups to manage purchasing, production and scheduling processes. The following options are available:

- Made to Order
- Made to Stock

Mold and machine information is setup for each Item in the **Item Molds Machine** grid opened through the **Item Molds Machine** hyperlink button. The information entered here is required for work order generation and auto-scheduling functions.

| s | 9ª Item I                                      | Molds Machine | e (MPP) 3/1 | 1/2015       |                       |               |               |  |  |  |  |
|---|------------------------------------------------|---------------|-------------|--------------|-----------------------|---------------|---------------|--|--|--|--|
|   | Item Code BEL25 HON 4 DRAWER LETTER FLE W/O LK |               |             |              |                       |               |               |  |  |  |  |
|   |                                                | Quick Row     | 1 💋         |              | 2                     |               |               |  |  |  |  |
|   | Mold Number Modified Pr                        |               | Prefer Code | Machine Code | Qty Produced Per Hour | Queue Time    |               |  |  |  |  |
|   | 1                                              | 002           |             | 1            | моо2 🔍                | 5.00          |               |  |  |  |  |
|   | 2                                              | 001           |             | 2            | M001                  | .00           | Mold Info     |  |  |  |  |
|   | 3                                              |               |             |              |                       | .00           | .00           |  |  |  |  |
|   |                                                |               |             |              |                       |               |               |  |  |  |  |
|   |                                                |               |             |              |                       |               |               |  |  |  |  |
|   |                                                |               |             |              |                       |               |               |  |  |  |  |
| L |                                                |               |             |              |                       |               |               |  |  |  |  |
|   |                                                |               |             |              |                       | <u>Accept</u> | Cancel Delete |  |  |  |  |

Multiple Items can be linked to the same Mold Number. Press the Mold Info button:

| ब्ख्य Mold Inf | io (MPP) 3/11/ | 2015  |           |          |         |
|----------------|----------------|-------|-----------|----------|---------|
| Item Code      | BEL25          |       |           | Mold Num | ber 002 |
| Multiple Ite   | ms 🔽 S         | Slave | Bin L     | ocation  |         |
| Comment        |                |       |           |          |         |
| Show All       |                |       |           |          |         |
|                | Work Order No. |       | Item Code |          |         |
|                |                |       |           |          |         |
|                |                |       |           | Accept   | Cancel  |

The **Mold Info** screen is opened with current Item and Mold number selected. Select the **Multiple Items** checkbox to indicate multiple Items can be assigned to current Mold number. If the selected item is not flagged as **Slave** it is considered to be the master Item. In this case when assigning another Item to current Mold number the **Slave** checkbox will be automatically set upon checking the Multiple Items checkbox:

| sag | Mold In             | fo (I                  | MPP) 3/1   | 1/2015 |              |        |                    |
|-----|---------------------|------------------------|------------|--------|--------------|--------|--------------------|
| 1   | ltem Code           | •                      | BEL25      |        |              | Mold N | umber 002          |
| 1   | Multiple Items 🔽 SI |                        | Slave      |        | Bin Location |        |                    |
| 1   | Comment             |                        |            |        |              |        | A<br>V             |
|     | Show Al             | )                      |            |        |              |        |                    |
|     |                     | Wo                     | rk Order N | lo.    | ltem C       | Code   |                    |
|     | 1                   | 1 0000237<br>2 0000240 |            | BEL25  |              |        |                    |
|     | 2                   |                        |            | BEL25  |              |        |                    |
|     |                     |                        |            |        |              |        |                    |
|     |                     |                        |            |        |              |        | ept <u>C</u> ancel |

The Multiple Items flag (indicating that this mold is used by more than one item) impacts quantity calculation in the Calculate Quantity to Produce/Purchase program. Refer to <u>Processing Master/Slave Items</u> for details.

#### Week Shifts Maintenance

The **Shift Maintenance** program added under the **Material Planning and Production Management** Setup menu is used to setup shift schedules by week days.

| sag | ₽ Week                    | Shifts M        | aintenance (M | IPP) 3/17/201 | 5      |               |          |  |  |  |  |  |
|-----|---------------------------|-----------------|---------------|---------------|--------|---------------|----------|--|--|--|--|--|
|     | Week Day Monday 🗾 📢 🍕 🕨 🕅 |                 |               |               |        |               |          |  |  |  |  |  |
| ſ   |                           | <u>Q</u> uick R | ow 3 🖉        | 9             | 2      | <b>.</b> C (= | <b>.</b> |  |  |  |  |  |
|     |                           | Shift           | Start Time    | End Time      |        |               |          |  |  |  |  |  |
|     | 1                         | 1               | 09:00 AM      | 12:30 PM      |        |               |          |  |  |  |  |  |
|     | 2                         | 2               | 01:00 PM      | 05:30 PM      |        |               |          |  |  |  |  |  |
|     | 3                         | 3               | 06:00 PM      | 11:00 PM      |        |               |          |  |  |  |  |  |
|     | 4                         |                 |               |               |        |               |          |  |  |  |  |  |
|     |                           |                 |               |               |        |               |          |  |  |  |  |  |
|     |                           |                 |               |               |        |               |          |  |  |  |  |  |
|     |                           |                 |               |               |        |               |          |  |  |  |  |  |
|     |                           |                 |               |               |        |               |          |  |  |  |  |  |
|     |                           |                 |               |               | Accept | Cancel        | Delete   |  |  |  |  |  |

#### Routing Maintenance

**Routing Maintenance** is a program that allows setup of steps to be used when generating Work Orders for Bill Items.

The term "Routing" is used in this case to describe the total set of steps, of any kind, taken to complete a dispatch or Work Order.

| scription Equipment / AC MFG |          |                                |            |           |          |                |     |            |         |              |
|------------------------------|----------|--------------------------------|------------|-----------|----------|----------------|-----|------------|---------|--------------|
|                              |          |                                |            |           |          |                |     |            | Steps b | by Dispateł  |
|                              |          |                                |            |           |          |                |     |            |         | - 5          |
|                              | Step No. | Description                    | Req. Hours | Gen. W.O. | W.O.Type | Nature Of W.O. | Mfg | Labor Code | Machine | tep No., Alt |
| 1                            | 0010     | Pull Product                   | 3.00       | 7         | S        |                |     |            |         |              |
| 2                            | 0030     | Assemble Case / Enclosure      | 5.00       | 4         | М        | ASSEMBLY       |     |            |         |              |
| 3                            | 0050     | Install Motor / Pump           | 4.00       | 4         | М        | INSTALL        |     |            |         |              |
| 4                            | 0070     | Install Temp Control / Heat Pa | 4.00       | ✓         | м        | INSTALL        | V   | LAB1       | M1      |              |
| 5                            |          |                                | .00        |           |          |                |     |            |         |              |
|                              |          |                                |            |           |          |                |     |            |         |              |
|                              |          |                                |            |           |          |                |     |            |         |              |
|                              |          |                                |            |           |          |                |     |            |         |              |
|                              |          |                                |            |           |          |                |     |            |         |              |
|                              |          |                                |            |           |          |                |     |            |         |              |
|                              |          |                                |            |           |          |                |     |            |         |              |

Enter the **Routing Number** that represents the series of steps to be performed in completing a repair, installation or manufacturing.

Enter the **Description** (effectively, the name) of the routing in this field. You may use up to thirty characters for the description.

Enter the number of the step you wish to add or maintain in the **Step Number** field. Use the **Next Number** icon to accept the next automatically incremented step number.

If the **Step Number** represented by the next incremented value already exists, then the difference between the current step number and the step represented by the multiple will be divided by two.

If you are entering the first step number for a new routing, clicking the **Next Number** icon will insert **Step Number 0000** automatically.

Enter the **Step Description**. You may use as many characters as you wish to describe each step in the routing. The **Step Text Maintenance** window will be opened allowing the user to enter extended description.

Enter the **Required Hours** planned to complete this step.

|   |          |                                |            |           |          |                |              |            | Steps   | by Dispatch |
|---|----------|--------------------------------|------------|-----------|----------|----------------|--------------|------------|---------|-------------|
|   |          |                                |            |           |          |                |              |            | [] 🖗    | <b>₩</b> ₽, |
|   | Step No. | Description                    | Reg. Hours | Gen. W.O. | W.O.Type | Nature Of W.O. | Mfg          | Labor Code | Machine |             |
| 1 | 0010     | Pull Product                   | 3.00       | 4         | s 🔍      |                |              |            |         |             |
| 2 | 0030     | Assemble Case / Enclosure      | 5.00       | 4         | М        | ASSEMBLY       |              |            |         |             |
| 3 | 0050     | Install Motor / Pump           | 4.00       | ✓         | м        | INSTALL        |              |            |         |             |
| 4 | 0070     | Install Temp Control / Heat Pa | 4.00       | ✓         | м        | INSTALL        | $\checkmark$ | LAB1       | M1      |             |
| 5 |          |                                | .00        |           |          |                |              |            |         |             |
|   |          |                                |            |           |          |                |              |            |         |             |
|   |          |                                |            |           |          |                |              |            |         |             |
|   |          |                                |            |           |          |                |              |            |         |             |
|   |          |                                |            |           |          |                |              |            |         |             |

Select the **Gen. W.O** box to mark the step as a task, which can be dispatched when an item with this routing is sold or needs repairing.

If the **Generate W.O** box is checked, select a **W.O Type** describing the task. This will be transferred automatically to the generated Work order, and can be used for assigning a machine with the molds appropriate for completing the task.

If the **Generate W.O** box is checked, enter a **Nature of W.O** describing the task. You can click the **Lookup** button and select it from the list, which changes based on the **W.O Type**. This will be transferred automatically to the generated Work Order

The **Mfg** (**Manufacturing**) check box is available only for Steps with the **Generate W.O** option selected.

If the **Mfg** box is selected for a **Step**, the **Labor Code** and **Machine Code** fields become visible enabling selection for that Step.

For **Manufacturing** Step, Dispatch with Labor Charge line will be generated when generating **W.O** using the specified **Labor Code** and **Machine**.

The **Steps by Dispatch** option allows for setup of routings for which a single Work Order will be generated with respective Dispatches for all steps of Routing. This option is available only for newly created Routing Numbers.

| sa | Routin     | g Mainter | iance (M       | PP) 4/3/2015  |          |                  |      |        |                |                | <u>- 🗆 ×</u>   |
|----|------------|-----------|----------------|---------------|----------|------------------|------|--------|----------------|----------------|----------------|
|    | Routing N  | Number M  | FGROUT         | ING           | <u> </u> |                  |      |        |                | Сор            | y <u>f</u> rom |
|    | Descriptio | on M      | FG Routin      |               |          |                  |      |        |                |                |                |
|    | W.O. Ta:   | sk Type   | _ <b>Q</b> _ N | ature of W.O. | Q        | W.O. Description |      |        |                | Steps by Di    | ispatch 🔽      |
|    |            |           |                |               |          |                  |      |        |                | B              | <b>-</b>       |
|    |            | Step No.  | Mfg            | Labor Code    | Machine  |                  | <br> |        |                |                |                |
|    | 1          |           |                |               |          |                  |      |        |                |                |                |
|    |            |           |                |               |          |                  |      |        |                |                |                |
|    |            |           |                |               |          |                  |      |        |                |                |                |
|    |            |           |                |               |          |                  |      |        |                |                |                |
|    |            |           |                |               |          |                  |      |        |                |                |                |
|    |            |           |                |               |          |                  |      |        |                |                |                |
|    |            |           |                |               |          |                  |      |        |                |                |                |
|    |            |           |                |               |          |                  |      |        |                |                |                |
|    |            |           |                |               |          |                  |      |        |                |                |                |
|    |            |           |                |               |          |                  |      |        |                |                |                |
| l  |            |           |                |               |          |                  |      |        |                |                |                |
|    |            |           |                |               |          |                  |      | Accept | <u>C</u> ancel | <u>D</u> elete |                |

Upon selecting the **Steps by dispatch** checkbox the Routing Maintenance screen changes allowing to setup steps for a W.O Task Type.

| see Routing Maint | tenance (M | 1PP) 4/3/2015 |         |                  |                  |                  | <u>_ 0 ×</u>        | ] |
|-------------------|------------|---------------|---------|------------------|------------------|------------------|---------------------|---|
| Routing Number    | MFGROUT    | ING           | - 14 A  |                  |                  |                  | Copy from           |   |
| Description       | MFG Routir | -             |         |                  |                  |                  |                     |   |
| W.O. Task Type    | м 🔍 N      | ature of W.O. | 9       | W.O. Description | Manufacturing W0 |                  | Steps by Dispatch 🔽 |   |
|                   |            |               |         |                  |                  |                  | C 🖗 🛼 💀 🔹           |   |
| Step N            | lo. Mfg    | Labor Code    | Machine |                  |                  |                  |                     |   |
| 1 0010            |            | LAB1          | M001    |                  |                  |                  |                     |   |
| 2 0020            |            | LAB2          | M002 🔍  |                  |                  |                  |                     |   |
| 3                 |            |               |         |                  |                  |                  |                     |   |
|                   |            |               |         |                  |                  |                  |                     |   |
|                   |            |               |         |                  |                  |                  |                     |   |
|                   |            |               |         |                  |                  |                  |                     |   |
|                   |            |               |         |                  |                  |                  |                     |   |
|                   |            |               |         |                  |                  |                  |                     |   |
|                   |            |               |         |                  |                  |                  |                     |   |
|                   |            |               |         |                  |                  |                  |                     |   |
|                   |            |               |         |                  |                  |                  |                     |   |
|                   |            |               |         |                  |                  |                  |                     |   |
|                   |            |               |         |                  |                  | t <u>C</u> ancel |                     |   |

When Work order is generated for a Bill Item having such Routing Number assigned one Work Order with the specified W.O Type will be generated. For each of steps having the MFG flag set manufacturing dispatches will be generated. For the step not marked as MFG a Dispatch is generated only with Labor Code loaded in the **Labor Charge Data Entry.** 

## **Material Requirement Planning**

#### Calculate Quantity to Produce/Purchase

The **Calculate Quantity to Produce/Purchase** program added under the **Material Production Planning Main** menu is designated to simplify and speed up the work processes of purchasing and the production managers, enabling them to plan more effectively.

This program allows for processing the selected Items and calculating quantity requirements for each Item based on selected MRP run options. The program calculates also the component requirements for each Item by Warehouse.

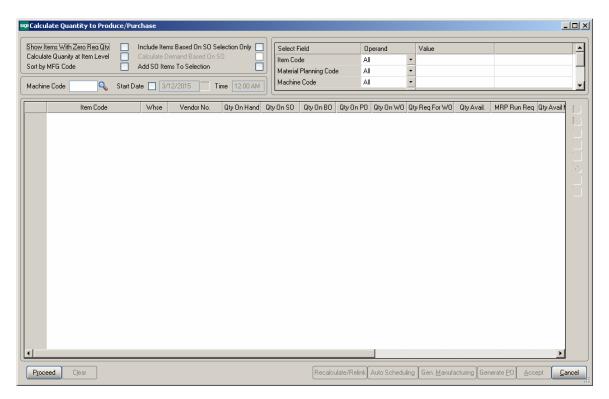

#### MRP Run Processing Options:

**Show Items With Zero Req. Qty-** select this checkbox if you don't want to load the Items with zero quantity required into the material production planning grid.

**Calculate Quantity for Item Level** – select this checkbox if you want the demand to be calculated at the Item level (instead of warehouse level). Only the warehouses flagged as "Include in MRP" in the Warehouse Code Maintenance are included in the

calculation and the calculated quantities are shown under the Warehouse code selected as **MRP Warehouse** in the **Inventory Management Options.** 

**Include Items Based on SO Selection Only** – select this checkbox to include in the demand calculation only the items of the selected Order(s) lines. If the ordered Item is a Bill the program uses the bill of materials structure to disassemble all components into the lowest level items and loads also those items.

**Calculate Demand Based on SO** – this option is enabled upon selecting the **Include Items Based on SO Selection Only** checkbox. If checked the demand is determined based on the open Sales Orders for the selected Ship Date.

Add SO Items to Selection – this checkbox is enabled only if the above two options are turned off. It allows for adding also Sales Orders' Items to the Items selected based on other selection criteria.

|       | ms With Zero Req Qty  |                 | ms Based On SO Sel |             | Select F  | ield         |           | Operand     | Value                     |            |             |          |
|-------|-----------------------|-----------------|--------------------|-------------|-----------|--------------|-----------|-------------|---------------------------|------------|-------------|----------|
|       | Quanity at Item Level |                 | )emand Based On SI |             | Item Co   | de           |           | Equal to    | <ul> <li>BEL10</li> </ul> |            | BEL25VIP    |          |
| tby M | IFG Code              | Add SU Ite      | ms To Selection    |             | Material  | Planning Cod | e /       | All         | -                         |            |             |          |
| chine | Code 🤍                | Start Date 📃 3. | /17/2015 Ti        | ne 12:00 AM | Machine   | e Code       | ,         | All         | •                         |            |             |          |
|       | Item Code             | Whse            | Vendor No.         | Qty On Hand | Qty On SO | Qty On BO    | Qty On Pl | D Qty On WO | Qty Req For WO            | Qty Avail. | MRP Run Req | Qty Av 🔺 |
|       | 1001-HON-H252LK       | 000             | 01-CONT 🔍          | 59.00       | .00       | .00          | .0        | 00. C       | .00                       | 59.00      | 182.00      |          |
| 2     | 1001-HON-H252LK       | 001             | 01-CONT            | .00         | .00       | .00          | .0        | 00. 0       | .00                       | .00        | 39,160.00   |          |
| 3     | 1001-HON-H254         | 000             | 01-CONT            | 86.00       | .00       | .00          | .0        | 00. 0       | .00                       | 86.00      | 52.00       |          |
| L I   | 1001-HON-H254         | 001             | 01-CONT            | 19.00       | .00       | .00          | 12,783.0  | 00. C       | 6376.00                   | 6,426.00   | 12,888.00   |          |
| 5     | 200-230               | 000             | 01-CONT            | 18.00       | 119.00    | .00          | 143.0     | 00. 0       | 4088.00                   | 4,046.00-  | 52.00       |          |
| 5     | 200-230               | 001             | 01-CONT            | 52.00       | .00       | .00          | 7.0       | 6,376.00    | 4.00-                     | 6,439.00   | 12,888.00   |          |
| '     | 230-182-Z             | 000             | 01-CONT            | 63.00-      | .00       | .00          | 84.0      | 00. 0       | 3066.00                   | 3,045.00-  | 39.00       |          |
| 3     | 230-182-Z             | 001             | 01-CONT            | 24.00       | .00       | .00          | 1,930.0   | 00. 0       | 12.00-                    | 1,966.00   | 9,666.00    |          |
| 1     | 2480-8-50             | 001             | 01-UNITED          | 165.00      | .00       | .00          | .0        | 00. 0       | .00                       | 165.00     | 25,776.00   |          |
| 0     | 6655                  | 000             | 01-CONT            | 23.00       | .00       | .00          | .0        | 00. 0       | .00                       | 23.00      | 728.00      |          |
| 1     | 6655                  | 001             | 01-CONT            | 5.00        | 3.00      | .00          | .0        | 00. 0       | .00                       | 2.00       | 156,640.00  |          |
| 2     | 720-100               | 001             | 01-CONT            | 60.00-      | 15.00-    | .00          | 1,040.0   | 00. 0       | 20.00-                    | 1,015.00   | 14,870.00   |          |
| 3     | BEL10                 | 001             | 01-CONT            | 7.00        | 3,123.00  | .00          | .0        | 0 142.00    | .00                       | 2,974.00-  | .00         |          |
| 4     | BEL10-VIP             | 001             | 01-CONT            | 84.00       | 11.00     | .00          | 212.0     | 0 1.00-     | 143.00                    | 141.00     | 2,974.00    |          |
| 5     | BEL25                 | 000             | 01-AIRWAY          | 5.00        | 200.00    | .00          | 25.0      | 0 157.00    | .00                       | 13.00-     | .00         |          |
| 6     | BEL25                 | 001             | 01-AIRWAY          | .00         | 272.00    | .00          | 124.0     | 00. 0       | .00                       | 148.00-    | .00         |          |
| 7     | BEL25-VIP             | 000             | 01-AIRWAY          | 7.00        | 8.00      | .00          | .0        | 0 2.00-     | 157.00                    | 160.00-    | 13.00       |          |
| 8     | BEL25-VIP             | 001             | 01-AIRWAY          | .00         | .00       | .00          | 122.0     | 00. 0       | .00                       | 122.00     | 248.00      |          |
| 9     | PLS-TRAY              | 000             | 01-CONT            | 259.00-     | .00       | .00          | 244.0     | 00. 1       | 450.00                    | 464.99-    | 13.00       |          |
| 0     | PLS-TRAY              | 001             | 01-CONT            | 192.00      | 4.00-     | .00          | 110.0     | 00. 0       | 143.00                    | 163.00     | 3,222.00    |          |
| 1     | TIP                   | 000             | 01-CONT            | .00         | .00       | .00          | 4.0       | 3.00        | 157.00                    | 152.97-    | 13.00       | -        |

The **Machine Code** and **Start Date/Time** options are used for Manufacturing WO/Dispatch generation.

The following selection options may be applied:

- Item code
- Material Planning Code
- Machine Code
- Order Number

- Ship Date
- Warehouse

#### MRP columns:

- Item Code item number from inventory master file. The program lists all components (purchased or manufactured) to meet the selected items demand
- Whse the warehouse code for the information or the MRP Warehouse code setup in the I/M options if MRP run is at item level
- Vendor No vendor number for purchase items. The Make or Buy drop down in the inventory file is used to determine if a PO is to be generated for the item.
- **Qty On Hand** (**QOH**) quantity on hand for the warehouse
- Qty on SO (SOQ) sales order quantity represents quantity on sales orders for the entered date range or item's demand based on the Bypass Sales Order Selection MRP run option
- Qty on BO (BOQ) backorder quantity, quantity on back orders for the entered date range or item's demand based on the Bypass Sales Order Selection MRP run option
- **Qty on PO** (**POQ**) quantity on purchase orders
- **Qty on WO (WOQ)** quantity on existing work orders
- Qty Req for WO (QRWO) component quantity needed for planned work orders
- Qty Avail (QAVL) is calculated using the formula below: QAVL=QOH-SOQ-BOQ+POQ+WOQ-QRWO
- Demand New Requirements (DNR) this value represents the requirements on items entered on the bill of material line's tab for any BOM item with negative Qty Avail (QAVL) value. The Demand New Requirement quantity is calculated for component Items only, it doesn't make sense for Bill parent Item. It is calculated as the Bill Recommended Qty multiplied by the component's Quantity/Bill.
- **Qty Avail MRP Run (MRPQ)**, this value is calculated as follows:
- MRPQ = QAVL DNR
- **Reorder Method** MAX, ROP or EOQ.
- **Calc. Demand** is calculated based on the Reorder method as follows:
  - For Max Stock level Reorder method, if the Qty Available is below reorder, Recommended Qty=Buf Max Quantity –MRPQ (Qty Avail MRP Run)
  - For Reorder Point method if Available quantity is below the Reorder, Recommended Qty=Reorder Point Quantity – MRPQ (Qty Avail MRP Run)
  - For Economic Qty method, if Available is below reorder, Recommended Qty=Economic Ord. Quantity
- **Mold Type** this field is defaulted to the Mold Type setup for an Item in the Item Mold Maintenance and can be changed here. If there are several Molds setup, the Mold Type with the highest Prefer Code (for example from 001,

003, 005 the one with 001 will be loaded). The user is not allowed entering the Mold Type manually. It is necessary to select from the lookup list.

- **Machine Code** this field is defaulted to the Machine Code setup for an Item in the Item Mold Maintenance and can be changed here.
- **Include** select this checkbox to include the line in the Manufacturing WO generation

The following actions are available:

- Recalculate/Relink
- Auto Scheduling
- Generate Manufacturing WO
- Generate PO

**Recalculate/Relink-** this button is used for linking/relinking Master/Slave Items in case Multiple Items are being produced through the same Mold.

Pressing the **Auto Scheduling** button will generate and schedule work orders based on the machine/mold information entered for an Item in the **Calculate Quantity to Produce** grid taking into account Shifts setup in the <u>Week Shift Maintenance</u>. If the **Start Date** checkbox is selected with a Date/Time entered the Manufacturing Dispatch Starting Date/Time fields will be defaulted to that Date/Time if the Machine specified for an Item is available for that Date/Time and the Ending Date will be calculated taking into account the shifts setup in the **Week Shift Maintenance**.

**Generate Manufacturing WO**- press this button to generate work orders based on the demand calculated. The user may schedule the generated work Orders using the **Schedule Board** program.

**Generate PO**- press this button to generate Purchase Orders for Items with Buy Procurement type. Purchase orders are generated both for components of BOM items or items sold on sales order.

Here is an example of material requirement calculation for Bill Item BEL10 for warehouse code: "001".

| Calculate Quanity at Item Level Calc<br>Sort by MFG Code Add | stude Items Based On SO Selection Only       | ode<br>Il Planning Code | Operand Valu<br>All • BEL1<br>All •<br>All • |                                              |                      |
|--------------------------------------------------------------|----------------------------------------------|-------------------------|----------------------------------------------|----------------------------------------------|----------------------|
| Item Code                                                    | Whee Oty Avail MRP Run Reorder Method Reord. | Qty EOR Ma              | x Qty Calc. Demand                           | Mold Number Machine Coc                      | le Include           |
| P <u>roceed</u> Clear                                        |                                              | Recalculate/Relin       | k Auto Scheduling Ger                        | n. <u>M</u> anufacturing Generate <u>P</u> O | Accept <b>Cancel</b> |

Press **Proceed** after making the necessary selections:

| Item Code           1         1001-HON-H252LK           2         1001-HON-H252LK           3         200-230           4         230-182-Z           5         2480-8-50           6         6655           7         720-100           8         BEL10 | Whee<br>001<br>001<br>001<br>001<br>001<br>001<br>001<br>001 | 5,470.00-<br>5,457.00-<br>6,956.00-<br>23,627.00- | Reorder Method<br>Max Stock Lev •<br>Max Stock Lev •<br>Economic Qty •<br>Economic Qty •<br>Max Stock Lev • | Reord. Qty<br>5.00<br>10.00<br>.00 | EOR<br>10.00<br>20.00<br>2,000.00 | Max Qty<br>20.00<br>50.00 | Calc. Demand<br>35,708.00<br>5,520.00 | Mold Number | Machine Code | Include |  |
|----------------------------------------------------------------------------------------------------|--------------------------------------------------------------|---------------------------------------------------|----------------------------------------------------------------------------------------------------|------------------------------------|-----------------------------------|---------------------------|---------------------------------------|-------------|--------------|---------|--|
| 2 1001-HON-H254<br>3 200-230<br>4 230-182-2<br>5 2480-8-50<br>6 6655<br>7 720-100<br>8 BEL10                                                                                                    | 001<br>001<br>001<br>001<br>001<br>001                       | 5,470.00-<br>5,457.00-<br>6,956.00-<br>23,627.00- | Max Stock Lev •<br>Economic Qty •<br>Economic Qty •                                                         | 10.00                              | 20.00                             | 50.00                     | 5,520.00                              |             |              |         |  |
| 3         200-230           4         230-182-Z           5         2480-8-50           6655         6655           7         720-100           8         BEL10                                                                                          | 001<br>001<br>001<br>001                                     | 5,457.00-<br>6,956.00-<br>23,627.00-              | Economic Qty 🝷<br>Economic Qty 🝷                                                                            | .00                                |                                   |                           |                                       |             |              |         |  |
| 4 230-182-Z<br>2480-8-50<br>6655<br>7 720-100<br>8 BEL10                                                                                                    | 001<br>001<br>001                                            | 6,956.00-<br>23,627.00-                           | Economic Qty 💌                                                                                              |                                    | 2,000.00                          | 00                        |                                       |             |              |         |  |
| 2480-8-50<br>6655<br>7 720-100<br>8 BEL10                                                                                                    | 001                                                          | 23,627.00-                                        |                                                                                                    | 00                                 |                                   | .00                       | 7,457.00                              |             |              |         |  |
| 6655<br>7 720-100<br>8 BEL10                                                                                                    | 001                                                          |                                                   | Max Stock Lev 💌                                                                                             | .00                                | 1,000.00                          | .00                       | 7,956.00                              |             |              |         |  |
| 7 720-100<br>BEL10                                                                                                    |                                                              | 142,750.00-                                       | indirectoric Eo                                                                                             | 200.00                             | 600.00                            | 800.00                    | 24,427.00                             |             |              |         |  |
| BEL10                                                                                                    | 001                                                          |                                                   | Max Stock Lev 💌                                                                                             | 10.00                              | 30.00                             | 70.00                     | 142,820.00                            |             |              |         |  |
|                                                                                                    |                                                              | 13,855.00-                                        | Economic Qty 💌                                                                                              | .00                                | .00                               | .00                       | 13,855.00                             |             |              |         |  |
|                                                                                                    | 001                                                          | 2,974.00-                                         | Economic Qty 💌                                                                                              | .00                                | .00                               | .00                       | 2,974.00                              | 002 🔍       | M002         |         |  |
| BEL10-VIP                                                                                                    | 001                                                          | 2,833.00-                                         | Max Stock Lev 💌                                                                                             | .00                                | .00                               | 100.00                    | 2,933.00                              |             |              |         |  |
| 0 PLS-TRAY                                                                                                    | 001                                                          |                                                   | Economic Qty 💌                                                                                              | .00                                | .00                               | .00                       | 2,811.00                              |             |              |         |  |
| 1 TIP-XI                                                                                                    | 001                                                          | 2,828.98-                                         | Max Stock Lev 💌                                                                                             | .00                                | .00                               | 100.00                    | 2,928.98                              |             |              |         |  |
|                                                                                                    |                                                              |                                                   |                                                                                                    |                                    |                                   |                           |                                       |             |              |         |  |

The Bill Item is loaded in the grid with its components.

Select the Include checkbox. You can **Include** all lines by pressing the **Select All** button or just clicking in the box to select an individual line.

The drill down buttons on the right hand of the grid enables drill down to Item Inquiry, Bill Item Inquiry (enabled for Bill Items), Where used Inquiry (enabled for component Items), Item Vendor Maintenance, Item Molds Machine entry and MRP Inquiry.

After selecting the lines and pressing **Accept** the information is saved in a special table (SO068\_XXXItemsQtyToProduce.M4T) used for generating Work Orders from Production Scheduling Dispatch Board.

If Bill Item has options, the BOM option components' quantities will take part in this calculation.

Here is the Work Order with respective Manufacturing Dispatch generated for Make Item# BEL10 by the **Gen Manufacturing WO** button:

| 😎 Work Order Ent                                                                                                    | ry (MPP) 3/17/2015                                                                                                    | IX   |
|----------------------------------------------------------------------------------------------------|----------------------------------------------------------------------------------------------------|------|
| Work Order No.                                                                                                    | 0000245 🗇 🚺 👘 🚺 Install Temp Control / Heat Pa 🗦 🕫                                                                                 | ]    |
| <u>1</u> . Header                                                                                                    | 2. Address 3. Dispatches User Useriig                                                                                              | ٦.   |
| Order Date 3/17                                                                                                    | 7/2015 Time 03:39 PM Order Type M 🔍 🎉 Manufacturing                                                                                |      |
| Customer No. 01                                                                                                    | -SHEPARD 🔍 🛃 Shepard Motorworks                                                                                                    |      |
| W.O. Status<br>Job Site Code<br>Job Site Contact<br>Nature of W.O.<br>Prefer. Machine<br>Item Number<br>Lot/Serial No.<br>Plant Code<br>Schedule Date<br>Due Date<br>Cust PO | E Chtered<br>Alan Shepard<br>M002 Machine #2 M2<br>M002 Machine #2 M2<br>BEL10<br>BEL10<br>Sign Sign Sign Sign Sign Sign Sign Sign |      |
| Priority Code                                                                                                    | Production Lot/Batch Size                                                                                                    | - 11 |
|                                                                                                    | Production Increment                                                                                                    | 븨    |
| Quic <u>k</u> Print                                                                                                    | Accept Cancel Delete                                                                                                    |      |

The **Customer No** of the generated WO is the **Default W.O Customer** entered in the **Material Planning and Production Setup** window.

| SOP Work Order Entry (MPP) 3/17/20                | 015                                                    | ×                                    |
|---------------------------------------------------|--------------------------------------------------------|--------------------------------------|
| Work Order No. 0000245                            | 🚍 14 🔹 🕨 🕅 Install Temp Contr                          | ol / Heat Pa 🛛 🕫 🛛 🕞 🛛 🖓             |
| <u>1</u> . Header <u>2</u> . Address <u>3</u> . [ | Dispatches User                                        | Useriig                              |
|                                                   |                                                        |                                      |
|                                                   | Machine Machine Name Status<br>1002 Machine #2 M2 Open |                                      |
| 0001 3/17/2015 M                                  | 1002 Machine #2 M2 Open                                |                                      |
|                                                   |                                                        |                                      |
|                                                   |                                                        |                                      |
|                                                   |                                                        |                                      |
|                                                   |                                                        |                                      |
|                                                   |                                                        |                                      |
|                                                   |                                                        |                                      |
|                                                   |                                                        |                                      |
|                                                   |                                                        |                                      |
|                                                   |                                                        |                                      |
|                                                   |                                                        |                                      |
|                                                   |                                                        |                                      |
|                                                   |                                                        |                                      |
|                                                   |                                                        |                                      |
| Quic <u>k</u> Print                               |                                                        | Accept <u>C</u> ancel <u>D</u> elete |

Components are loaded from the BOM into the WO Dispatch Transaction.

| )ispatch<br><u>1</u> . Hea  |                           | 001 - [1<br><u>2</u> . Lines |               | Install Temp Con | User Useri | ig        |  |  |  |  |  |
|-----------------------------|---------------------------|------------------------------|---------------|------------------|------------|-----------|--|--|--|--|--|
|                             |                           |                              |               |                  |            |           |  |  |  |  |  |
| Serial N                    | 0.                        |                              | Add           | New 🗌 Incr       | ement 🗌    |           |  |  |  |  |  |
|                             | Ite                       | em Code                      | Ordered       | Unit Price       | Extension  | Comment 🔺 |  |  |  |  |  |
| 2 BEL10-VIP Q<br>3 PLS-TRAY |                           | /IP 🔍                        | 2,974.00      | 117.900          | 350,634.60 |           |  |  |  |  |  |
|                             |                           | 2,974.00                     | 121.500       | 361,341.00       |            |           |  |  |  |  |  |
| 4                           |                           |                              | 2,974.00      | 117.900          | 350,634.60 |           |  |  |  |  |  |
| 5                           |                           |                              | 5,948.00      | .000             | 25.00      |           |  |  |  |  |  |
| 6                           |                           |                              | .00           | .000             | .00        |           |  |  |  |  |  |
| •                           |                           |                              |               |                  |            |           |  |  |  |  |  |
| Des                         | cription                  | HON 4 DRAW                   | ER LETTER FLE | W/0 LK 🔺         |            |           |  |  |  |  |  |
| Ware                        | ehouse                    | 001                          |               |                  |            |           |  |  |  |  |  |
| Unit Of                     | Measure                   | EACH                         |               |                  |            |           |  |  |  |  |  |
| Price                       | e Level                   |                              |               | •                |            |           |  |  |  |  |  |
|                             | Total Amount 1,287,469.60 |                              |               |                  |            |           |  |  |  |  |  |

Daily Production entry transactions are created for closed WO transactions.

#### **Processing Master/Slave Items**

The **Recalculate/Relink** action is intended for the Items linked to the same Mold Number.

After the lines are loaded in the grid you may press the **Recalculate/Relink** button to link the Items assigned to the same Mold Number and marked as **Multiple Items** (Master/Slave) in the **Mold Info** screen launched from the **Item Mold Machine** entry.

| alcula<br>ort by | tems With Zero Req<br>ite Quanity at Item Le<br>MFG Code<br>ie Code | vel  | Calculate De |                   |                 | Select Field<br>tem Code<br>Material Planning<br>Machine Code | ) Code   | Operand<br>All<br>All<br>All | Value  Value  Value  Value  Value Value Va |             | ٩,           |           |   |
|------------------|---------------------------------------------------------------------|------|--------------|-------------------|-----------------|---------------------------------------------------------------|----------|------------------------------|----------------------------------------------------------------------------------------------------|-------------|--------------|-----------|---|
|                  | Item Code                                                           | Whse | MRP Run Req  | Qty Avail MRP Run | Reorder Method  | Reord. Qty                                                    | EOR      | Max Qty                      | Calc. Demand                                                                                                    | Mold Number | Machine Code | Include 🔺 |   |
| 1                | 1001-HON-H252LK                                                     | 000  | 182.00       | 123.00-           | Economic Qty 💌  | 30.00                                                         | 80.00    | 200.00                       | 203.00                                                                                                    |             |              |           | Ì |
| 2                | 1001-HON-H252LK                                                     | 001  | 38,668.00    | 38,668.00-        | Max Stock Lev 💌 | 5.00                                                          | 10.00    | 20.00                        | 38,688.00                                                                                                    |             |              |           |   |
| 3                | 1001-HON-H254                                                       | 000  | 52.00        | 34.00             | Economic Qty 💌  | 50.00                                                         | 100.00   | 300.00                       | 100.00                                                                                                    |             |              |           |   |
| 4                | 1001-HON-H254                                                       | 001  | 12,724.00    | 6,298.00-         | Max Stock Lev 💌 | 10.00                                                         | 20.00    | 50.00                        | 6,348.00                                                                                                    |             |              |           |   |
| 5                | 200-230                                                             | 000  | 52.00        | 4,098.00-         | Economic Qty 💌  | .00                                                           | .00      | .00                          | 4,098.00                                                                                                    |             |              |           |   |
| 6                | 200-230                                                             | 001  | 12,724.00    | 6,285.00-         | Economic Qty 💌  | .00                                                           | 2,000.00 | .00                          | 8,285.00                                                                                                    |             |              |           |   |
| 7                | 230-182-Z                                                           | 000  | 39.00        | 3,084.00-         | Economic Qty 💌  | .00                                                           | .00      | .00                          | 3,084.00                                                                                                    |             |              |           |   |
| 8                | 230-182-Z                                                           | 001  | 9,543.00     | 7,577.00-         | Economic Qty 💌  | .00                                                           | 1,000.00 | .00                          | 8,577.00                                                                                                    |             |              |           |   |
| 9                | 2480-8-50                                                           | 001  | 25,448.00    | 25,283.00-        | Max Stock Lev 💌 | 200.00                                                        | 600.00   | 800.00                       | 26,083.00                                                                                                    |             |              |           |   |
| 10               | 6655                                                                | 000  | 728.00       | 705.00-           | Economic Qty 💌  | 30.00                                                         | 70.00    | 100.00                       | 775.00                                                                                                    |             |              |           |   |
| 11               | 6655                                                                | 001  | 154,672.00   | 154,670.00-       | Max Stock Lev 💌 | 10.00                                                         | 30.00    | 70.00                        | 154,740.00                                                                                                    |             |              |           |   |
| 12               | 720-100                                                             | 001  | 14,665.00    | 13,650.00-        | Economic Qty 💌  | .00                                                           | .00      | .00                          | 13,650.00                                                                                                    |             |              |           |   |
| 13               | BEL10                                                               | 000  | .00          | 3.00              | Economic Qty 🝷  | .00                                                           | .00      | .00                          | 173.00                                                                                                    | 002         | M002         |           |   |
| 14               | BEL10                                                               | 001  | .00          | .00.              | Economic Qty 🝷  | .00                                                           | .00      | .00                          | 248.00                                                                                                    | 002         | M002         |           |   |
| 15               | BEL10-VIP                                                           | 001  | .00          | 2,833.00-         | Max Stock Lev 💌 | .00                                                           | .00      | 100.00                       | 2,933.00                                                                                                    |             |              |           |   |
| 16               | BEL25                                                               | 000  | .00          | 13.00-            | Economic Qty 💌  | .00                                                           | .00      | .00                          | 173.00                                                                                                    | 002         | M002         |           |   |
| 17               | BEL25                                                               | 001  | .00          | 148.00-           | Max Stock Lev 🝷 | .00                                                           | .00      | 100.00                       | 248.00                                                                                                    | 002         | M002         |           |   |
| 18               | BEL25-VIP                                                           | 000  | 13.00        | 173.00-           | Economic Qty 💌  | .00                                                           | .00      | .00                          | 173.00                                                                                                    | 002         | M002         |           |   |
| 19               | BEL25-VIP                                                           | 001  | 248.00       | 126.00-           | Economic Qty 🝷  | .00                                                           | .00      | .00                          | 248.00                                                                                                    | 002         | M002         |           | - |
| 20               | PLS-TRAY                                                            | 000  | 13.00        | 477.99-           | Economic Qty 💌  | .00                                                           | .00      | .00                          | 477.99                                                                                                    |             |              |           |   |
| 21               | PLS-TRAY                                                            | 001  | 248.00       | 3,059.00-         | Economic Qty 💌  | .00                                                           | .00      | .00                          | 3,059.00                                                                                                    |             |              |           | - |
|                  |                                                                     |      |              |                   |                 |                                                               |          |                              |                                                                                                    |             |              |           |   |

Upon pressing the **Recalculate/Relink** button the lines having the same Mold Number, Warehouse and marked as Master/Slave become highlighted in red. After making any change on one of the linked lines it is necessary to Recalculate/Relink the lines again, otherwise the following message will appear while performing other actions (e.g. Auto Scheduling).

| see Sage | 2 100 ERP                                                                          | × |
|----------|------------------------------------------------------------------------------------|---|
| (į)      | Recalculate/Relink is required as changes have been made on the lines once linked. |   |
|          | <u><u> </u></u>                                                                    |   |

Upon pressing Recalculate/Relink button:

- The Include checkbox becomes selected for all linked lines if it is selected at least for one line.
- The Calc. Demand Quantity on all linked lines is updated with the greater one if it is changed on one of them so that the Calc. Demand Quantity becomes the same for all linked Items

| ilcul<br>rt bj | tems With Zero Req<br>ate Quanity at Item Le<br>MFG Code | vel  | Calculate De<br>Add SO Item | Based On SO Select<br>nand Based On SO<br>To Selection<br>7/2015 Time |                 | Select Field<br>Item Code<br>Material Planning<br>Machine Code | ) Code   | Operand<br>All<br>All<br>All | Value  Value  Value  Value  Value  Value  Value Value |             | ٩,           |           |   |
|----------------|----------------------------------------------------------|------|-----------------------------|-----------------------------------------------------------------------|-----------------|----------------------------------------------------------------|----------|------------------------------|----------------------------------------------------------------------------------------------------|-------------|--------------|-----------|---|
|                | Item Code                                                | Whse | MRP Run Req                 | Qty Avail MRP Run                                                     | Reorder Method  | Reord. Qty                                                     | EOR      | Max Qty                      | Calc. Demand                                                                                                    | Mold Number | Machine Code | Include _ | 1 |
| 1              | 1001-HON-H252LK                                          | 000  | 182.00                      | 123.00-                                                               | Economic Qty 💌  | 30.00                                                          | 80.00    | 200.00                       | 203.00                                                                                                    |             |              |           |   |
| 2              | 1001-HON-H252LK                                          | 001  | 38,668.00                   | 38,668.00-                                                            | Max Stock Lev 🔻 | 5.00                                                           | 10.00    | 20.00                        | 38,688.00                                                                                                    |             |              |           | L |
| 3              | 1001-H0N-H254                                            | 000  | 52.00                       | 34.00                                                                 | Economic Qty 🔻  | 50.00                                                          | 100.00   | 300.00                       | 100.00                                                                                                    |             |              |           |   |
| 4              | 1001-HON-H254                                            | 001  | 12,724.00                   | 6,298.00-                                                             | Max Stock Lev 🔻 | 10.00                                                          | 20.00    | 50.00                        | 6,348.00                                                                                                    |             |              |           | L |
| 5              | 200-230                                                  | 000  | 52.00                       | 4,098.00-                                                             | Economic Qty 🝷  | .00                                                            | .00      | .00                          | 4,098.00                                                                                                    |             |              |           | L |
| 6              | 200-230                                                  | 001  | 12,724.00                   | 6,285.00-                                                             | Economic Qty 💌  | .00                                                            | 2,000.00 | .00                          | 8,285.00                                                                                                    |             |              |           | L |
| 7              | 230-182-Z                                                | 000  | 39.00                       | 3,084.00-                                                             | Economic Qty 💌  | .00                                                            | .00      | .00                          | 3,084.00                                                                                                    |             |              |           |   |
| 8              | 230-182-Z                                                | 001  | 9,543.00                    | 7,577.00-                                                             | Economic Qty 💌  | .00                                                            | 1,000.00 | .00                          | 8,577.00                                                                                                    |             |              |           | L |
| 9              | 2480-8-50                                                | 001  | 25,448.00                   | 25,283.00-                                                            | Max Stock Lev 🔻 | 200.00                                                         | 600.00   | 800.00                       | 26,083.00                                                                                                    |             |              |           |   |
| 10             | 6655                                                     | 000  | 728.00                      | 705.00-                                                               | Economic Qty 🔻  | 30.00                                                          | 70.00    | 100.00                       | 775.00                                                                                                    |             |              |           |   |
| 11             | 6655                                                     | 001  | 154,672.00                  | 154,670.00-                                                           | Max Stock Lev 🔻 | 10.00                                                          | 30.00    | 70.00                        | 154,740.00                                                                                                    |             |              |           |   |
| 12             | 720-100                                                  | 001  | 14,665.00                   | 13,650.00-                                                            | Economic Qty 🔻  | .00                                                            | .00      | .00                          | 13,650.00                                                                                                    |             |              |           |   |
| 13             | BEL10                                                    | 000  | .00                         | 3.00                                                                  | Economic Qty 👻  | .00                                                            | .00      | .00                          | 173.00                                                                                                    | 002         | M002         | <b>I</b>  | L |
| 14             | BEL10                                                    | 001  | .00                         | .00                                                                   | Economic Qty 🝷  | .00                                                            | .00      | .00                          | 248.00                                                                                                    | 002         | M002         |           |   |
| 15             | BEL10-VIP                                                | 001  | .00                         | 2,833.00-                                                             | Max Stock Lev 🔻 | .00                                                            | .00      | 100.00                       | 2,933.00                                                                                                    |             |              |           |   |
| 16             | BEL25                                                    | 000  | .00                         | 13.00-                                                                | Economic Qty 👻  | .00                                                            | .00      | .00                          | 173.00                                                                                                    | 002         | M002         |           |   |
| 17             | BEL25                                                    | 001  | .00                         | 148.00-                                                               | Max Stock Lev - | .00                                                            | .00      | 100.00                       | 248.00                                                                                                    | 002         | M002         |           |   |
| 18             | BEL25-VIP                                                | 000  | 13.00                       | 173.00-                                                               | Economic Qty 👻  | .00                                                            | .00      | .00                          | 173.00                                                                                                    | 002         | M002         |           |   |
| 19             | BEL25-VIP                                                | 001  | 248.00                      | 126.00-                                                               | Economic Qty -  | .00                                                            | .00      | .00                          | 248.00                                                                                                    | 002         | M002         |           |   |
| 20             | PLS-TRAY                                                 | 000  | 13.00                       | 477.99-                                                               | Economic Qty -  | .00                                                            | .00      | .00                          | 477.99                                                                                                    |             |              |           |   |
| 21             | PLS-TRAY                                                 | 001  | 248.00                      |                                                                       | Economic Qty -  | .00                                                            | .00      | .00                          | 3,059.00                                                                                                    |             |              | Ξ,        |   |
| 1              |                                                          |      |                             |                                                                       |                 | 1                                                              |          |                              |                                                                                                    |             |              |           | - |

During Auto Scheduling a separate Work Order/Dispatch is generated for each linked line. The Dispatches are created with the same Starting-Ending Dates/Times as the same Mold is used for linked Items.

| 🔓 Dispatch Data Enl                    | tr <b>y (MPP)</b> 3/17/2015 |                              |                          |                 | <u> </u>      |
|----------------------------------------|-----------------------------|------------------------------|--------------------------|-----------------|---------------|
| Work Order No 0000<br>Dispatch No. 000 | 0248 (14) 🚺 🌒 🕨             | MFG Door                     |                          | P               |               |
|                                        | 2. Lines                    |                              | User Useriig             |                 |               |
| Dispatch Date                          | 3/18/2015                   | Dispatch Status              | 0 🔍 🔒 Open               |                 |               |
| Starting Date<br>Ending Date           | 3/18/2015 📰<br>3/24/2015 📰  | Starting Time<br>Ending Time | 09:00 AM 💌<br>10:34 AM 💌 | Commit Quantity |               |
| Machine<br>MFG Item Code               | M002 🔍 Machine :<br>BEL25   |                              | _ot/Serial No.           | Mold Number 002 | <b>Q</b><br>3 |
| Outside Processing                     | Receive                     | Quantity on <sup>v</sup>     | w0 17                    | 3.00            |               |
| Quic <u>k</u> Print                    | Manufactur                  | ing                          | Labor                    | Accept Cancel   | Delete        |

After Work Orders are generated the Work Order numbers are shown in the Mold Info screen:

| ब्ख्य Mold In | fo (MPP) 3/17,     | /2015          |        |         |         |        | <u>_     ×</u> | 1 |
|---------------|--------------------|----------------|--------|---------|---------|--------|----------------|---|
| Item Code     | BEL25              |                |        |         | Mold Nu | mber [ | 002            |   |
| Multiple It   | ems 🔽              | Slave          |        | Bin Loc | ation   |        |                |   |
| Comment       |                    |                |        |         |         |        | A<br>V         |   |
| Show Al       |                    |                |        |         |         |        |                |   |
|               | Work Order No.     |                | Item C | ode     |         |        |                |   |
| 1             | 0000237            | BEL25          |        |         |         |        |                |   |
| 2             | 0000240<br>0000248 | BEL25<br>BEL25 |        |         |         |        |                |   |
|               |                    |                |        |         |         |        |                |   |
|               |                    |                |        |         |         | ot     | Cancel         |   |

The **Show All** option allows for viewing the Work Order numbers generated for all the Items linked to current one.

| ब्ख् <mark>र</mark> Mold In | fo (MPP) 3/1 | 7/2015 |        |             |         |                  | × |
|-----------------------------|--------------|--------|--------|-------------|---------|------------------|---|
| Item Code                   | BEL25        |        |        | M           | old Num | nber 002         |   |
| Multiple It                 | ems 🗹        | Slave  |        | Bin Locatio | n       |                  |   |
| Comment                     |              |        |        |             |         | <u> </u>         |   |
|                             |              |        |        |             |         | -                |   |
| Show Al                     | ) 🔽          |        |        |             |         |                  |   |
|                             | Work Order N | 0.     | ltem C | ode         |         |                  | ] |
| 1                           | 0000237      | BEL25  |        |             |         |                  |   |
| 2                           | 0000240      | BEL25  |        |             |         |                  |   |
| 3                           | 0000248      | BEL25  |        |             |         |                  |   |
| 4                           | 0000253      | BEL10  |        |             |         |                  |   |
|                             |              |        |        |             |         |                  |   |
|                             |              |        |        |             |         |                  |   |
|                             |              |        |        |             |         |                  |   |
|                             |              |        |        |             |         |                  |   |
|                             |              |        |        |             |         |                  |   |
|                             |              |        |        |             |         |                  |   |
|                             |              |        |        |             |         |                  |   |
|                             |              |        |        |             |         |                  |   |
|                             |              |        |        |             |         | Υ                | 5 |
|                             |              |        |        |             | Accept  | t <u>C</u> ancel |   |

Once the Tasks/Dispatches have been generated with a Mold Number already assigned, the following message will appear while pressing **Proceed** button on the **Calculate Quantity to Produce/Purchase** screen:

| sage Sage | 100 ERP                                                                                                    | × |
|-----------|----------------------------------------------------------------------------------------------------|---|
| į)        | Mold Number ''002'' is planned for the following Item/W0(s):<br>BEL10_0000253<br>BEL25_0000237<br>BEL25_0000240<br>BEL25_0000248<br>W0 for item ''BEL10'' will be scheduled after completion of planned W0 for mold ''002''.<br>Do you want to bypass creating W0(s) for mold ''002''? |   |
|           | Bypass         Schedule         Bypass All         Schedule All                                                                                                    |   |

### **Work Order Generation**

#### Production Scheduling Board

Schedule Board provides the following functions:

- Ability to create work orders by:
- a. Manually dragging and dropping work orders into machine and date/time specific cells for items and quantity set by the MRP program. Program will validate that the item dragged can be run produced on the machine selected
- b. Auto create and schedule work orders based on the demand set by the MRP program
- Visibility over production schedule.
- a. Work order generated can be dragged and dropped from one machine to another or from one day / shift to another
- b. Views can be setup to display certain day shift or task by type, Mold Setup, Production, etc. using view selection grid
- Managing daily functions by right clicking on a work order

| ntions for User - 'IIG'                                                                                                    |                                                                                                    |  |  |
|----------------------------------------------------------------------------------------------------|----------------------------------------------------------------------------------------------------|--|--|
| Options Type 001 💌 Description Shift1                                                                                                    |                                                                                                    |  |  |
|                                                                                                    | Fields View                                                                                                    |  |  |
| Show on Startup<br>Toolbar Fields<br>Grid Lines Show History<br>Blanks<br>Show as<br>Column Machine                                                                  | View Date Range<br>Current Week<br>Number Of Days Before Current Date 10<br>Number Of Days After Current Date 10<br>Unassigned Machines |  |  |
|                                                                                                    | uplicate Show despite the filtering                                                                                                    |  |  |
| Color<br>Use color for W.O. in Color Bars Sort of the same duplicate by W.O Number<br>Use color for Dispatches in Color Bars<br>Show Color Bars Over Text Show Items |                                                                                                    |  |  |
| Dk         Cancel           IIG         MPP         03/17/2015                                                                                                    |                                                                                                    |  |  |

Select the Show Items checkbox to have the Items loaded in the Item list.

| 🚓 Options for User - 'IIG' |                       | ×                |
|----------------------------|-----------------------|------------------|
| Options Type 001 💌 Descrip | tion Shift1           |                  |
| Eilters                    | Fiel <u>d</u> s       | ⊻iew             |
|                            |                       |                  |
| W.O Field Value1           | Show W.O. Number      | 🖃 🗹 😼            |
| Customer No Field Value2   | Show Division - Custo | mer Number 💌 📝 😵 |
| Start Date - Field Value3  | Show Start Date/Time  | • 💽 🛃 😵          |
| End Date - Field Value4    | Show End Date/Time    | 🖃 🛃 😵            |
| Dispatch No Field Value5   | Show Dispatch Numb    | er 💽 🛃 🝪         |
| _ Time                     |                       | Past Due W.O.  😼 |
| Interval 4 hour 💌          |                       |                  |
| Open Time 8 hours          |                       |                  |
| Close Time 2 hour          |                       |                  |
|                            |                       |                  |
| 30 minutes                 |                       |                  |
| 20 minutes<br>10 minutes   | <u>0</u> k            | Cancel           |
| None                       |                       |                  |
|                            | IIG                   | MPP 03/17/2015   |

4 and 8 hours intervals added in the Interval drop down allows for showing Work Orders/Dispatches on the Board by 4/8 hours interval:

| 🎸 Schedule Board                                                                                                    |                                                                                                    |                                                        |                         |                 |
|----------------------------------------------------------------------------------------------------|----------------------------------------------------------------------------------------------------|--------------------------------------------------------|-------------------------|-----------------|
| Options View About                                                                                                    |                                                                                                    |                                                        |                         |                 |
| 🛃 🔮 🍌 - 🔲 🎉 🦪 🔅 🚧 👹 🤰 Use Shift                                                                                                    | t Hours From                                                                                       | ▼ Shift ▼                                              | Time                    | Auto Scheduling |
|                                                                                                    | Machine #2 M2                                                                                      | Machine #2 M2 Machine #                                | #2 M2 Machine #2 M2     | Machine #2 M2   |
| Load         07:0           Item Code         QOH         Q-REC         W         03/07/15         07:0                                                                                                    | W.D 0000237<br>Customer No 01-S<br>Start Date - 01/23/1<br>End Date - 03/11/15<br>Dispatch No 0001 |                                                        |                         |                 |
|                                                                                                    | DO PM                                                                                              |                                                        |                         |                 |
| 07:0                                                                                                    | 00 AM                                                                                              |                                                        |                         |                 |
|                                                                                                    | 00 PM                                                                                              |                                                        |                         | -               |
|                                                                                                    | •                                                                                                  |                                                        |                         | Þ               |
| W.D. Number Description                                                                                                    | Entry Date                                                                                         | /Time Scheduled Date/Time<br>15 15:40 03/17/2015 15:39 | Status Color            | W.O. Dispatch   |
| SO Number W.O. Type W.O. Status                                                                                                    | Customer Number Job                                                                                | Site Code                                              | Closed                  |                 |
| Setup                                                                                                    | 01-SHEPARD                                                                                         |                                                        | Entered                 |                 |
| Nature of W.O. Pref. Machine Item Number                                                                                                    | Lot/Serial Number                                                                                  | Plant Code Priority Code                               | Hold A/R                | NO USE NO USE   |
| p procession procession of the procession of the | I<br>ng Date/Time Ending Date/1                                                                    | l I<br>Fime Dispatch Interval                          | Open<br>Released to Pro | NO USE NO USE   |
|                                                                                                    |                                                                                                    |                                                        | Updated Ropt.           | NO USE NO USE   |
|                                                                                                    |                                                                                                    |                                                        | IIG M                   | IPP 03/17/2015  |

**Use Shift Hours From** drop down allows the user to select a day (Monday, Tuesday, etc.) and specify the Shift for that day. Upon selecting a day with respective shift the starting/ending times are automatically loaded from Shift Maintenance. The Schedule Board is refreshed automatically to show only the W.O./Dispatches for current Shift.

| 🎸 Schedule Board                                |             |               |                                                                                                    |                                                                                              |                 |                                                               |                                              | _ 🗆 ×                                                                             |
|-------------------------------------------------|-------------|---------------|----------------------------------------------------------------------------------------------------|----------------------------------------------------------------------------------------------|-----------------|---------------------------------------------------------------|----------------------------------------------|-----------------------------------------------------------------------------------|
| Options View About                              |             |               |                                                                                                    |                                                                                              |                 |                                                               |                                              |                                                                                   |
| 🕺 🜑 🍰 - 🔲 🎘 🥑 🕅 M                               | 🖞 🚦 Usa     | e Shift Hours | s From Monday                                                                                      | ▼ Shift 1                                                                                    | •               | Fime 09:00 AM                                                 | 12:30 PM                                     | Auto Scheduling                                                                   |
|                                                 |             |               | iviachine #2 ivi2                                                                                  | iviachine #2 ivi2                                                                            | iviachine #2    | iviachine                                                     | #21012 101                                   | achine #2 M2                                                                      |
|                                                 | 03/09/15    | 09:00 AM      | W.O 0000237<br>Customer No 01-S<br>Start Date - 01/23/1<br>End Date - 03/11/15<br>Dispatch No 0001 |                                                                                              |                 |                                                               |                                              |                                                                                   |
|                                                 | 03/10/15    | 09:00 AM      |                                                                                                    |                                                                                              |                 |                                                               |                                              |                                                                                   |
|                                                 | 03/11/15    | 09:00 AM      |                                                                                                    | W.O 0000238<br>Customer No 01-S<br>Start Date - 03/11/1<br>End Date - 03/11/1<br>Dispatch No | Start Date - 03 | - 01-S Customer N<br>3/11/1 Start Date -<br>/11/15 End Date - | o 01-S Cust<br>03/11/1 Start<br>03/11/15 End | . • 0000241<br>omer No. • 01-S<br>Date • 03/11/1<br>Date • 03/11/15<br>atch No. • |
|                                                 | 03/18/15    | 09:00 AM      | W.O 0000242<br>Customer No 01-S<br>Start Date - 03/17/1<br>End Date - 03/17/15<br>Dispatch No      | W.O 0000243<br>Customer No 01-S<br>Start Date - 03/17/1<br>End Date - 03/17/1<br>Dispatch No | Start Date - 03 | - 01-S Customer N<br>3/17/1 Start Date -<br>/17/15 End Date - | o 01-S Cust<br>03/17/1 Start<br>03/17/15 End | . • 0000246<br>omer No. • 01-S<br>Date • 03/17/1<br>Date • 03/17/15<br>atch No. • |
|                                                 |             |               | •                                                                                                  |                                                                                              |                 |                                                               |                                              | Þ                                                                                 |
| W.D. Number Description<br>0000242 Pull Product | 1           |               | Entry Da                                                                                           | te/Time Schedu<br>015 15:40 03/17/                                                           | led Date/Time   | - Status Color                                                |                                              | 0. Dispatch 🔺                                                                     |
| , ,                                             | .O. Status  | D             |                                                                                                    | b Site Code                                                                                  | 2010   10.55    | Closed                                                        | W.                                           | 0. Dispaten 🔺                                                                     |
|                                                 | ntered      |               | 1-SHEPARD                                                                                          | <u>2 0 KC 0006</u>                                                                           |                 | Entered                                                       |                                              |                                                                                   |
| Nature of W.O. Pref. Machine Item Nu            |             | Lot/          | Serial Number                                                                                      | Plant Code                                                                                   | Priority Code   | Hold A/R                                                      |                                              |                                                                                   |
| M002 BEL10                                      |             |               |                                                                                                    |                                                                                              |                 | Open                                                          |                                              | JSE NO USE                                                                        |
| Disp. No. Disp. Date Machine Code Disp          | atch Status | Starting Date | /Time Ending Date                                                                                  | /Time Dispatch Ir                                                                            | iterval         | Released to Pro<br>Updated Rcpt.                              |                                              | JSE NO USE JSE NO USE 💌                                                           |
|                                                 |             |               |                                                                                                    |                                                                                              |                 |                                                               | i MPP                                        | 03/17/2015                                                                        |

If no Shift is selected the W.O./Dispatches are shown based on the Time Interval set in the Board Options:

Upon pressing **Load** button the Items processed through the **Calculate Quantity to Produce/Purchase** program and saved in the SO068\_MPPItemsQtyToProduce.M4T table are loaded in the Item list at the left hand of the Board. It is necessary to have the **Include** checkbox selected for respective lines in the **Calculate Quantity to Produce/Purchase** program and accepted.

Work Order Generation can be processed also from Schedule Board. The Columns of the Board display dates and the Rows are Machine Codes setup in the system:

Production **Scheduling Board** can be used to manage the Production. Work Orders can be moved from one day/shift to next or from one machine to another.

Production Scheduling Board Views can be setup to display machines in a given Plan, Machine Type, or Work Orders for a specific shift. If needed a Board View can be setup to Show the hours of Operation on the Board.

Drag the Item and drop into a cell in the Production Scheduling Board.

| <b>≪Schedule Bo</b><br>Options <u>V</u> iew                        |                                                         |                                   |                            |            |               |                                                                                                  |                                                                                              |                             |                                                                                |                                                 |
|--------------------------------------------------------------------|---------------------------------------------------------|-----------------------------------|----------------------------|------------|---------------|--------------------------------------------------------------------------------------------------|----------------------------------------------------------------------------------------------|-----------------------------|--------------------------------------------------------------------------------|-------------------------------------------------|
| 💁 🖸 🔬 -                                                            | - 🔳 🎘                                                   | <b>3</b> 🕅                        | #9 👹                       | 🗴 🥊 🛛 Use  | e Shift Hours | From                                                                                             | ▼ Shift                                                                                      | ▼ Tim                       | e                                                                              | Auto Scheduling                                 |
|                                                                    |                                                         |                                   |                            |            |               | Machine #2 M2                                                                                    | Machine #2 M2                                                                                | Machine #2 M2               | 2 Machine #2 M2                                                                | Machine #2 M2                                   |
| Item Code                                                          | QOH<br>59                                               | Q-REC V                           | <u>L</u> oad               |            | 11:00 AM      | W.O 0000237<br>Customer No 01-S<br>Start Date - 01/23/<br>End Date - 03/11/1<br>Dispatch No 0001 |                                                                                              |                             |                                                                                |                                                 |
| 1001-HON<br>200-230<br>200-230<br>BEL10<br>BEL10<br>BEL10          | 0<br>18<br>52<br>270<br>7                               | 6070 0<br>8285 0<br>333 0         | 01<br>00<br>01<br>00       | 03/09/15   | 03:00 PM      |                                                                                                  | W.O 0000255<br>Customer No 01-S<br>Start Date - 03/09/1<br>End Date - 03/09/1<br>Dispatch No | Start Date - 03/09          |                                                                                | Start Date - 03/09/1                            |
| BEL10-VIP<br>BEL25<br>BEL25<br>BEL25-VIP<br>BEL25-VIP<br>BEL25-VIP | 84<br>5<br>0<br>7<br>0                                  | 2933 0<br>333 0<br>248 0<br>333 0 | 01<br>00<br>01<br>01<br>00 |            | 07:00 PM      |                                                                                                  |                                                                                              |                             |                                                                                |                                                 |
| DEC23-VII                                                          | 0                                                       | 240 0                             |                            | 03/10/15   | 07:00 AM      |                                                                                                  | W.O 0000260<br>Customer No 01-S<br>Start Date - 03/10/1<br>End Date - 03/10/1<br>Dispatch No | Start Date - 03/10          | W.O 0000262<br>I-S Customer No 01-5<br>D/1 Start Date - 03/10/1<br>Zispatch No | 1                                               |
|                                                                    |                                                         |                                   |                            |            |               | •                                                                                                |                                                                                              |                             |                                                                                | Þ                                               |
| W.O. Number<br>0000262<br>60 Number                                | Description<br>Install Moto<br>W.O. Type<br>Manufacturi |                                   |                            | .O. Status |               |                                                                                                  | ate/Time Schedu<br>2015   17:07   03/10/<br>ob Site Code                                     | led Date/Time<br>2015 07:00 | itatus Color<br>osed<br>ntered                                                 | W.O. Dispatch                                   |
| Nature of W.O.<br>Disp. No. Disp.                                  | Pref. Ma<br>M002<br>Date Mac                            | achine<br>chine Code              | Item Nu<br>BEL10<br>Dispa  |            | Lot/!         | Serial Number<br>/Time Ending Dat                                                                | Plant Code                                                                                   | nterval R                   | old A/R<br>pen<br>eleased to Pro<br>pdated Ropt.                               | NO USE NO USE<br>NO USE NO USE<br>NO USE NO USE |
|                                                                    |                                                         |                                   |                            |            |               |                                                                                                  |                                                                                              |                             | IIG N                                                                          | MPP 03/17/2015                                  |

The following message appears for the user to confirm new Work Order generation for current Date and Machine code:

| Schedule | Board 🔀                                                            |
|----------|--------------------------------------------------------------------|
| ?        | Do You want to create new W.O. for 03/09/15 07:00 PM Schedule Date |
|          | Yes No                                                             |

If the user selects **Yes** to generate Work Order, the Bill Options Selections screen is opened allowing the user to select Bill option.

| sage | Option   | Selection            |          |        |                     |          | ? _ 🗆 × |
|------|----------|----------------------|----------|--------|---------------------|----------|---------|
| В    | ill Numb | er BEL10             | lte      | m      |                     |          |         |
| R    | evision  | 000                  |          |        |                     |          |         |
|      |          |                      |          |        |                     |          | - 🛃     |
|      |          | Option Category      | Required | Option | Option Description  |          |         |
|      | 1        | Counter Top          |          | 01     | Marble - Dora Royal |          |         |
|      | 2        | Cabinet Finish       |          | ٩      |                     |          |         |
|      | 3        | Door Styles          |          |        |                     |          |         |
|      | 4        | Counter Top Finish   |          |        |                     |          |         |
|      | 5        | Tear Down & Hallaway |          |        |                     |          |         |
|      |          |                      |          |        |                     |          |         |
|      |          |                      |          |        |                     |          |         |
|      |          |                      |          |        |                     |          |         |
|      |          |                      |          |        |                     |          |         |
|      |          |                      |          |        |                     |          |         |
|      |          |                      |          |        |                     |          | ]       |
|      |          |                      |          |        |                     | <u> </u> | Cancel  |

Work Order generation is done based on the Routing Number specified on the Bill Item Header.

| see Bill of Materials Maintenance (MPP) 3/17/2015                                                        |                                          |                        |
|----------------------------------------------------------------------------------------------------|------------------------------------------|------------------------|
| Bill Number     BEL10       Revision     000       Bill Type     Standard         Description 1     Item | ]-2, 10, 14, 4, ▶ № 🗒 C <u>o</u> py From | Option <u>B</u> ills 💌 |
| <u>1</u> . Header <u>2</u> . Lines                                                                       |                                          |                        |
| Drawing Number                                                                                           | 1 Counter Top                            | Required               |
| Drawing Revision                                                                                         | 2 Cabinet Finish                         | Required               |
| Routing Number EQP_MFG                                                                                   | 3 Door Styles                            | Required               |
| Current Revision 000 Q                                                                                   | 4 Counter Top Finish                     | Required               |
| Date Last Used 8/27/2013                                                                                 | 5 Tear Down & Hallaway                   | Required               |
| Maximum Lot Size 0                                                                                       | 6                                        | Required               |
|                                                                                                    | 7                                        | Required               |
| Print Components                                                                                         | 8                                        | Required               |
| Bill Has Options 🔽                                                                                       | 9                                        | Required               |
| Components By Percentage                                                                                 | L                                        |                        |
| Production Lot/Batch Size 0                                                                              |                                          |                        |
| Production Increment 0                                                                                   |                                          |                        |
|                                                                                                    |                                          |                        |
|                                                                                                    |                                          |                        |
|                                                                                                    | Accept Cancel Del                        |                        |
|                                                                                                    | <u>Accept</u> <u>Cancel</u> el           |                        |

The number of Work Orders being generated is based on the Routing steps. Work Orders are generated for all the steps having the Gen. W. O. option selected. Manufacturing Dispatch is automatically created for a Work Order generated for a Routing Step indicated as Mfg.

| onpa | on E     | quipment / AC MFG              |            |           |          |                |          |            |         |              |
|------|----------|--------------------------------|------------|-----------|----------|----------------|----------|------------|---------|--------------|
|      |          |                                |            |           |          |                |          |            | Steps t | by Dispatch  |
|      |          |                                |            |           |          |                |          |            | [] 🖓    | <b>R</b> 🖗 🗸 |
|      | Step No. | Description                    | Req. Hours | Gen. W.O. | W.O.Type | Nature Of W.O. | Mfg      | Labor Code | Machine |              |
| 1    | 0010     | Pull Product                   | 3.00       | 4         | S        |                |          |            |         |              |
| 2    | 0030     | Assemble Case / Enclosure      | 5.00       |           | м        | ASSEMBLY       |          |            |         |              |
| 3    | 0050     | Install Motor / Pump           | 4.00       | <b>⊻</b>  | М        | INSTALL        |          |            |         |              |
| 4    | 0070     | Install Temp Control / Heat Pa | 4.00       | <b>⊻</b>  | М        | INSTALL        | <b>∑</b> | LAB1       | M1 🔍    |              |
| 5    |          |                                | .00        |           |          |                |          |            |         |              |
|      |          |                                |            |           |          |                |          |            |         |              |
|      |          |                                |            |           |          |                |          |            |         |              |
|      |          |                                |            |           |          |                |          |            |         |              |
|      |          |                                |            |           |          |                |          |            |         |              |
|      |          |                                |            |           |          |                |          |            |         |              |
|      |          |                                |            |           |          |                |          |            |         |              |

Here is a Work Order with respective Manufacturing Dispatch generated for Bill Item: BEL10:

| See Work Order Entry (MPP) 3/17/2015                                                                                                    | IX |
|----------------------------------------------------------------------------------------------------|----|
| Work Order No. 0000267 🗁 📑 😭 🔌 🕨 M Install Temp Control / Heat Pa 🔛 Default                                                                                                    | s  |
| <u>1</u> . Header <u>2</u> . Address <u>3</u> . Dispatches User Useriig                                                                                                    |    |
| Order Date 3/17/2015 Time 05:23 PM Order Type M 🔍 💯 Manufacturing                                                                                                    |    |
| Customer No. 01-SHEPARD Shepard Motorworks                                                                                                    |    |
| W.O. Status       E       Chered         Job Site Code       Q         Job Site Contact       Alan Shepard         Nature of W.O.       Q         Prefer. Machine       M002         Model Number       002         Item Number       BEL10         Lot/Serial No.       Q         Plant Code       Q         Schedule Date       3/10/2015         Time       07:00 AM         Due Date       3/10/2015 |    |
|                                                                                                    |    |
| Quick Print Accept Cancel Delet                                                                                                    |    |

Note: The Customer number is defaulted from Material Planning and Production Setup so you may have the Default WO Customer setup in the system.

| 🔓 Work Order Entry (MPP) 3                  | /17/2015                                     |                             |                   |
|---------------------------------------------|----------------------------------------------|-----------------------------|-------------------|
| Work Order No. 0000267                      | -), [_1] 14 🕢 🕨 🕅 Install                    | Temp Control / Heat Pa 🛛 📮  | De <u>f</u> aults |
| <u>1</u> . Header <u>2</u> . Address        | <u>3</u> . Dispatches                        | User Useriig                |                   |
|                                             |                                              |                             |                   |
| Dispatch No. Dispatch Dai<br>0001 3/17/2015 | e Machine Machine Name<br>M002 Machine #2 M2 | Status<br>Open              | 🔄 📗               |
| 3/1//2013                                   | MOUZ Machine #2 M2                           | Dispatching/Material Labor/ | Fransaction       |
|                                             |                                              |                             |                   |
|                                             |                                              |                             |                   |
|                                             |                                              |                             |                   |
|                                             |                                              |                             |                   |
|                                             |                                              |                             |                   |
|                                             |                                              |                             |                   |
|                                             |                                              |                             |                   |
|                                             |                                              |                             |                   |
|                                             |                                              |                             |                   |
|                                             |                                              |                             |                   |
|                                             |                                              |                             |                   |
|                                             |                                              |                             |                   |
| Quic <u>k</u> Print                         |                                              | Accept Cancel               | Delete            |

Press the Dispatching button to open the Dispatch Data Entry:

| See Dispatch Data Entry (MPP) 3/17/2015                                                                                                    | <u>_   ×</u> |
|----------------------------------------------------------------------------------------------------|--------------|
| Work Order No 0000267 🗇 📢 🔌 🕨 Install Temp Control / Heat Pa 🤛<br>Dispatch No. 🛛 0001 🗇 🖂                                                                                                    |              |
| 1. Header     2. Lines     User     User                                                                                                    |              |
| Dispatch Date 3/17/2015 🛅 Dispatch Status 🔍 🗣 Open                                                                                                    |              |
| Starting Date     3/10/2015     Starting Time     07:00 AM      Commit Quantity       Ending Date     3/17/2015     Ending Time     05:23 PM                                                                                                    |              |
| Machine         M002         Q         Machine #2 M2         Mold Number         O           MFG Item Code         BEL10         Lot/Serial No.         Image: Comparison of the serial No.         Image: Comparison of the serial No.         Image: Comparison of the | 02 <b>Q</b>  |
| Quantity on WD 333.00 Outside Processing Send Out Receive                                                                                                    |              |
| Quick Print         Manufacturing         Labor         Accept         Cancel                                                                                                    | Delete       |

Go to the Lines tab. The Bill Item is automatically exploded in the Dispatch Data Entry with the Component Item of Option Bill added in the lines.

| )ispatch<br><u>1</u> . Hea |          | 001 [ [-] |           | Install Temp Cont | User User | ig                      |
|----------------------------|----------|-----------|-----------|-------------------|-----------|-------------------------|
|                            | 🗞 🕅      | - 10      | Quick Row | 1 💋               |           |                         |
| Serial N                   | lo.      |           | Add       | New Bill Options, | Alt-B     |                         |
|                            |          | em Code   | Ordered   | Unit Price        | Extension | Comment 🔺               |
| 1                          | BEL10    | ۹,        | 333.00    | 75.600            | 25,174.80 |                         |
| 2                          | BEL10-V  | /IP       | 333.00    | 117.900           | 39,260.70 |                         |
| 3                          | FINSTN   | IGLAZE    | 5,994.00  | .000              | .00       |                         |
| 4                          | PLS-TR   | AY        | 333.00    | 121.500           | 40,459.50 |                         |
| 5                          | SLBMD    | R         | 15,984.00 | .000              | .00       |                         |
| ↓                          | TIP.VI   |           | 333.00    | 117 900           | 39 260 70 |                         |
| Des                        | cription | Item      |           |                   |           |                         |
| War                        | ehouse   | 000       |           |                   |           |                         |
| Unit Of Measure EACH       |          | EACH      |           |                   |           |                         |
| Price                      | e Level  |           |           | -                 |           |                         |
|                            |          |           |           |                   |           | Total Amount 144,260.70 |

Bill Options button in the Dispatch Data entry allows for viewing Bill Options:

| sage | Option   | Selection            |         |          |                     | ? _ 🗆 🗙      |
|------|----------|----------------------|---------|----------|---------------------|--------------|
| В    | ill Numb | er BEL10             | I       | :em      |                     |              |
| R    | levision | 000                  |         |          |                     |              |
| ſ    |          |                      |         |          |                     | =            |
| -    |          |                      |         |          |                     |              |
|      |          | Option Category      | Require | d Option | Option Description  |              |
|      | 1        | Counter Top          |         | 01       | Marble - Dora Royal |              |
|      | 2        | Cabinet Finish       |         | 02       | Stain / Glazed      |              |
|      | 3        | Door Styles          |         | 03       | Item                |              |
|      | 4        | Counter Top Finish   |         |          |                     |              |
|      | 5        | Tear Down & Hallaway |         |          |                     |              |
|      |          |                      |         |          |                     |              |
|      |          |                      |         |          |                     |              |
|      |          |                      |         |          |                     |              |
|      |          |                      |         |          |                     |              |
|      |          |                      |         |          |                     |              |
| C    |          |                      |         |          |                     |              |
|      |          |                      |         |          |                     | <u>o</u> k 🕜 |

If the **Commit Quantity During MFG Dispatch Generation** flag is set on the Entry tab of the **Material Planning and Production Setup**, the **Commit Quantity** checkbox will be automatically selected on the generated manufacturing Dispatch to commit the quantities on Work Order. Press the Item Inquiry button on the Dispatch line to see the quantities updated:

| m Code BEL                                                      | 10                        |                                       |                                    | , is <b>ia</b> ia          | D DI 🗐 🖔                                                                | 2                                |                                        | More                           |
|-----------------------------------------------------------------|---------------------------|---------------------------------------|------------------------------------|----------------------------|-------------------------------------------------------------------------|----------------------------------|----------------------------------------|--------------------------------|
| escription Item<br><u>1</u> . Main                              | 2. Additional             | ] <u>3</u> . Qua                      | intity 📔 💡                         | <u>4</u> . History         | <u>5</u> . Transactio                                                   | ns <u>6</u> . Orde               | rs <u>7</u> . C                        | ost Detail                     |
| <u>Product Line</u><br>Product Type<br>Valuation<br>Procurement | WF&A <sup>1</sup>         | Ve<br>Vol                             | N FURN & AC                        | CCESS<br>35<br>0.0000<br>B | –Unit of Measu<br>Standard<br>Purchases<br>Sales<br><u>OP Warehou</u> : | EACH A                           | No. of EACH<br>No. of EACH             | 1                              |
| Price Code<br>Default Whse<br>Planning Code<br>Sales            |                           | NDARD QU<br>ITRAL WAR<br>MFG Priority |                                    | Warranty<br>MFG Cod        | Code 30 DA                                                              |                                  | ) days from shi<br><u>Item Molds I</u> |                                |
| Retail Price<br>Standard Price<br>Last Sold                     |                           | 4.000 [<br>4.000 [                    | Standard<br>Average (<br>Last Rece | Cost                       | 32.750<br>1,952.185<br>8/27/201                                         | I Item                           | ated                                   | 2,076.243<br>.000<br>2,076.243 |
| Quantities<br>Description<br>CENTRAL<br>EAST WA                 | On Hand<br>270.00<br>7.00 | On PO<br>.00<br>.00                   | On SO<br>560.00<br>3,123.00        | On Bk Ord<br>.00<br>.00    | Committed<br>560.00<br>3,123.00                                         | On W0∆ R<br>1,132.00<br>3,116.00 | ieq for WO<br>.00<br>.00               | Available 290.00-<br>3,116.00- |
| •                                                               |                           |                                       |                                    |                            |                                                                         |                                  |                                        | Þ                              |

The Quantity On WO for Bill Item reflects the Quantity Ordered in the manufacturing dispatch(es).

For component Items the Req for WO field is updated with respective quantity from manufacturing dispatch Quantity Ordered:

The Components defined for the Bill Item are loaded into the created Work Order. Users can change the quantity loaded if actual quantity used is different than component quantity entered in the Bill of Material program.

The actual Labor defined for the Bill item is loaded into the Created Work Order. Users can change the labor based on actual Labor hours for the production.

#### Work Order Entry

In addition to the **Production Scheduling Board**, the **Work Order Entry** program can also be accessed from the **Material Production Planning Main** menu for creation of Work Orders.

| 🔓 Work Order Entry (MPP) 3/17/2015                                                                                                    |                                                                                                    |
|----------------------------------------------------------------------------------------------------|----------------------------------------------------------------------------------------------------|
| Work Order No. 0000268                                                                                                    | Defaults                                                                                                    |
| <u>1</u> . Header <u>2</u> . Address <u>3</u> . Dispatches                                                                                                    | User Useriig                                                                                                    |
| Order Date 3/17/2015 Torder Time 05:34 PM                                                                                                    | Order Type M Q 1/2/ Manufacturing                                                                                                    |
| Customer No. 01-ABF                                                                                                    | American Business Futures                                                                                                    |
| W.O. Status       E       Q       Entered         Job Site Code       2       Q       American Business Futures         Job Site Contact       John Quinn       Q         Nature of W.O.       Q       Machine #2 M2         Prefer. Machine       M002       Q       Machine #2 M2         Item Number       BEL25       EL25         Lot/Serial No.       Q       France       Q         Plant Code       Q       Time       05:34 PM         Due Date       3/17/2015       Time       05:34 PM | Mold Number 002 🔍<br>S Mold Number 002 Not the wide of the wide of t |
| Cust PO Priority Code                                                                                                    | Production Lot/Batch Size 0<br>Production Increment 0                                                                                                    |
| Quick Print                                                                                                    | Accept <u>C</u> ancel <u>D</u> elete                                                                                                    |

#### Lot Number Generation

The **Mold Number** assigned to the work order is used when generating Lot/serial number for Make Item with Lot/Serial Valuation.

Pressing the **Lot/Serial Number** generation button added next to the Lot/Serial No field will generate the lot number based on the specified mold number and Julian date.

| 🔓 Work Order Ent                  | ry (MPP) 3/17/2015                                       | <u>- 0 ×</u>      |
|-----------------------------------|----------------------------------------------------------|-------------------|
| Work Order No. 0                  | 000268 🗁 🖂 🕼 🖌 🕨                                         | De <u>f</u> aults |
| <u>1</u> . Header                 | 2. Address 3. Dispatches User Useriig                    |                   |
| Order Date 3/17                   | /2015 Crder Time 05:34 PM Order Type M 🔍 💯 Manufacturing |                   |
| Customer No. 01                   | ABF American Business Futures                            |                   |
| W.O. Status                       | E Q Entered                                              |                   |
| Job Site Code<br>Job Site Contact | 2 American Business Futures<br>John Quinn                |                   |
| Nature of W.O.                    |                                                          |                   |
| Prefer. Machine                   | M002 🔍 Machine #2 M2 Mold Number 002 🔍                   |                   |
| Item Number                       | 2480-8-50 🔍 🖓 🕅 🚼 🗧 DESK FILE 8'' CAP 50                 |                   |
| Lot/Serial No.                    | 2457099002                                               |                   |
| Plant Code                        | Lot/Serial Number Generation                             |                   |
| Schedule Date                     | 3/17/2015 Time 05:34 PM                                  |                   |
| Due Date                          | 3/17/2015 Time 05:34 PM                                  |                   |
| Cust PO                           |                                                          |                   |
| Priority Code                     |                                                          |                   |
|                                   |                                                          |                   |
|                                   |                                                          |                   |
| Quic <u>k</u> Print               | Accept Cancel                                            | Delete            |

The generated lot number is saved in the work order transaction and is loaded into the Daily Production Entry transaction, created when manufacturing dispatch is closed.

#### Production Generation

B/M Production is automatically generated upon closing the Dispatch.

| 🔓 Dispatch Data En                    | ntry (MPP) 3/31/2015                                                                                                    |                      |
|---------------------------------------|----------------------------------------------------------------------------------------------------|----------------------|
| Work Order No 000<br>Dispatch No. 000 | 00258 1→, 14 4 🕨 🕅 MFG Door                                                                                                  | ₽                    |
| ·                                     | <u>2</u> . Lines User Useriig                                                                                                | <u>.</u>             |
| Dispatch Date                         | 3/17/2015 <u>Dispatch Status</u> O & A Ope<br>Close Dispatch and Generate Production.                                        | en                   |
| Starting Date<br>Ending Date          | 3/9/2015         Image: Starting Time         05:06 PM ▼           3/17/2015         Image: Starting Time         05:05 PM ▼ | · · · ·              |
| Machine<br>MFG Item Code              | M002 🔍 Machine #2 M2<br>BEL25 Lot/Serial No.                                                                                 | Mold Number 002 🔍    |
| Outside Processin                     |                                                                                                    | 333.00               |
| Quic <u>k</u> Print                   | Manufacturing Labor                                                                                                    | Accept Cancel Delete |

The following screen is opened with the quantity on work order defaulted to Quantity Produced. The user is allowed to change the quantity produced. If the user reduces the Quantity Produced a prompt appears about leaving the work order open for the remaining quantity. In this case after generating Production a new dispatch will be created with "Open" status with Items Ordered Quantity equal to original **Qty Ordered – Quantity Produced.** 

| seperation Generation |      |  |  |  |  |
|-----------------------|------|--|--|--|--|
| Quantity Produced     | 3.00 |  |  |  |  |
|                       |      |  |  |  |  |

If Batch processing is enabled for Production Entry the B/M Production Entry Batch screen is opened upon pressing Ok.

| 898 B/M Product                          | tion Entry    | Batch                     |        |                                    | <u> </u>                 |
|------------------------------------------|---------------|---------------------------|--------|------------------------------------|--------------------------|
| Batch Number<br>Comment<br>Private Batch | 00001         | <u>]4, [1] 14   4</u>     |        | <u>M</u> odify<br><u>R</u> enumber | ⊻erify<br>M <u>e</u> rge |
| Status A<br>Entries                      | vailable<br>0 | Created By<br>Modified By |        |                                    |                          |
|                                          |               |                           | Accept | <u>C</u> ancel <u>D</u> e          | elete 🕜 .::              |

Here is the Production Entry generated after the manufacturing Dispatch is closed:

| Production Entry (MPP) 3/31/2015                                                                                                    |                             |                   |
|----------------------------------------------------------------------------------------------------|-----------------------------|-------------------|
| Production Number         00000041         Image: Image: Im | atch 00001                  | De <u>f</u> aults |
| Production Date 3/31/2015                                                                                                    |                             |                   |
| Bill Number BEL25                                                                                                    | HON 4 DRAWER LETTER FLE W/O | LK                |
| Revision     000       Option Code       Quantity       3.00       Unit of Measure       EACH       Effective Date       3/31/2015                                                                                                    |                             |                   |
| Parent Warehouse     000     CENTRAL WAREHOUSE       Component Warehouse     000     CENTRAL WAREHOUSE       Explode Sub-Assemblies     Image: Central warehouse                                                                                                    |                             |                   |
|                                                                                                    | Accept Cancel Delete        |                   |

| roductio<br><u>1</u> . Hea                                                     | on Number 0000041 [], [_1] (4) 4<br>ader 2. Lines ]<br>S - Quick Row [ |   | Batch         |                   | Defaults |  |  |
|--------------------------------------------------------------------------------|------------------------------------------------------------------------|---|---------------|-------------------|----------|--|--|
| Lot/Se                                                                         | cial Number                                                            |   | Quantity/Bill | Extended Quantity | Commen   |  |  |
| 1                                                                              | BEL25-VIP                                                              | Q | Quantity/bill | 3.00              | Commen   |  |  |
| 2                                                                              | PLS-TRAY                                                               |   | 1.00          | 3.00              |          |  |  |
| 3                                                                              | TIP                                                                    |   | 1.00          | 3.00              |          |  |  |
| 4                                                                              | /MISC_CHARGE1                                                          |   | 5.00          | 15.00             |          |  |  |
| 5                                                                              |                                                                        |   | .00           | .00               |          |  |  |
| Description HON 4 DRAWER LETTER FLE W/O LK     Revision 000     Waterbauee 000 |                                                                        |   |               |                   |          |  |  |
| Warehouse     000       Unit Of Measure     EACH                               |                                                                        |   |               |                   |          |  |  |

Actual Inventory and Labor information from the Work Order transaction is loaded into the Daily Production Entry transaction.

After the Production is updated the Bill Item Qty On Hand is updated with quantity produced and the Qty On WO and Qty Req For WO are released.

The generated **Production** number is displayed on the Header tab of the Dispatch Entry: The **Production** button allows for launching respective Production Entry.

| 🔓 Dispatch Data Entry (MPF                   | P) 3/31/2015                                               |              |
|----------------------------------------------|------------------------------------------------------------|--------------|
| Work Order No 0000258<br>Dispatch No. 0001   | -/, 🛯 🗣 🕨 MFG Door 🤛                                       |              |
| <u>1. Header</u> <u>2</u> . Lines            | User Useriig                                               |              |
| Dispatch Date 3/17/20                        | Dispatch Status C C Closed                                 |              |
| Starting Date 3/9/201<br>Ending Date 3/17/20 |                                                            |              |
| Machine M002<br>MFG Item Code BEL25          | Machine #2 M2     Mold Number     002       Lot/Serial No. |              |
| Outside Processing<br>Send Out Receive.      |                                                            |              |
| Quic <u>k</u> Print                          | Manufacturing Labor                                        | <u>o</u> k ) |

#### Auto Scheduling

When Work orders are generated from **Calculate Quantity To Produce** program by **Auto Scheduling** button, the work orders are auto-assigned to machine code specified on the **Calculate Quantity To Produce screen.** 

The duration of dispatch is calculated based on the information entered for each mold/machine combination (**Recommended Qty/QtyProduced PerHour + Queue Time**) taking into account the Shifts setup in the Week Shift Maintenance. If there is Start Date specified on the **Calculate Quantity To Produce** screen that Date/Time is taken into account when checking for Machine availability.

| See Dispatch Data Entry (MPP) 4/2/2015                                                                                                    | <u> </u>       |
|----------------------------------------------------------------------------------------------------|----------------|
| Work Order No 0000271 🗇 📢 🔌 🕨 MFG Door 🔛                                                                                                    |                |
| 1. Header     2. Lines   User Usering                                                                                                    |                |
| Dispatch Date 4/2/2015 Dispatch Status 0 🔍 🔒 Open                                                                                                    |                |
| Starting Date     4/2/2015     Starting Time     09:00 AM     Commit Quantity       Ending Date     4/4/2015     Ending Time     04:00 PM     Commit Quantity |                |
| Machine     M002     Machine #2 M2     Mold Number     002       MFG Item Code     BEL25     Lot/Serial No.                                                   | <b>Q</b><br>34 |
| Quantity on W0 5.00 Outside Processing Send Out Receive                                                                                                    |                |
| Quick Print Manufacturing Labor Accept Cancel                                                                                                    | Delete         |

| sa | Week Shifts Maintenance (MPP) 4/2/2015 |                  |            |          |                      |  |  |  |  |  |  |
|----|----------------------------------------|------------------|------------|----------|----------------------|--|--|--|--|--|--|
|    | Week Day Thursday 🗾 📢 🌒 🕨              |                  |            |          |                      |  |  |  |  |  |  |
| ſ  |                                        | <u>Q</u> uick Ri | <b>₩</b> ₩ |          |                      |  |  |  |  |  |  |
|    |                                        | Shift            | Start Time | End Time |                      |  |  |  |  |  |  |
|    | 1                                      | 1                | 09:00 AM   | 01:00 PM |                      |  |  |  |  |  |  |
|    | 2                                      | 2                | 01:00 PM   | 06:00 PM |                      |  |  |  |  |  |  |
|    | 3                                      |                  |            |          |                      |  |  |  |  |  |  |
|    |                                        |                  | -          |          |                      |  |  |  |  |  |  |
|    |                                        |                  |            |          |                      |  |  |  |  |  |  |
|    |                                        |                  |            |          |                      |  |  |  |  |  |  |
|    |                                        |                  |            |          |                      |  |  |  |  |  |  |
| L  |                                        |                  |            |          |                      |  |  |  |  |  |  |
|    |                                        |                  |            |          | Accept Cancel Delete |  |  |  |  |  |  |

#### Sales Order Entry

This enhancement provides also ability of creating Work Orders from the Sales Order Entry program.

| <u>1</u> . Hea | ader <u>2</u> . Address     | <u>3</u> . Lines | <u>4</u> . Totals | 5. Credit Card                   | Jser Useriig    |           |
|----------------|-----------------------------|------------------|-------------------|----------------------------------|-----------------|-----------|
|                | 📎 H) H) - 😒 -               | Quick Row        | 1                 | - 🗟 🗆                            | <b>8</b>        | <b>.</b>  |
|                | Item Code                   | Ordered          | Back Ordered      | ork Order Generati<br>Unit Price | on<br>Extension | Comment   |
| 1              | BEL10                       | 2.00             | .00               | 2,586.000                        | 5,172.00        | Control K |
| 2              |                             | .00              | .00               | .000                             | .00             |           |
|                |                             |                  |                   |                                  |                 |           |
| Desc           | cription Item               |                  |                   |                                  |                 |           |
|                | cription Item<br>ehouse 001 |                  |                   |                                  |                 |           |
| Ware           |                             |                  |                   |                                  |                 |           |

Press the **Work Order Generation** button to generate Work Order(s) for the selected Bill Item based on the Routing entered for current Bill Item in the Bill of Materials Maintenance.

If the selected **Bill Number** has options, the Options Selection screen is displayed allowing the user to select options.

| 5398 ( | ption   | Selection            |          |        |                     |          | ? _ 🗆 ×  |
|--------|---------|----------------------|----------|--------|---------------------|----------|----------|
| Bi     | ll Numb | er BEL10             | lte      | :m     |                     |          |          |
| R      | evision | 000                  |          |        |                     |          |          |
|        |         |                      |          |        |                     |          | <b>.</b> |
|        |         | Option Category      | Required | Option | Option Description  |          |          |
|        | 1       | Counter Top          |          | 01     | Marble - Dora Royal |          |          |
|        | 2       | Cabinet Finish       |          | 02     | Stain / Glazed      |          |          |
|        | 3       | Door Styles          |          | 03     | Item                |          |          |
|        | 4       | Counter Top Finish   |          | ٩      |                     |          |          |
|        | 5       | Tear Down & Hallaway |          |        |                     |          |          |
|        |         |                      |          |        |                     |          |          |
|        |         |                      |          |        |                     |          |          |
|        |         |                      |          |        |                     |          |          |
|        |         |                      |          |        |                     |          |          |
|        |         |                      |          |        |                     |          |          |
| Ľ      |         |                      |          |        |                     |          | )        |
|        |         |                      |          |        |                     | <u> </u> | Cancel 🕜 |

The Generate Work Orders screen is opened with the Bill number selected and disabled

| seperate Work (     | )rders        |                    |
|---------------------|---------------|--------------------|
| -Work Order Fields- |               |                    |
| Next W.O. Number    | 0000273       |                    |
| Routing Number      |               |                    |
| Bill Number         | BEL10         | 그, []              |
| Options             | 01,02,03      |                    |
| L                   |               |                    |
|                     | <u>G</u> ener | ate <u>C</u> ancel |

Work Orders are generated for all the steps of Routing having the **Gen. W.O** option flagged in the **Routing Maintenance**. For the steps having **Mfg** checkbox selected in the Routing Maintenance Dispatches are automatically created under the Work Order with a Labor Code and **Machine Code** specified for that Step of the Routing.

| -     |          |                                | 5 IA A D   |           |          |                |              |            | l       | Copy from.  |
|-------|----------|--------------------------------|------------|-----------|----------|----------------|--------------|------------|---------|-------------|
| cript | ion E    | quipment / AC MFG              |            |           |          |                |              |            |         |             |
|       |          |                                |            |           |          |                |              |            | Steps   | by Dispatch |
|       |          |                                |            |           |          |                |              |            | [] 🖗    | <b>R R</b>  |
|       | Step No. | Description                    | Req. Hours | Gen. W.O. | W.O.Type | Nature Of W.O. | Mfg          | Labor Code | Machine |             |
| 1     | 0010     | Pull Product                   | 3.00       | 4         | S        |                |              |            |         |             |
| 2     | 0030     | Assemble Case / Enclosure      | 5.00       | <b>⊻</b>  | м        | ASSEMBLY       |              |            |         |             |
| 3     | 0050     | Install Motor / Pump           | 4.00       |           | м        | INSTALL        |              |            |         |             |
| 4     | 0070     | Install Temp Control / Heat Pa | 4.00       |           | м        | INSTALL        | $\checkmark$ | LAB1       | M1      |             |
| 5     |          |                                | .00        |           |          |                |              |            |         |             |
|       |          |                                |            |           |          |                |              |            |         |             |
|       |          |                                |            |           |          |                |              |            |         |             |
|       |          |                                |            |           |          |                |              |            |         |             |
|       |          |                                |            |           |          |                |              |            |         |             |
|       |          |                                |            |           |          |                |              |            |         |             |
|       |          |                                |            |           |          |                |              |            |         |             |
|       | _        |                                |            |           |          |                |              |            |         |             |

Press the **Edit/View** button to see the Work Orders generated for the Sales Order Bill line:

| 🤓 Sales Or       | der Ent   | r <b>y (M</b> PP) 4/2, | /2015            |                   |                |                      | _ 🗆 🗵                      |
|------------------|-----------|------------------------|------------------|-------------------|----------------|----------------------|----------------------------|
| Order Num        | ber 0     | 1000189 🗐              |                  | d di 🖂            | Copy fro       | om De <u>f</u> aults | Customer Credit WOs 🔹      |
| <u>1</u> . Heade | er )      | 2. Address             | <u>3</u> . Lines | <u>4</u> . Totals | 5. Credit Card | User Useriig         | Generation                 |
|                  |           |                        |                  |                   |                |                      | <u>E</u> dit, <u>V</u> iew |
| []               | `s 10     | 51+11+                 | Quick Row        | 1 🔁               | 🖗 🗆 😓 -        | 1 🗆 🔯                | [범립션섬률•]                   |
|                  | lte       | em Code                | Ordered          | Back Ordered      | Unit Price     | Extension            | Comment                    |
| 1                | BEL10     | ٩,                     | 2.00             | .00               | 2,836.000      | 5,672.00             |                            |
| 2                |           |                        | .00              | .00               | .000           | .00                  |                            |
| •                | ]         | Base                   |                  |                   |                |                      | F                          |
| Descri<br>Wareh  |           | ltem<br>001            |                  |                   |                |                      |                            |
| Unit Of M        |           | EACH                   |                  |                   |                |                      |                            |
| Ship             |           | CHOIL                  |                  | .00               |                |                      |                            |
| للصنعد           |           | 1                      |                  | <b>_</b>          |                |                      |                            |
|                  |           |                        |                  |                   |                | To                   | otal Amount 5,672.00       |
| Print Order      | . Print F | Pic <u>k</u> 👧 R       | ecalc Price      |                   |                | Accept               | Cancel Delete              |

|   |             | 0 💋                    | 9        |         |          |               |             | 2        | 5       |           |          |        |
|---|-------------|------------------------|----------|---------|----------|---------------|-------------|----------|---------|-----------|----------|--------|
|   | W.O. Number | W.O. Description       | W.O. Dat | te a    | chine Co | W.O. Type     | W.O. Status | ire Of V | iote Ho | uote Amou | Dispatch | Gene   |
| 1 | 0000273     | Pull Product           | 4/2/2015 | <b></b> |          | Setup         | Entered     |          | .00     | .00       |          | Line 1 |
| 2 | 0000274     | Assemble Case / En     | 4/2/2015 | <b></b> |          | Manufacturing | Entered     |          | .00     | .00       |          | Line 1 |
| 3 | 0000275     | Install Motor / Pump   | 4/2/2015 | <b></b> |          | Manufacturing | Entered     |          | .00     | .00       |          | Line 1 |
| 4 | 0000276     | Install Temp Control . | 4/2/2015 |         | M1       | Manufacturing | Entered     |          | .00     | .00       | V        | Line 1 |
| • |             |                        |          |         |          |               |             |          |         |           |          | F      |

The Number of the Work Order generated from a SO line is loaded in the **W.O. No**. field in the Sales Order secondary grid.

| irder Nur                |                                 | <b>y (MPP) 4/3</b> / |                  | d di 📺       | Copy <u>f</u> ro | om De <u>f</u> aults | Lustomer Credit WOs |
|--------------------------|---------------------------------|----------------------|------------------|--------------|------------------|----------------------|---------------------|
| <u>1</u> . Head          |                                 | 2. Address           | <u>3</u> . Lines |              | 5. Credit Card   | Jser Useriig         | 3                   |
|                          | 800                             | H) • 😒 •             | Quick Row        | 1 💋          | 🖗 [_] 👼 -        | 2                    | ፼影住住影・              |
|                          | Iter                            | m Code               | Ordered          | Back Ordered | Unit Price       | Extension            | Comment             |
| 1                        | BEL10                           | ٩,                   | 2.00             | .00          | 2,836.000        | 5,672.00             |                     |
| 2                        |                                 |                      | .00              | .00          | .000             | .00                  |                     |
|                          |                                 |                      |                  |              |                  |                      |                     |
| Ship                     | Date 4                          | 4/2/2015             |                  |              |                  |                      | <b>•</b>            |
| · ·                      |                                 | 4/2/2015<br>0000276  |                  |              |                  |                      | <b>▶</b>            |
| W.O                      |                                 |                      |                  | <b>_</b>     |                  |                      | <b></b> ▶           |
| W.O<br>Dispal<br>Startin | ). No. 🛛                        |                      |                  | ×            |                  |                      | <b>▶</b>            |
| W.O<br>Dispal<br>Startin | D. No. (<br>atch No.<br>ng Date |                      |                  | ×            |                  | Tc                   | tal Amount 5,672.00 |

If there are multiple WOs generated for a line, the last Work Order number is displayed. The user may generate a new Work Order for a sales Order even if there are Task s already generated. In this case a prompt appears about the Task(s) already generated for Sales Order.

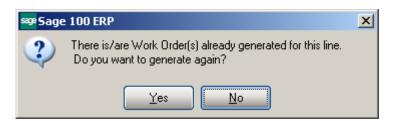

Here is the Dispatch automatically created for Mfg WO:

| 🔓 Dispatch Data En                    | try (MPP) 4/3/2015                                       |          |
|---------------------------------------|----------------------------------------------------------|----------|
| Work Order No 000<br>Dispatch No. 000 | 10276 [나, 14 4 🕨 🕅 Install Temp Control / Heat Pa 🧔      |          |
| 1. Header                             | 2. Lines User Useriig                                    |          |
|                                       |                                                          |          |
| Dispatch Date                         | 4/2/2015 🛅 Dispatch Status 0 🔍 🔒 Open                    |          |
|                                       |                                                          |          |
| Starting Date                         | 4/2/2015 Starting Time 05:46 PM 💌 Commit Quantity        |          |
| Ending Date                           | 4/2/2015 Ending Time 05:46 PM 💌                          |          |
|                                       | M1 Q MATK204-Auto 204 Auto Mold Number                   |          |
| Machine<br>MFG Item Code              | M1 ATK204-Auto 204 Auto Mold Number BEL10 Lot/Serial No. |          |
|                                       |                                                          | _ ** _   |
|                                       | Quantity on W0 2.00                                      |          |
| -Outside Processing                   | g                                                        |          |
| Send Out                              | Receive                                                  |          |
|                                       |                                                          |          |
|                                       |                                                          |          |
|                                       |                                                          |          |
| Quic <u>k</u> Print                   | Manufacturing Labo <u>r A</u> ccept <u>C</u> ancel       | Delete : |

The Bill Item Components are loaded from the BOM into the WO Dispatch Transaction.

| Dispatch No. 0001 [-/, [-'<br>1. Header 2. Lines User Useriig |                |      |           |            |           |                 |  |
|---------------------------------------------------------------|----------------|------|-----------|------------|-----------|-----------------|--|
|                                                               | 🗞 <b>(f)</b> 😒 | •    | Quick Row | 1 💋        | 00        | <b>25</b> ℃1450 |  |
| Serial N                                                      | o.             |      | Add       | New 📃 Incr | ement     |                 |  |
|                                                               | ltem I         | Code | Ordered   | Unit Price | Extension | Comment 🔺       |  |
| 1                                                             | BEL10          | ۹,   | 2.00      | 2,836.000  | 5,672.00  |                 |  |
| 2                                                             | BEL10-VIP      |      | 2.00      | 131.000    | 262.00    |                 |  |
| 3                                                             | FINSTNGLA      | -ZE  | 36.00     | .000       | .00       |                 |  |
| 4                                                             | PLS-TRAY       |      | 2.00      | 135.000    | 270.00    |                 |  |
| 15                                                            | SLBMDR         |      | 96.00     | .000       | .00       |                 |  |
| a<br>∎                                                        | TIP.VI         |      | 2.00      | 131.000    | 262.00    | ▼<br>►          |  |
| Desc                                                          | ription Ite    | m    |           | <b>_</b>   |           |                 |  |
| Ware                                                          | house 00       | 1    |           |            |           |                 |  |
| Unit Of                                                       | Measure EA     | (CH  |           |            |           |                 |  |
| Price                                                         | Level 1        |      |           | <b>_</b>   |           |                 |  |
|                                                               |                |      |           |            |           |                 |  |

To be able to enter a Labor line in the Labor **Charge Data Entry** it is necessary to have Miscellaneous Charge Item matching the Labor Code setup in the Miscellaneous Item Maintenance. The following message appears if no Misc. Charge is found with the Item Code matching the Labor Code entered:

| se Sage | 100 ERP                                           | × |
|---------|---------------------------------------------------|---|
| į       | There is no Misc. Charge matching the Labor Code. |   |

| 9ºLabor C | Charge Data Entr <mark>y (</mark> MP | P) 4/3/2015                     |                  |                              |
|-----------|--------------------------------------|---------------------------------|------------------|------------------------------|
| Work Orde | er No. 0000276 Dis                   | spatch No. 0001 Dispatch Date 4 | /2/2015 Starting | 4/2/2015 05:46 PM            |
|           |                                      |                                 | Ending           | 4/2/2015 05:46 PM            |
|           | Start                                | Quick Row 1 🗗                   |                  | <b>2 </b> ■ (1 (1 <b>2</b> • |
|           | Labor/Mold Type Code                 | Description                     | Hours Spent      |                              |
| 1         | LAB1 🔍                               | Machine#1 Labor                 | 2.50             |                              |
| 2         |                                      |                                 | .00              |                              |
|           |                                      |                                 |                  |                              |
| Machir    | ne Code M1                           | Q                               |                  |                              |
|           |                                      |                                 |                  | <u>Cancel</u> elete          |

Daily Production entry transactions are created when Dispatch is closed. The Labor line added in the Labor Charge Entry is loaded in the generated Production lines as a **Miscellaneous Charge** line.

If Work Order is generated from Sales Order header, the selected Bill Item is loaded to the generated Work Order. No manufacturing dispatch is generated in this case.

# **Custom UDFs**

#### Dispatch Data Entry

The **Dispatch Data Entry** program has been modified to allow transferring the Dispatch UDF fields' values to respective UDF-s added on the B/M Production Entry.

| 🔓 * Dispatch Data Entry (MPP                                                              | ) 4/3/2015       |                                             |        |
|-------------------------------------------------------------------------------------------|------------------|---------------------------------------------|--------|
| Work Order No         0000304         [-]           Dispatch No.         0001         [-] | 14 4 <b>D</b> DI |                                             |        |
| <u>1</u> . Header <u>2</u> . Lines                                                        | Production       | User Useriig                                |        |
|                                                                                           |                  |                                             |        |
|                                                                                           |                  |                                             |        |
| Custom Field1                                                                             |                  |                                             |        |
| Test Prod                                                                                 | ]                |                                             |        |
| Custom Field 2                                                                            |                  |                                             |        |
| 200.00                                                                                    |                  |                                             |        |
| Custom Field3                                                                             |                  |                                             |        |
| 4/3/2015                                                                                  |                  |                                             |        |
|                                                                                           |                  |                                             |        |
|                                                                                           |                  |                                             |        |
|                                                                                           |                  |                                             |        |
|                                                                                           |                  |                                             |        |
|                                                                                           |                  |                                             |        |
| Quic <u>k</u> Print                                                                       | Manufacturing    | Labo <u>r</u> <u>A</u> ccept <u>C</u> ancel | Delete |

In order to have the UDF data transferred from Dispatch Data Entry to Production Entry, the UDF fields' names added on the Dispatch Data Entry should match the ones added on the Production Entry.

It is necessary to select the Data Source and respective column on the Data Sources tab of the Edit UDF screen:

|                     | Header : Edit Field                                         |                         |                   |                                              |                                                        |              | ? _ 🗆              |
|---------------------|-------------------------------------------------------------|-------------------------|-------------------|----------------------------------------------|--------------------------------------------------------|--------------|--------------------|
| ield Name           | UDF_CUSTOM_FIELD1                                           | [Locked]                |                   | Field in Use                                 |                                                        |              |                    |
| escription          | Custom Field1                                               |                         |                   | Bytes Used                                   |                                                        | f 20,000     |                    |
| Control Type        | Multi-Line                                                  | [Locked]                |                   | Name Space Use                               | d 529                                                  |              |                    |
|                     | <u>Multi-Line</u> <u>Drop-Box</u> <u>List-Box</u> Check-Box |                         |                   | Bytes Used is the<br>the table. Name<br>leng | e sum of the len<br>Space Used is<br>ths of all columr | bytes-used p | umns in<br>Ius the |
| <u>1</u> . Attribut | tes <u>2</u> . Validation                                   | <u>3</u> . Data Sources |                   |                                              |                                                        |              |                    |
| Business O          |                                                             | Select Data Source      | Column            | Ignore                                       | Expression                                             | DM           | ]                  |
| BM_Produc           | :tion_bus<br>:tion_bus:CreateFromSMPDispatch                | SM DispatchHeader       | UDF_CUSTOM_FIELD1 | •                                            |                                                        |              | 2<br>2             |
|                     |                                                             |                         |                   |                                              |                                                        |              |                    |
|                     |                                                             |                         |                   |                                              |                                                        |              | ancel (            |

If the UDF fields are created correctly and the data source specified, the UDF fields' values are transferred to the Production Entry generated upon closing the Manufacturing Dispatch.

| ape * Production Entry (MPP) 4/3/2015                                                                                                    |                   |
|----------------------------------------------------------------------------------------------------|-------------------|
| Production Number 0000046 🗇 📋 🕪 🖗 🔊 Batch 00005                                                                                                    | De <u>f</u> aults |
| <u>1</u> . Header <u>2</u> . Lines                                                                                                    |                   |
| Production Date 4/3/2015                                                                                                    |                   |
| Bill Number BEL10 Type Standard                                                                                                    |                   |
| Revision     000       Option Code                                                                                                    |                   |
| Parent Warehouse       000       CENTRAL WAREHOUSE         Component Warehouse       000       CENTRAL WAREHOUSE         Explode Sub-Assemblies       Custom Field1       Test Prod |                   |
| Accept Cancel                                                                                                    |                   |

#### Production Number on the Dispatch

The **Production** button has been added on the Dispatch Header to provide a link to the Production Entry. The field added next to the **Production** button is populated with Production Number generated upon closing the manufacturing Dispatch.

| see * Dispatch Data Entry (MPP) 4/3/2015                                                                                                    |                   |
|----------------------------------------------------------------------------------------------------|-------------------|
| Work Order No 0000304 🗁 🕅 🌒 🕨 🚺                                                                                                    |                   |
| <u>1. Header</u> <u>2. Lines</u> Production User Useriig                                                                                    |                   |
| Dispatch Date 4/3/2015 Dispatch Status C - C Closed                                                                                         |                   |
| Starting Date     4/3/2015     Starting Time     04:45 PM v     Corr       Ending Date     4/3/2015     Ending Time     04:45 PM v     Corr | mmit Quantity     |
| Machine     M002     Machine #2 M2     Mo       MFG Item Code     BEL10     Lot/Serial No.                                                  | Id Number         |
| Production     0000046     Quantity on W0     1.00       Outside Processing     Send Out     Receive                                        |                   |
| Quick Print Manufacturing                                                                                                    | Labo <u>r O</u> K |

Upon pressing the **Production** button respective Production Entry Lines tab is accessed:

|                                                                               | S •                 | 1 🛃 🛛 🎼       |                   | <b>25</b> ≷(1 <b>25</b> )• |  |  |  |  |  |
|-------------------------------------------------------------------------------|---------------------|---------------|-------------------|----------------------------|--|--|--|--|--|
| Lot/Se                                                                        | component Item Code | Quantity/Bill | Extended Quantity | Commer                     |  |  |  |  |  |
| 1                                                                             | BEL10-VIP           |               | 1.00              |                            |  |  |  |  |  |
| 2                                                                             | PLS-TRAY            | 1.00          | 1.00              |                            |  |  |  |  |  |
| 3                                                                             | TIP-XI              | 1.00          | 1.00              |                            |  |  |  |  |  |
| 4                                                                             | /LAB2               | 2.00          | 2.00              |                            |  |  |  |  |  |
| 5                                                                             |                     | .00           | .00               |                            |  |  |  |  |  |
| Description HON 4 DRAWER LETTER FLE W/O LK     Revision 000     Warehouse 000 |                     |               |                   |                            |  |  |  |  |  |

#### Dispatch Quick Printing

The **Dispatch Quick Printing** program has been modified to allow printing custom UDF fields and the generated Production Number. In order to have the UDFs populated in the SM\_Dispatch worktable it is necessary to add those UDF fields in the SM Dispatch Report Table and select respective data source:

| I Dispatch Report Table:Add F                                                                    | ield             |                                          | 2                                                                                        |
|--------------------------------------------------------------------------------------------------|------------------|------------------------------------------|------------------------------------------------------------------------------------------|
| ield Name UDF_CUSTOM_FIE<br>Description Custom Field1<br>Control Type ③ Multi-Line<br>③ Drop-Box | LD1<br>[Sourced] |                                          | Field in Use No<br>Bytes Used                                                            |
| List-Box     Check-Box     Latributes     L. Attributes     L. Attributes                        | <u>A</u>         | Data Sources                             | the table. Is the same Space Used is bytes used plus the<br>lengths of all column names. |
| Business Object<br>SM_DispatchQuickPrint_rpt                                                     |                  | Source Column<br>DispatchHeader UDF_CUST | Ignore Expression DM                                                                     |
|                                                                                                  |                  |                                          |                                                                                          |

Here is the SM\_Dispatch Worktable with the UDF fields populated:

| 🔓 Data File                                                                                                    | Display and Maintenance                                                                                                    | <u> </u>    |
|----------------------------------------------------------------------------------------------------|----------------------------------------------------------------------------------------------------|-------------|
| File Name                                                                                                    | D:\MAS\MAS510\MPP\PU3\MAS90\MAS_MPP\SMMPP\SM_DispatchWrkIIG0403169998                                                                                                    | <b>.</b>    |
| Key Size                                                                                                    | N/A Rcd Size 7,936 Rcd Count 5 Company MPP Type Keye                                                                                                    | ed          |
| 0                                                                                                    | 10                                                                                                    | 70          |
| 111       Line         112       Labo         113       Line         114       Tech         115       Line         116       Star         117       Star         118       Over         120       Over         121       Impo         122       Hour         123       Bill         124       Reta         125       Over         127       UDF         127       UDF | 00fMeasureConvFactor.       1.00         DiscountPercent.       .00         orSkillCode\$       []         fType\$       []         micianCode\$       [M002]         Desc\$       []         tingDate\$       []         tingTime\$       []         tingTime\$       []         timeStartDate\$       []         timeStartTime\$       []         ortToJC\$       []         :sSpent.       .00         inerFactor.       .00         imeFactor.       .00         CUSTOM_FIELD1\$       [Test Prod]         CUSTOM_FIELD2\$       .200.00 |             |
| -                                                                                                    | and Display Options<br>n Separator 🛛 💌 Key Scan Filter 🗌 <u>F</u> ormatted Display 🗹                                                                                                    |             |
| Key No.                                                                                                    |                                                                                                    | <b>a</b> 0, |

# **MRP Inquiry**

The **MRP Inquiry** program has been added under the **Material Planning and Production Management** Inquiries menu to allow reviewing information for an item by Transaction type and Required Date. The demand, supply, and Proj. On Hand quantities for an item can be viewed.

| SEP MRP I | (nquiry (MP | P) 4/3/2015  |               |        |         |               | <u>- 0 ×</u> |
|-----------|-------------|--------------|---------------|--------|---------|---------------|--------------|
| Item C    | ode         |              | ٩,            |        | U/M     |               |              |
| Descri    | iption      |              |               |        | On Hand | .00           |              |
|           | Туре        | Document No. | Required Date | Demand | Supply  | Proj. On Hand |              |
|           | Type        | Document No. | nequiled Date | Demand | зирру   | FIOJ. OR HANU |              |
|           |             |              |               |        |         |               |              |
|           |             |              |               |        |         |               |              |
|           |             |              |               |        |         |               |              |
|           |             |              |               |        |         |               |              |
|           |             |              |               |        |         |               |              |
|           |             |              |               |        |         |               |              |
|           |             |              |               |        |         |               |              |
|           |             |              |               |        |         |               |              |
|           |             |              |               |        |         |               |              |
|           |             |              |               |        |         |               |              |
|           |             |              |               |        |         |               |              |
|           |             |              |               |        |         |               |              |
|           |             |              |               |        |         |               |              |
|           |             |              |               |        |         |               |              |
|           |             |              |               |        |         |               |              |
| L         |             |              |               |        |         |               |              |
|           |             |              |               |        |         |               | <u>o</u> k:  |

| Ho.         Required Date           1/22/2013         1/22/2013           1/22/2013         1/22/2013           8/24/2013         8/24/2013           8/24/2013         8/24/2013           8/26/2013         8/29/2013           8/29/2013         8/29/2013 | Demand 30.00<br>30.00<br>250.00<br>1,500.00<br>3.00<br>4.00<br>310.00<br>2.00 | Supply .00<br>.00<br>.00<br>.00<br>.00<br>.00<br>.00                                                                                                    | Proj. On Hand<br>Order Zoor<br>29.00<br>1,471.00-<br>1,474.00-<br>1,478.00-<br>1,788.00-                                                                                                    |
|----------------------------------------------------------------------------------------------------|-------------------------------------------------------------------------------|----------------------------------------------------------------------------------------------------|----------------------------------------------------------------------------------------------------|
| 1/22/2013<br>1/22/2013<br>8/24/2013<br>8/24/2013<br>8/26/2013<br>8/29/2013                                                                                                    | 250.00<br>1,500.00<br>3.00<br>4.00<br>310.00                                  | 00.<br>00.<br>00.<br>00.<br>00.                                                                                                    | 29.00<br>1,471.00-<br>1,474.00-<br>1,478.00-                                                                                                    |
| 1/22/2013<br>8/24/2013<br>8/24/2013<br>8/26/2013<br>8/29/2013                                                                                                    | 1,500.00<br>3.00<br>4.00<br>310.00                                            | .00<br>.00<br>.00<br>.00                                                                                                    | 1,471.00-<br>1,474.00-<br>1,478.00-                                                                                                    |
| 8/24/2013<br>8/24/2013<br>8/26/2013<br>8/29/2013                                                                                                    | 3.00<br>4.00<br>310.00                                                        | 00.<br>00.<br>00.                                                                                                    | 1,474.00-<br>1,478.00-                                                                                                    |
| 8/24/2013<br>8/26/2013<br>8/29/2013                                                                                                    | 4.00<br>310.00                                                                | .00.<br>.00                                                                                                    | 1,478.00-                                                                                                    |
| 8/26/2013<br>8/29/2013                                                                                                    | 310.00                                                                        | .00                                                                                                    |                                                                                                    |
| 8/29/2013                                                                                                    |                                                                               |                                                                                                    | 1 788 00-                                                                                                    |
|                                                                                                    | 2.00                                                                          |                                                                                                    | 1,100.00                                                                                                    |
| 8/29/2013                                                                                                    |                                                                               | .00                                                                                                    | 1,790.00-                                                                                                    |
|                                                                                                    | 2.00                                                                          | .00                                                                                                    | 1,792.00-                                                                                                    |
| 8/29/2013                                                                                                    | 2.00                                                                          | .00                                                                                                    | 1,794.00-                                                                                                    |
| 001 8/29/2013                                                                                                    | 2.00                                                                          | .00                                                                                                    | 1,796.00-                                                                                                    |
| 001 8/29/2013                                                                                                    | 2.00                                                                          | .00                                                                                                    | 1,798.00-                                                                                                    |
| 01 9/3/2013                                                                                                    | .00                                                                           | 35.00                                                                                                    | 1,763.00-                                                                                                    |
| 001 9/12/2013                                                                                                    | .00                                                                           | 257.00                                                                                                    | 1,506.00-                                                                                                    |
| 10/29/2013                                                                                                    | 1,580.00                                                                      | .00                                                                                                    | 3,086.00-                                                                                                    |
| 001 10/29/2013                                                                                                    | .00                                                                           | 1,560.00                                                                                                    | 1,526.00-                                                                                                    |
| 001 3/17/2015                                                                                                    | .00                                                                           | 2,974.00                                                                                                    | 1,448.00                                                                                                    |
| 001 3/24/2015                                                                                                    | .00                                                                           | 173.00                                                                                                    | 1,621.00                                                                                                    |
| 4/2/2015                                                                                                    | 2.00                                                                          | .00                                                                                                    | 1,619.00                                                                                                    |
|                                                                                                    | .00                                                                           | 2.00                                                                                                    | 1,621.00                                                                                                    |
| )(                                                                                                    | 10/29/2013           01         3/17/2015           01         3/24/2015      | 01         10/29/2013         .00           01         3/17/2015         .00           01         3/24/2015         .00           4/2/2015         2.00 | 01         10/29/2013         .00         1,560.00           01         3/17/2015         .00         2,974.00           01         3/24/2015         .00         173.00           4/2/2015         2.00         .00 |

# **Bill of Materials Inquiry**

The **Item Inquiry** and **MRP Inquiry** buttons added to the **Bill of Materials Inquiry** screen allows for drill down respectively to Item Inquiry and MRP Inquiry for the selected component line.

| 🔤 Bill of Materia                                                                                                    | ls Inquir | y (MPP)                 | 4/3/2015                    |                                                                                                    |                  |         |                                                                 |                                             |                |          |
|----------------------------------------------------------------------------------------------------|-----------|-------------------------|-----------------------------|----------------------------------------------------------------------------------------------------|------------------|---------|-----------------------------------------------------------------|---------------------------------------------|----------------|----------|
| D'II NI I                                                                                                    | DEL 10    |                         |                             |                                                                                                    | - 04 4           | 0.00    |                                                                 |                                             |                |          |
| Bill Number                                                                                                    | BEL10     |                         |                             |                                                                                                    | • 14 4           |         |                                                                 |                                             |                | xplode   |
| Revision                                                                                                    | 000 🖓     |                         |                             | Current Revision                                                                                                    | 000              |         |                                                                 |                                             |                |          |
| Bill Type                                                                                                    | Standard  |                         |                             | Description 1                                                                                                    | Item             |         |                                                                 |                                             |                |          |
| Unit of Measure                                                                                                    | EACH      |                         |                             | Description 2                                                                                                    |                  |         |                                                                 |                                             |                |          |
| Routing Number                                                                                                    | EQP_MF    | G                       |                             | Date Last Used                                                                                                    | 12/11/20         | 13      |                                                                 |                                             |                |          |
| Option Code                                                                                                    | 01,02     |                         | 5                           | Effective Date                                                                                                    | 4/3/2015         |         | Detail t                                                        | o Display                                   | Include All De | tail 💌   |
| Single-Lev     Component Ite     BEL10-VIP     FINSTNGLAZE     PLS-TRAY     SLBMDR     TIP-XI     /LAB2     /MISC_CHARG | m Code    | O In<br>Revision<br>000 | idented<br>Type<br>Standard | Summarized<br>Description<br>HON 4 DRAWER I<br>DESK FILE 5 1/4"<br>HON 4 DRAWER I<br>Dora Royal Marble<br>HON 4 DRAWER I<br>Labor 2 charge<br>Charge 1 | CAP 50<br>.ETTER | Quantit | y/Par<br>1.00<br>18.00<br>1.00<br>48.00<br>1.00<br>2.00<br>3.00 | U/M<br>EACH<br>EACH<br>EACH<br>EACH<br>EACH | Comment        | <b>1</b> |
|                                                                                                    |           |                         |                             |                                                                                                    |                  |         | 1                                                               |                                             |                |          |

| 🔓 Item Inquiry                                           | (MPP) 4/3/2015                                       |                                                                   |                                                                                         |                                       |                                               |
|----------------------------------------------------------|------------------------------------------------------|-------------------------------------------------------------------|-----------------------------------------------------------------------------------------|---------------------------------------|-----------------------------------------------|
|                                                          | 10-VIP<br>A 4 DRAWER LETTER FLE                      |                                                                   | 4 🕨 🕅 🛅 😒                                                                               |                                       | More 🔻                                        |
| <u>1</u> . Main                                          | <u>2</u> . Additional <u>3</u> .                     | Quantity <u>4</u> . History                                       | 5. Transactions                                                                         | <u>6</u> . Orders                     | 7. Cost Detail                                |
| Product Line<br>Product Type<br>Valuation<br>Procurement | Finished Good 💌                                      | ATION FURN & ACCESS<br>Weight<br>Volume 0.0000<br>Inventory Cycle | Unit of Measure<br>Standard EACH<br>Purchases EACH<br>Sales EACH<br><u>OP Warehouse</u> | [고]<br>[고] No. of EA<br>[고] No. of EA |                                               |
| Price Code<br>Default Whse<br>Planning Code              | 000 CENTRAL W                                        |                                                                   | ary Vendor 01-CONT<br>anty Code<br>Code Made to Stock                                   |                                       | ner Corporation Of Usa                        |
| Sales                                                    |                                                      | Purchases                                                         |                                                                                         | -Last Costs                           |                                               |
| Retail Price                                             | 131.000                                              | Standard Cost                                                     | 82.500                                                                                  | Item                                  | 1,733.550                                     |
| Standard Price                                           | 131.000                                              | Average Cost                                                      | 1,654.458                                                                               | Allocated                             | .000                                          |
| Last Sold                                                |                                                      | Last Receipt                                                      | 3/31/2015                                                                               | Total                                 | 1,733.550                                     |
| 000 CENT<br>001 EAST                                     | ription On Hand<br>RAL 783.00<br>WA 52.00<br>wareh00 | On PO On SO 244.00 .00<br>212.00 11.00<br>.00 5.00                | On Bk Ord Committed<br>.00 .00<br>.00 11.00<br>.00 5.00                                 | On W0 F<br>1,195.00<br>1.00-<br>.00   | Req for WD Av 55<br>466.00<br>3,119.00<br>.00 |
|                                                          |                                                      |                                                                   |                                                                                         |                                       | F                                             |
|                                                          |                                                      |                                                                   |                                                                                         |                                       | <u>ok</u> a                                   |

| oriptio | on HOM | 4 DRAWER LETTE | R FLE W/O LK  |          | On Hand | 835.00        |
|---------|--------|----------------|---------------|----------|---------|---------------|
|         | Туре   | Document No.   | Required Date | Demand   | Supply  | Proj. On Hand |
| 1       | PO     | 0010019        | 3/20/2013     | .00      | 239.00  | 1,074.00      |
| 2       | PO     | 0010019        | 3/20/2013     | .00      | 208.00  | 1,282.00      |
| 3       | PO     | 0010024        | 3/20/2013     | .00      | 3.00    | 1,285.00      |
| 4       | PO     | 0010035        | 3/20/2013     | .00      | 4.00    | 1,289.00      |
| 5       | PO     | 0010040        | 3/20/2013     | .00      | 2.00    | 1,291.00      |
| 6       | SO     | 0000178        | 8/24/2013     | 5.00     | .00     | 1,286.00      |
| 7       | SO     | 0000179        | 8/24/2013     | 6.00     | .00     | 1,280.00      |
| 8       | WO     | 0000163/0001   | 9/3/2013      | 35.00    | .00     | 1,245.00      |
| 9       | W0     | 0000196/0001   | 9/12/2013     | 257.00   | .00     | 988.00        |
| 10      | W0     | 0000204/0001   | 10/29/2013    | 1,560.00 | .00     | 572.00-       |
| 11      | W0     | 0000198/0001   | 10/31/2013    | .00      | 257.00  | 315.00-       |
| 12      | W0     | 0000208/0001   | 11/4/2013     | .00      | 257.00  | 58.00-        |
| 13      | W0     | 0000245/0001   | 3/17/2015     | 2,974.00 | .00     | 3,032.00-     |
| 14      | W0     | 0000253/0001   | 3/24/2015     | 173.00   | .00     | 3,205.00-     |
| 15      | W0     | 0000253/0002   | 3/24/2015     | .00      | 173.00  | 3,032.00-     |
| 16      | W0     | 0000276/0001   | 4/2/2015      | 2.00     | .00     | 3,034.00-     |
| 17      | SO     | 0000190        | 4/3/2015      | 5.00     | .00     | 3,039.00-     |
|         |        |                |               |          |         |               |

# **Production Release Status**

#### Change Manufacturing Dispatches Status/Date

The **Change Manufacturing Dispatches Status/Date** program has been added under the **Material Planning and Production Management ->Main** menu to allow processing all manufacturing dispatches for a given status and dispatch date range to check for availability of inventory for production of quantity (all the components) on the dispatch.

Additional selections for WO type, Nature of W.O. and Customer Number are available:

| sage Chan | ge Manufact | uring D | vispatcl | nes Stal | :us/Date ( | MPP) 4/3/201 | .5         |          |                               |                 | Ĭ× |
|-----------|-------------|---------|----------|----------|------------|--------------|------------|----------|-------------------------------|-----------------|----|
| Select    | Field       |         | Operan   | d        | Value      |              |            |          |                               |                 |    |
| W.0. 1    | Гуре        | ĺ       | All      | -        |            |              |            |          |                               |                 |    |
| Nature    | e of W.O.   |         | All      | -        |            |              |            |          |                               |                 |    |
| Custor    | ner Number  |         | All      | -        |            |              |            |          |                               |                 |    |
| Dispat    | ch Status   |         | All      | -        |            |              |            |          |                               |                 |    |
| Dispat    | ch Date     |         | All      | -        |            |              |            |          |                               |                 |    |
|           |             |         |          |          |            |              |            | -        |                               |                 | _  |
|           | W.O. No.    | Dispat  | tch No.  | lter     | n Code     | Whse Code    | Qty Avail. | Qty Ord. | Customer No.                  | Dispate         | [] |
| •         |             |         |          |          |            |              |            |          |                               | Þ               |    |
| Clea      | r           |         |          |          |            |              |            |          | S <u>e</u> lect <u>C</u> ance | P <u>r</u> ocee |    |

Press **Select** to load the Dispatches meeting the selection criteria:

| Select | : Field    | Opera        | nd Va     | lue           |           |            |         |          |
|--------|------------|--------------|-----------|---------------|-----------|------------|---------|----------|
| W.O. 1 | Гуре       | All          | •         |               |           |            |         |          |
| Nature | e of W.O.  | All          | -         |               |           |            |         |          |
| Custor | ner Number | All          | •         |               |           |            |         |          |
| Dispat | ch Status  | All          | -         |               |           |            |         |          |
| Dispat | ch Date    | All          | -         |               |           |            |         |          |
|        |            |              |           |               |           |            |         |          |
|        | W.O. No.   | Dispatch No. | Item Code | Dispatch Date | Disp. St. | Start Date | Include | <b>▲</b> |
| 15     | 0000258    | 0003         | BEL25     | 3/17/2015     | 0         | 3/9/2015   |         |          |
| 16     | 0000267    | 0003         | BEL10     | 3/17/2015     | 0         | 3/10/2015  |         |          |
| 17     | 0000271    | 0001         | BEL25     | 4/2/2015      | 0         | 4/2/2015   |         |          |
| 18     | 0000276    | 0001         | BEL10     | 4/2/2015      | 0         | 4/2/2015   |         |          |
| 19     | 0000277    | 0001         | TEST_BILL | 4/3/2015      | 0         | 4/3/2015   |         |          |
| 20     | 0000277    | 0002         | TEST_BILL | 4/3/2015      | R         | 4/3/2015   |         |          |
| 21     | 0000277    | 0003         | TEST_BILL | 4/3/2015      | R         | 4/3/2015   |         |          |
| 22     | 0000281    | 0001         | BEL10     | 4/3/2015      | 0         | 4/3/2015   |         |          |
| 23     | 0000281    | 0002         | BEL10-VIP | 4/3/2015      | 0         | 4/3/2015   |         |          |
|        |            |              |           |               |           |            |         |          |
| •      |            |              |           |               |           |            |         | •        |

The **Qty Available** column displays the min quantity available to produce current Bill based on the components quantity available in the Warehouse. Here the user can change the Dispatch Status and Dispatch start Date. If there is enough inventory in stock for current Bill (Qty Ordered< QtyAvail) the user can change the Dispatch Status to the one setup as the **Dispatch Status** (**Released to Production**) in the **Material Planning and Production Setup** without any warning.

If there is not enough inventory in stock for current Bill (Qty Ordered > QtyAvail) a message appears upon changing a **Dispatch Status** to the one setup as the Dispatch Status (Released to Production) in the **Material Planning and Production Setup:** 

| Select  | Field      | Opera        | and V       | /alue              |                |                 |         |          |
|---------|------------|--------------|-------------|--------------------|----------------|-----------------|---------|----------|
| W.O. 1  | Гуре       | All          | -           |                    |                |                 |         |          |
| Nature  | of W.O.    | All          | -           |                    |                |                 |         |          |
| Custon  | ner Number | All          | -           |                    |                |                 |         |          |
| Dispati | ch Status  | All          | -           |                    |                |                 |         |          |
| Dispat  | ch Date    | All          | -           |                    |                |                 |         |          |
|         |            |              |             |                    |                | 1               |         |          |
|         | W.O. No.   | Dispatch No  | . Item Cod  | e Dispatch Date    | Disp. St.      | Start Date      | Include | <u> </u> |
| 11      | 0000245    | 0001         | BEL10       | 3/17/2015          | 0              | 3/17/2015       | Ę.      |          |
| 12      | 0000248    | 0001 sage Sa | ige 100 ERI | <b>,</b>           |                |                 | ×       |          |
| 13      | 0000253    | 0001         | <b>TI</b> . | not enough invento | ru in stock to |                 |         |          |
| 14      | 0000253    | 0002 🤱       |             | not enough invento | IY IT SOCK (C  | generate produc | aon.    |          |
| 15      | 0000258    | 0003         |             | (                  | <u>i</u> k     |                 |         |          |
| 16      | 0000267    | 0003         |             |                    |                |                 |         |          |
| 17      | 0000271    | 0001         | BEL25       | 4/2/2015           | 0              | 4/2/2015        |         |          |
| 18      | 0000276    | 0001         | BEL10       | 4/2/2015           | R 🔍            | 4/2/2015        |         |          |
| 19      | 0000277    | 0001         | TEST_BIL    | L 4/3/2015         | 0              | 4/3/2015        |         |          |
| 20<br>• | 0000277    | 0002         | TEST BIL    | L 4/3/2015         | R              | 4/3/2015        |         | ▼<br>    |

After pressing Ok the status will be changed. It is necessary to select the **Include** checkbox and press Proceed to have the Date and Status changes updated on respective Dispatches.

# Auto Generate Production for Component Bill

#### Bill of Material Maintenance

The **Auto Production checkbox** has been added to the **Bill of Materials Maintenance** Lines grid to allow indicating the component Item, which is manufactured item (item that has its own BOM needs to be produced together.

| <sup>sage</sup> Bill of №                            | 1aterials Maintenance | (MPP) 4/3/2015                      |                     |          |                |        |
|------------------------------------------------------|-----------------------|-------------------------------------|---------------------|----------|----------------|--------|
| Bill Numb<br>Revision<br>Bill Type<br><u>1</u> . Hea | 000 Standard          | Description 1 Item<br>Description 2 | ] <sup>1</sup> .5 🕅 | 4 6 61   | Copy From      | More 🔻 |
|                                                      | • 🐼                   | Quick Row 1                         | 2                   | 2        | 2              | ▓લख≅∙  |
|                                                      | Component             | t Item Code                         | Revision            | Step No. | Quantity/Bill  | C4     |
| 1                                                    | BEL10-VIP             | ٩,                                  | ×                   |          | 1.00           |        |
| 2                                                    | PLS-TRAY              |                                     |                     |          | 1.00           |        |
| 3                                                    | TIP-XI                |                                     |                     |          | 1.00           |        |
| 4                                                    | /LAB2                 |                                     |                     |          | 2.00           |        |
| 5                                                    |                       |                                     |                     |          | .00            |        |
|                                                      |                       |                                     |                     |          |                |        |
| Del Ch                                               | ange No.              |                                     | <b>_</b>            |          |                |        |
| Del Ch                                               | ange Dte              |                                     |                     |          |                |        |
| Extend                                               | led Desc              |                                     |                     |          |                |        |
| Auto Pi                                              | roduction             |                                     | <b>_</b>            |          |                |        |
|                                                      |                       |                                     |                     | Accept   | <u>C</u> ancel |        |

Two Dispatches (One for the main Bill Number and one for the component Bill) will be generated for production of these items when Work Order is generated for the Bill Number from the **Calculate Quantity To Produce/Purchase** program.

|   | ne Code               | 🔍 Star     | t Date 📃 4/3/  |                   | 12:00 AM                         |            |            |            |                |             |              |          |
|---|-----------------------|------------|----------------|-------------------|----------------------------------|------------|------------|------------|----------------|-------------|--------------|----------|
|   | Item Code             | Whse       | · · ·          | Qty Avail MRP Run |                                  | Reord. Qty | EOR        | Max Qty    | Calc. Demand   | Mold Number | Machine Code | Include  |
| 1 | 1001-HON-H252LK       |            | 180.00         |                   | Economic Qty 💌                   | .00        | .00        | .00        | 186.00         |             |              |          |
| 2 | 1001-HON-H254         | MRP        | 60.00          |                   | Economic Qty -                   |            | .00        | .00        | 60.00          |             |              |          |
| 3 | 200-230               | MRP        | 60.00          |                   | Economic Qty 💌                   | .00        | .00        | .00        | 60.00          |             |              |          |
| 1 | 230-182-Z             | MRP        | 45.00          |                   | Economic Qty 💌                   | .00        | .00        | .00        | 45.00          |             |              |          |
| 5 | 2480-8-50             | MRP        | 120.00         |                   | Economic Qty 🝷                   | .00        | .00        | .00        | 138.00         |             |              |          |
| ; | 6655                  | MRP        | 720.00         |                   | Economic Qty -                   | .00        | .00        | .00        | 720.00         |             |              |          |
| 7 | 720-100               | MRP        | 75.00          |                   | Economic Qty -                   | .00        | .00        | .00        | 75.00          | 000         | 1.1000       |          |
| } | BEL10                 | MRP        | .00            |                   | Economic Qty -                   | .00        | .00        | .00        |                | 002 🔍       | M002         | <b>V</b> |
| 3 | BEL10-VIP<br>PLS-TRAY | MRP<br>MRP | 15.00<br>15.00 |                   | Economic Qty                     | .00        | .00        | .00        | 32.00<br>15.00 |             |              |          |
| 0 | TIP-XI                | MRP        | 15.00          |                   | Economic Qty •<br>Economic Qty • |            | .00<br>.00 | .00<br>.00 | 15.00          |             |              |          |
| - |                       | MPL        | 15.00          | 15.00-            | Economic Qty                     | .00        | .00        | .00        | 15.00          |             |              |          |
|   |                       |            |                |                   |                                  |            |            |            |                |             |              |          |

Here are 2 Dispatches generated for current Bill Item:

| saga | Work Order E        | ntr <b>y (MPP)</b> 4/3/ |                       |                                |               |         |                |                   |
|------|---------------------|-------------------------|-----------------------|--------------------------------|---------------|---------|----------------|-------------------|
|      | Work Order No.      | 0000281                 | CLE N -               | 🌒 👂 🕅 İnstall T                | emp Control / | Heat Pa | ₽ [            | De <u>f</u> aults |
|      | <u>1</u> . Header   | <u>2</u> . Address      | <u>3</u> . Dispatches | )                              | User Us       | eriig   |                |                   |
|      |                     |                         |                       |                                |               |         |                |                   |
|      | Dispatch No.        | Dispatch Date           | Machine               | Machine Name                   | Status        |         |                | <u> </u>          |
|      | 0001<br>0002        | 4/3/2015<br>4/3/2015    | M002<br>M002          | Machine #2 M2<br>Machine #2 M2 | Open<br>Open  |         |                |                   |
|      | 0002                | 47072010                | 11002                 |                                | open          |         |                |                   |
|      |                     |                         |                       |                                |               |         |                |                   |
|      |                     |                         |                       |                                |               |         |                |                   |
|      |                     |                         |                       |                                |               |         |                |                   |
|      |                     |                         |                       |                                |               |         |                |                   |
|      |                     |                         |                       |                                |               |         |                |                   |
|      |                     |                         |                       |                                |               |         |                |                   |
|      |                     |                         |                       |                                |               |         |                |                   |
|      |                     |                         |                       |                                |               |         |                |                   |
|      |                     |                         |                       |                                |               |         |                |                   |
|      |                     |                         |                       |                                |               |         |                |                   |
|      |                     |                         |                       |                                |               |         |                |                   |
|      |                     |                         |                       |                                |               |         |                |                   |
|      |                     |                         |                       |                                |               |         |                |                   |
|      | Desirate Drives     |                         |                       |                                |               |         | Conned 1       | Dalata            |
| Ľ    | Quic <u>k</u> Print |                         |                       |                                |               | Accept  | <u>C</u> ancel | <u>D</u> elete    |

This is the Dispatch generated for main Bill:

| 🔓 Dispatch Data Entr                     | y (MPP) 4/3/2015                      |                              |                          |                 | _ 🗆 X         |
|------------------------------------------|---------------------------------------|------------------------------|--------------------------|-----------------|---------------|
| Work Order No 00002<br>Dispatch No. 0001 | 281 (H) <b>14 (H) (H)</b><br>1940 E 1 | Install Temp Control /       | / Heat Pa                | P               |               |
|                                          | Lines                                 |                              | User Useriig             |                 |               |
| Dispatch Date                            | 4/3/2015                              | Dispatch Status 0            | 🔍 🔒 Open                 |                 |               |
|                                          | 4/3/2015 💼<br>4/3/2015 💼              | Starting Time<br>Ending Time | 11:53 AM 💌<br>11:53 AM 💌 | Commit Quantity |               |
|                                          | M002 Q Machine #2                     |                              | /Serial No.              | Mold Number 002 | <b>Q</b><br>6 |
| Outside Processing                       | eceive                                | Quantity on WC               | j į                      | 5.00            |               |
| Quic <u>k</u> Print                      | Manufacturing                         | 3                            | Labo <u>r</u> 4          | Accept Cancel   | Delete        |

| Work Ori<br><sup>J</sup> ispatch<br><u>1</u> . Hea |               | ) IA A D DI [ | Install Temp Cont | rol / Heat Pa<br>User User | iig                   |
|----------------------------------------------------|---------------|---------------|-------------------|----------------------------|-----------------------|
|                                                    | N 🔁 🔹         | Quick Row     | 1 🛃               |                            |                       |
| Serial N                                           | lo.           | Add           | New 🗌 Incr        | ement                      |                       |
|                                                    | Item Code     | Ordered       | Unit Price        | Extension                  | Comment 🔺             |
| 1                                                  | BEL10         | 5.00          | 81.480            | 407.40                     |                       |
| 2                                                  | BEL10-VIP     | 5.00          | 127.070           | 635.35                     |                       |
| 3                                                  | PLS-TRAY      | 5.00          | 130.950           | 654.75                     |                       |
| 4                                                  | TIP-XI        | 5.00          | 127.070           | 635.35                     |                       |
| 5                                                  | /LAB2         | 10.00         | .000              | 25.00                      |                       |
| а<br>  •                                           | 1             | 00            | 000               | 00                         |                       |
| Desc                                               | cription Item |               | <b>_</b>          |                            |                       |
| Ware                                               | ehouse MRP    |               |                   |                            |                       |
| Unit Of                                            | Measure EACH  |               |                   |                            |                       |
| Price                                              | e Level       |               | <b>_</b>          |                            |                       |
|                                                    |               |               |                   |                            | Total Amount 2,357.85 |
| uic <u>k</u> Prir                                  |               | Manufacturing |                   | Labor                      | Accept Cancel Delete  |

Here is the second dispatch generated for component Bill:

| ispatch<br><u>1</u> . Hea |         | <u>2</u> . Lines |               |            | User User | ig           |                    |
|---------------------------|---------|------------------|---------------|------------|-----------|--------------|--------------------|
|                           | 8 H     | ₹5 -             | Quick Row     | 1 🛃        |           |              | k (∃ (⊒ <b>₽</b> • |
| Serial N                  | 0.      |                  | Add           | New 📃 Incr | ement 📃   |              |                    |
|                           | lt      | em Code          | Ordered       | Unit Price | Extension | C            | omment 🔺           |
| 1                         | BEL10-\ | /IP 🔍            | 5.00          | 127.070    | 635.35    |              |                    |
| 2                         | 200-230 |                  | 20.00         | 179.000    | 3,580.00  |              |                    |
| 3 230-182-Z               |         | 15.00            | 125.550       | 1,883.25   |           |              |                    |
| 4                         | 720-100 |                  | 25.00         | 429.000    | 10,725.00 |              |                    |
| 5                         | /MISC_  | CHARGE3          | 15.00         | .000       | 50.00     | 23           |                    |
| م<br>ا                    | 1       |                  | 00            | 000        | 00        |              | <u> </u>           |
| Desc                      | ription | HON 4 DRAW       | ER LETTER FLE | W/0 LK 🔺   |           |              |                    |
|                           | house   | MRP              |               |            |           |              |                    |
| Unit Of                   | Measure | EACH             |               |            |           |              |                    |
| Price                     | Level   |                  |               | -          |           |              |                    |
|                           |         |                  |               |            |           | Total Amount | 16,873.60          |
| uic <u>k</u> Prir         |         |                  | Manufacturing |            | Labor     | Accept Ca    | ancel Delete       |

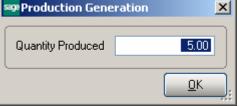

When the Dispatch generated for the main Bill Number is closed, the first Production is generated for the component Bill and then for the Main Bill Number:

| eroduction En                                                            | try (MPP) 4/3/2015                             |                   |
|--------------------------------------------------------------------------|------------------------------------------------|-------------------|
| Production Number                                                        | er 0000043 🗁 📋 📢 🗳 🕨 🔛 🛛 Batch 00003 👘         | De <u>f</u> aults |
| 1. Header                                                                | 2. Lines                                       |                   |
| Production Date                                                          | 4/3/2015                                       |                   |
| Bill Number                                                              | BEL10-VIP HON 4 DRAWER LETTER F                | EE W/O LK         |
| Bill Type                                                                | Standard                                       |                   |
| Revision<br>Option Code<br>Quantity<br>Unit of Measure<br>Effective Date | 000 <sup>•</sup> ,<br>5.00<br>EACH<br>4/3/2015 |                   |
| Parent Warehou<br>Component War<br>Explode Sub-Ass                       | ehouse MRP Q MRP warehouse                     |                   |
| <u>(%)</u>                                                               | Accept Cancel                                  |                   |

| oductio<br><u>1</u> . Hea | on Number 0000043 [-], [_1] [4] 4 (<br>ader 2. Lines ]<br> |   | Batch         | 00003             | Default: |
|---------------------------|------------------------------------------------------------|---|---------------|-------------------|----------|
| Lot/Se                    | erial Number                                               |   |               |                   |          |
|                           | Component Item Code                                        |   | Quantity/Bill | Extended Quantity | Commer   |
| 1                         | 200-230                                                    | ٩ | 4.00          | 20.00             |          |
| 2                         | 230-182-Z                                                  |   | 3.00          | 15.00             |          |
| 3                         | 720-100                                                    |   | 5.00          | 25.00             |          |
| 4                         | /MISC_CHARGE3                                              |   | 3.00          | 15.00             | 23       |
| 5                         |                                                            |   | .00           | .00               |          |
|                           | cription PRINTER STAND W/ BASKET                           |   | <u> </u>      |                   |          |
|                           | rehouse MRP                                                |   |               |                   |          |
| Unit Of                   | f Measure EACH                                             |   | -             |                   |          |

| eroduction En                                                            | try (MPP) 4/3/2015                     |                   |
|--------------------------------------------------------------------------|----------------------------------------|-------------------|
| Production Number                                                        | er 0000044 🖓 🔄 📢 🗳 🕨 🕒 🛛 Batch 00003 🖆 | De <u>f</u> aults |
| <u>1</u> . Header                                                        | <u>2</u> . Lines                       |                   |
| Production Date                                                          | 4/3/2015 💼                             |                   |
| Bill Number                                                              | BEL10 Ltem                             |                   |
| Віії Туре                                                                | Standard                               |                   |
| Revision<br>Option Code<br>Quantity<br>Unit of Measure<br>Effective Date | 000,<br>5.00<br>EACH<br>4/3/2015       |                   |
| Parent Warehou<br>Component War<br>Explode Sub-Ass                       | ehouse MRP 🔍 MRP warehouse             |                   |
|                                                                          | Accept Car                             | ncel Delete 🔒 🕢   |

| oductio<br><u>1</u> . Hea | on Number 0000044 [-2, [_1] [4] 4 (<br>ader 2. Lines ]<br>100 | ▶ ▶           | sh 00003 20       | Defaults                  |
|---------------------------|---------------------------------------------------------------|---------------|-------------------|---------------------------|
| Lot/Se                    | arial Number                                                  |               |                   |                           |
|                           | Component Item Code                                           | Quantity/Bill | Extended Quantity | Commen                    |
| 1                         | BEL10-VIP                                                     | 1.00          |                   |                           |
| 2                         | PLS-TRAY                                                      | 1.00          |                   |                           |
| 3                         | TIP-XI                                                        | 1.00          |                   |                           |
| 4                         | /LAB2                                                         | 2.00          |                   |                           |
| 5                         | /LAB1                                                         | .00           |                   | Labor Description: Machir |
| 6                         |                                                               | .00           | .00               |                           |
| •                         |                                                               |               |                   | •                         |
| Des                       | cription HON 4 DRAWER LETTER FLE V                            | V/0 LK 🔺      |                   |                           |
| Re                        | vision 000                                                    |               |                   |                           |
| War                       | ehouse MRP                                                    |               |                   |                           |
| Unit Of                   | f Measure EACH                                                | -             |                   |                           |

## **Outside Processing**

#### Dispatch Data Entry

The **Dispatch Data Entry** program has been modified to enable outside processing for bill components which are processed outside your company.

| 🔓 Dispatch Data En           | try (MPP) 4/3/2015           |                              |                          |                       |          |
|------------------------------|------------------------------|------------------------------|--------------------------|-----------------------|----------|
| Work Order No                |                              |                              |                          | ₽                     |          |
|                              | 1 [, []<br><u>2</u> . Lines  |                              | User Useriig             |                       |          |
| Dispatch Date                | 4/3/2015                     | Dispatch Status              | O 🔍 🔒 Open               |                       |          |
| Starting Date<br>Ending Date | 4/3/2015 🗂<br>4/3/2015 🗂     | Starting Time<br>Ending Time | 12:07 PM 💌<br>12:08 PM 💌 | Commit Quantity       |          |
| Machine<br>MFG Item Code     | M002<br>Machine #2 BEL10-VIP |                              | .ot/Serial No.           | Mold Number 002       | <b>%</b> |
|                              |                              | Quantity on V                | <b>VO</b> 1!             | 5.00                  |          |
| Outside Processing           | g<br>Receive                 |                              |                          |                       |          |
| Quic <u>k</u> Print          | Manufacturing                | I                            | Labo <u>r</u> į          | Accept <u>C</u> ancel | Delete   |

The Outside processing is performed by the following steps:

- a. sending Items for outside processing
- b. receiving the Items already processed

Upon pressing **Send Out** button all the components with Standard and Average Cost valuation types (LIFO, FIFO and Lot/Serial valuation types are not supported) are automatically loaded into the **Send out Items for outside Processing** grid.

| sage | Send O | ut Items for | Outside Pro | cessing      |          |                |
|------|--------|--------------|-------------|--------------|----------|----------------|
|      |        | Item Code    | Warehouse   | OP Warehouse | Quantity | Include        |
|      | 1      | 200-230      | MRP         | OP           | 60.00    |                |
|      | 2      | 720-100      | 000         | OP           | 75.00    |                |
|      | 4      |              |             |              |          |                |
|      |        |              |             |              | <u> </u> | <u>C</u> ancel |

The Warehouse field displays the Warehouse Code from the Dispatch line and the OP warehouse is the **OP Warehouse** code specified for current Item in the Item Maintenance or the OP Warehouse Code setup in the **Material Planning and Production Setup** if there is not one selected in the **Item Maintenance**.

It is necessary to select include checkbox for a component and press OK to have Transfer Transaction automatically generated.

| seno       | l Out Items for Ou  | tside Processin    | g            |            | _ 🗆 ×          |
|------------|---------------------|--------------------|--------------|------------|----------------|
|            | Item Code           | Warehouse          | )P Warehous  | Quantity   | Include        |
| 1          | 200-230             | MRP                | OP           | 60.00      | X              |
| 2          | 720-100             | 000                | OP           | 75.00      | X              |
| I          |                     |                    |              |            |                |
|            |                     |                    |              | <u>о</u> к | <u>C</u> ancel |
|            |                     |                    |              |            |                |
| see Sage   | 100 ERP             |                    | ×            | 1          |                |
| <b>(j)</b> | Transaction(s) gene | ration completed s | succesfully. |            |                |

| Transfer transaction(s) is/are generated for the Items send out for outside processir | ng |
|---------------------------------------------------------------------------------------|----|
| Here is the Transfer transaction generated:                                           | U  |

<u>0</u>K

| see Transaction Entry (MPP) 4/3/2015                                                                                        | <u> </u> |
|----------------------------------------------------------------------------------------------------|----------|
| Transaction Type     Transfers     I     I       Entry Number     00000001     I     I       1. Header     2. Lines         |          |
| Transaction Date 4/3/2015                                                                                                   |          |
| Transfer From Warehouse     000     2     CENTRAL WAREHOUSE       Transfer To Warehouse     0P     Q     Outside Processing |          |
| Comment SM Outside Processing                                                                                               |          |
|                                                                                                    |          |
|                                                                                                    |          |
| <u>Accept</u>                                                                                                    | <b>.</b> |

The Outside Processing Warehouse is set as the **Transfer To** Warehouse for current transaction.

For the Dispatch lines send out for outside processing the Item Code cell becomes red colored:

|                    | der No 00<br>No. 00 | Entry (MPP) (<br>000282 | •/3/2015<br>I¶ ¶ D DI[ |            | User User |                              |
|--------------------|---------------------|-------------------------|------------------------|------------|-----------|------------------------------|
|                    | 🔊 🔊                 | •                       | Quick Row              | 3 🌮        |           | <b>22</b> (1) (1) <b>2 →</b> |
| Serial N           | 0.                  |                         | Add                    | New 🗌 Incr | rement    |                              |
|                    | lte                 | em Code                 | Ordered                | Unit Price | Extension | Comment 🔺                    |
| 1                  | BEL10-V             | /IP                     | 15.00                  | 121.830    | 1,827.45  |                              |
| 2                  | 200-230             |                         | 60.00                  | 179.000    | 10,740.00 |                              |
| 3                  | 230-182             | Z 🔍                     | 45.00                  | 121.500    | 5,467.50  |                              |
| 4                  | 720-100             |                         | 75.00                  | 429.000    | 32,175.00 |                              |
| 5                  | /MISC_0             | CHARGE3                 | 45.00                  | .000       | 50.00     | 23                           |
| ۹<br>۲             |                     |                         |                        | 000        | 00        |                              |
| Desc               | cription            | HON 4 DRAV              | /ER LETTER FLE         | W/O LK 🔺   |           |                              |
| Ware               | ehouse              | 000                     |                        |            |           |                              |
| Unit Of            | Measure             | EACH                    |                        |            |           |                              |
| Price              | e Level             | 1                       |                        | -          |           |                              |
|                    |                     |                         |                        |            |           | Total Amount 50,259.95       |
| )uic <u>k</u> Prir | nt                  |                         | Manufacturing          |            | Labor     | Accept Cancel Delete         |

It is necessary to manually update Transfer transaction generated during Send Out process.

Receiving of Items is performed similar to sending just by pressing the **Receive** button. While receiving Items Item may be replaced by another Item. While receiving Items Transfer transaction is generated for receiving the Item from OP Warehouse to the Warehouse specified on the Dispatch Line.

If a replacement Item is entered for an Item in the **Receive Items from Outside Processing** grid an adjustment transaction will be generated for that Item and the Item Code in the Dispatch Line will be replaced with that item Code.

| eceive | e Items fron | n Outside Processii | ng        |          |            | _ 🗆 🤉          |
|--------|--------------|---------------------|-----------|----------|------------|----------------|
|        | Item Code    | Replace Item Code   | Warehouse | 'Warehoi | Quantity   | Include        |
| 1      | 200-230      | ٩,                  | MRP       | OP       | 60.00      |                |
| 2      | 720-100      |                     | 000       | OP       | 75.00      |                |
| I      |              |                     |           |          |            |                |
|        |              |                     |           | [        | <u>0</u> K | <u>C</u> ancel |

| 200-230<br>720-100 | 230-182-Z | MRP<br>000 | OP<br>OP | 60.00<br>75.00 | X |
|--------------------|-----------|------------|----------|----------------|---|
| 720-100            |           | 000        | OP       |                |   |
|                    |           |            |          |                |   |
|                    |           |            |          |                |   |
|                    |           |            |          |                |   |

| ispatch<br><u>1</u> . Hea |               | 001 [-4, [-1<br><u>2</u> . Lines |               |            | User User | ïg                     |
|---------------------------|---------------|----------------------------------|---------------|------------|-----------|------------------------|
|                           | 8 <b>(1</b> ) | ≪ -                              | Quick Row     | 2 🛃        |           |                        |
| Serial N                  | lo.           |                                  | Add           | New 🗌 Incr | ement     |                        |
|                           | lte           | em Code                          | Ordered       | Unit Price | Extension | Comment 🔺              |
| 1                         | BEL10-V       | /IP                              | 15.00         | 121.830    | 1,827.45  |                        |
| 2                         | 230-182       | -Z                               | 60.00         | 121.500    | 7,290.00  |                        |
| 3                         | 230-182       | Z                                | 45.00         | 121.500    | 5,467.50  |                        |
| 4                         | 720-100       |                                  | 75.00         | 429.000    | 32,175.00 |                        |
| 5                         | /MISC_0       | CHARGE3                          | 45.00         | .000       | 50.00     | 23                     |
| a<br>∎                    |               |                                  | 00            | 000        | 00        | ►<br>►                 |
| Des                       | cription      | HON 4 DRAW                       | ER LETTER FLE | w/0 LK 🔺   |           |                        |
| War                       | ehouse        | MRP                              |               |            |           |                        |
| Unit O                    | f Measure     | EACH                             |               |            |           |                        |
| Pric                      | e Level       | 1                                |               | -          |           |                        |
|                           |               |                                  |               |            |           | Total Amount 46,809.95 |

If Batch processing for Transaction entry is enabled in the **Inventory Management Options a Batch** is created with a comment indicating the Batch is created for Outside Processing and all transaction auto generated during outside processing are located in that batch.

| ‱ I/M Transac                            | tion Entry Ba                           | tch                       |            |                                                                 | × |
|------------------------------------------|-----------------------------------------|---------------------------|------------|-----------------------------------------------------------------|---|
| Batch Number<br>Comment<br>Private Batch | 00001 <sup>(1,2</sup> )<br>SM Outside P | E 14 4<br>rocessing       |            | <u>M</u> odify <u>V</u> erify<br><u>R</u> enumber <u>Me</u> rge |   |
| Status A<br>Entries                      | vailable<br>1                           | Created By<br>Modified By | IIG<br>IIG | 4/3/2015 01:59:24 pm<br>4/3/2015 01:59:24 pm                    |   |
|                                          |                                         | (                         | Accept     | t <u>C</u> ancel <u>D</u> elete                                 |   |

## **Lot/Serial Distribution**

#### Dispatch Data Entry

Use the **Lot/Serial Number Distribution** button to distribute the transaction quantity or to display the lot and serial numbers that are already distributed for the current line item.

| <sup>sage</sup> Dispato | ch Data Entry (Mi                               | PP) 4/3/2015  |                   |               |                                      |  |
|-------------------------|-------------------------------------------------|---------------|-------------------|---------------|--------------------------------------|--|
| Work Or<br>Dispatch     | rder No 0000277<br>No. 0003 []                  | 1             | MFG Product       |               |                                      |  |
|                         | <u>1</u> . Header <u>2</u> . Lines User Useriig |               |                   |               |                                      |  |
| -                       |                                                 |               |                   |               |                                      |  |
|                         | 📎 🕅 🐼 🔹                                         | Quick Row     | 3 🛃               |               | <b>25</b> ℃(16 <b>5</b> •            |  |
| Serial N                | lo.                                             | Add           | Lot/Serial Distri | bution, Alt-Y |                                      |  |
|                         | Item Code                                       | Ordered       | Unit Price        | Extension     | Comment                              |  |
| 1                       | TEST_BILL                                       | 2.00          | 84.000            | 168.00        |                                      |  |
| 2                       | 1001-HON-H252L                                  | < 2.00        | 87.000            | 174.00        |                                      |  |
| 🛕 З                     | 2480-8-50                                       | 6.00          | 33.902            | 203.41        |                                      |  |
| 4                       | BEL10-VIP                                       | 4.00          | 131.000           | 524.00        |                                      |  |
| 5                       |                                                 | .00           | .000              | .00           |                                      |  |
| I I -                   |                                                 |               |                   |               |                                      |  |
| Des                     | cription DESK FIL                               | .E 8'' CAP 50 |                   |               |                                      |  |
|                         | ehouse 000                                      |               |                   |               |                                      |  |
| Unit Of                 | Measure EACH                                    |               | Q,                |               |                                      |  |
|                         |                                                 |               |                   |               |                                      |  |
|                         |                                                 |               |                   |               |                                      |  |
|                         |                                                 |               |                   |               | Total Amount 1,069.41                |  |
| Quic <u>k</u> Prir      | nt                                              | Manufacturing |                   | Labo <u>r</u> | Accept <u>C</u> ancel <u>D</u> elete |  |

When entering a lot or serial item during line entry, you are required to distribute the total quantity entered for the item to one or more lot/serial numbers. You can enter the lot/serial numbers and quantities one at a time until the total quantity for the item is fully distributed. If the **Require lines to be Fully Distributed** flag is set in the **Material Planning and Production Setup** screen you must fully distribute all lot and serial lines before accepting Dispatch Entry.

| sage | Lot/Se                   | rial Number Distributio | n         |            | ? <u>_ </u> ×           |  |  |
|------|--------------------------|-------------------------|-----------|------------|-------------------------|--|--|
|      | tem Code<br>Jnit of Me   |                         |           | DESK       | FILE 8" CAP 50          |  |  |
|      |                          | Lot Number              | Available | Distribute |                         |  |  |
|      | 1                        | 101                     | 9,699.00  | 2.00       |                         |  |  |
|      | 2                        | 10210                   | 198.00    | 2.00       |                         |  |  |
|      | 3                        | JAN10                   | 323.00    | 2.00       |                         |  |  |
|      | 4                        | Ф,                      | .00       | .00        | 🗊 -                     |  |  |
|      |                          |                         |           |            |                         |  |  |
|      | Distribution Balance .00 |                         |           |            |                         |  |  |
|      |                          |                         |           |            | <u>DK</u> <u>Cancel</u> |  |  |

**Available** -This field displays the lot or serial number quantity available for the selected lot or serial number and can only be viewed.

**Distribute-**Type the total quantity to distribute for the lot or serial number selected.

The **Distribution Balance** field at the bottom of the window reflects a running total of the remaining quantity to distribute. This balance does not reflect the quantity entered for the current line.

Note When the warehouse code, or unit of measure is changed on a previously saved line with existing lot and serial distribution records, the previously entered distribution records are removed.

| Work Or<br>Dispatch<br><u>1</u> . Hea | No. 00                                                                     |          | 14 4 6 61         | MFG Product | User Useri | <br>                  |
|---------------------------------------|----------------------------------------------------------------------------|----------|-------------------|-------------|------------|-----------------------|
|                                       | [`&3)`                                                                     | *        | <u>Q</u> uick Row | 5 🎾         | QCD        | 1월립(3)일기 -            |
| Serial N                              | 0.                                                                         | 55-127   | Add               | New 🔽 Incr  | ement      |                       |
|                                       | lte                                                                        | m Code   | Ordered           | Unit Price  | Extension  | Comment               |
| 1                                     | TEST_BI                                                                    | LL       | 2.00              | 84.000      | 168.00     |                       |
| 2                                     | 1001-HO                                                                    | N-H252LK | 2.00              | 87.000      | 174.00     |                       |
| 3                                     | 2480-8-5                                                                   | 0        | 6.00              | 33.902      | 203.41     |                       |
| 4                                     | BEL10-V                                                                    | IP       | 4.00              | 131.000     | 524.00     |                       |
| 5                                     | ľ                                                                          | ٩        | .00               | .000        | .00        |                       |
| Ware<br>Unit Of                       | Image: Description       Warehouse       Unit Of Measure       Price Level |          |                   |             |            |                       |
|                                       |                                                                            |          |                   |             |            | Total Amount 1,069.41 |

For **Serial Items** Serial number scanning is provided on the Dispatch entry Lines: In the **Add New** mode upon scanning serial number respective Serial Item is loaded in the grid with the ordered quantity set to 1 and the Serial Item is distributed by the scanned Serial number.

If the **Increment** checkbox is selected upon scanning each Serial Number the ordered quantity is incremented by one with respective Serial Number auto distributed.

| Serial No.         Add New         Increment         Increment           1         Item Code         Ordered         Unit Price         Extension         Comment           1         TEST_BILL         2.00         84.000         168.00         2           2         1001-HON-H252LK         2.00         87.000         174.00         3           3         2480-8-50         6.00         33.902         203.41         200         86.00           4         BEL10-VIP         4.00         131.000         524.00         5         6B-MD788         2.00         99.500         199.00           1         Descriptior         Item Code         GB-MD788         MODEM 300 (AUTO-ANSWER)         1           Unit of Measure         EACH         Varehouse         Unit of Measure         EACH         1         28-275         .00         1.00         1.00                                                                                            | <u>1</u> . Heada                   | ler <u>2</u> .1                                  | Lines                   |                       |                                                             |                             | User Useriig                                      |                            |
|----------------------------------------------------------------------------------------------------|------------------------------------|--------------------------------------------------|-------------------------|-----------------------|-------------------------------------------------------------|-----------------------------|---------------------------------------------------|----------------------------|
| Item Code         Ordered         Unit Price         Extension         Comment           1         TEST_BILL         2.00         84.000         168.00           2         1001-HON-H252LK         2.00         87.000         174.00           3         2480-8-50         6.00         33.902         203.41           4         BEL10-VIP         4.00         131.000         524.00           5         GB-MD788         2.00         99.500         199.00           4         Set Lot/Serial Number Distribution         ?                                                                                                    |                                    | 🏷 <b>(H)</b> 😒                                   | •                       |                       | Quick Row                                                   | 5 💋                         |                                                   | <b>2≅</b> ,2€′⊒ <b>5</b> , |
| 1       TEST_BILL       2.00       84.000       168.00         2       1001-H0N-H252LK       2.00       87.000       174.00         3       2480-8-50       6.00       33.902       203.41         4       BEL10-VIP       4.00       131.000       524.00         5       GB-MD788       2.00       99.500       199.00         4       ELOt/Serial Number Distribution       ?          0       Code       GB-MD788       MODEM 300 (AUTO-ANSWER)         Unit of Measure       EACH       MODEM 300 (AUTO-ANSWER)         Unit of Measure       Serial Number       Available       Distribute         1       28-275       .00       1.00                                                                                                    | erial No.                          |                                                  |                         |                       | Add                                                         | New 🗌 Incre                 | ement 🔽                                           |                            |
| 2       1001-HON-H252LK       2.00       87.000       174.00         3       2480-8-50       6.00       33.902       203.41         4       BEL10-VIP       4.00       131.000       524.00         5       GB-MD788       2.00       99.500       199.00         *** Lot/Serial Number Distribution         C       S*** Lot/Serial Number Distribution       ?*          Descriptior       Item Code       GB-MD788       MODEM 300 (AUTO-ANSWER)         Unit Of Meas       Varehouse       Variable       Distribute       Image: Serial Number         Price Leve       Serial Number       Available       Distribute       Image: Serial Number                                                                                                    |                                    | Item Co                                          | ode                     |                       | Ordered                                                     | Unit Price                  | Extension                                         | Comment                    |
| 3       2480-8-50       6.00       33.902       203.41         4       BEL10-VIP       4.00       131.000       524.00         5       GB-MD788       2.00       99.500       199.00         •       •       •       •       •         Description       Item Code       GB-MD788       MODEM 300 (AUTO-ANSWER)         Warehouse       Unit of Measure       EACH       •         Unit 0f Meas       Serial Number       Available       Distribute         1       28-275       .00       1.00                                                                                                    | 1 1                                | TEST_BILL                                        |                         |                       | 2.00                                                        | 84.000                      | 168.00                                            |                            |
| 4       BEL10-VIP       4.00       131.000       524.00         5       GB-MD788       2.00       99.500       199.00         •       •       •       •       •       •         •       •       •       •       •       •       •         •       •       •       •       •       •       •       •       •         •       •       •       •       •       •       •       •       •       •       •       •       •       •       •       •       •       •       •       •       •       •       •       •       •       •       •       •       •       •       •       •       •       •       •       •       •       •       •       •       •       •       •       •       •       •       •       •       •       •       •       •       •       •       •       •       •       •       •       •       •       •       •       •       •       •       •       •       •       •       •       •       •       •       •       •       •       •       • | 2 1                                | 1001-HON-H                                       | 252LI                   | к                     | 2.00                                                        | 87.000                      | 174.00                                            |                            |
| 5     GB-MD788     2.00     99.500     199.00 <ul> <li></li></ul>                                                                                                    | 3 2                                | 2480-8-50                                        |                         |                       | 6.00                                                        | 33.902                      |                                                   |                            |
| Percent Serial Number Distribution     ?                                                                                                    |                                    |                                                  |                         |                       | 4.00                                                        | 131,000                     | 524.00                                            |                            |
| Description     Item Code     GB-MD788     MODEM 300 (AUTO-ANSWER)       Warehouse     Unit of Measure     EACH       Unit Of Meas     Serial Number     Available       Price Leve     1     28-275                                                                                                    | 4 i                                | BEL10-VIP                                        |                         |                       | 4.00                                                        | 101.000                     |                                                   |                            |
| Price Leve     Serial Number     Available     Distribute       1     28-275     .00     1.00                                                                                                    | ) <mark>5</mark><br>۱              | GB-MD788                                         |                         |                       | 2.00<br>nber Distributi                                     | 99.500                      | 199.00                                            | ? ×                        |
| 1 28-275 .00 <u>1.00</u>                                                                                                    | 5 (<br>F<br>Descrip<br>Wareh       | GB-MD788<br>See Lot<br>iption Item<br>house Unit | Code                    |                       | 2.00<br>nber Distributi<br>GB-MD788                         | 99.500                      | 199.00                                            |                            |
|                                                                                                    | 5<br>Cescrij<br>Wareh<br>Jnit Of M | GB-MD788                                         | Code                    | asure                 | 2.00<br>nber Distributi<br>GB-MD788<br>EACH                 | 99.500                      | 199.00<br>MODEM                                   | 300 (AUTO-ANSWER)          |
| 2 55-127 .00 1.00                                                                                                    | 5<br>Cescrij<br>Wareh<br>Jnit Of M | GB-MD788                                         | Code<br>of Me           | asure S               | 2.00<br>nber Distributi<br>GB-MD788<br>EACH<br>erial Number | 99.500<br>on<br>Available   | 199.00<br>MODEM                                   | 300 (AUTO-ANSWER)          |
| 300 .00                                                                                                    | 5<br>Cescrij<br>Wareh<br>Jnit Of M | GB-MD788                                         | Code<br>of Me           | asure S               | 2.00<br>nber Distributi<br>GB-MD788<br>EACH<br>erial Number | 99.500<br>on<br>Available   | 199.00<br>MODEM<br>Distribute                     | 300 (AUTO-ANSWER)          |
|                                                                                                    | 5<br>Cescrij<br>Wareh<br>Jnit Of M | GB-MD788                                         | Code<br>of Me<br>1<br>2 | easure<br>S<br>28-275 | 2.00<br>nber Distributi<br>GB-MD788<br>EACH<br>erial Number | 99.500 on Available .00 .00 | 199.00<br>MODEM<br>Distribute<br>0 1.00<br>0 1.00 | 300 (AUTO-ANSWER)          |

The Lot/Serial distribute quantity is always committed regardless the Dispatch Header Commit checkbox setting.

When **Manufacturing Dispatch**, having Bill Item with Lot/Serial components fully distributed, is closed the distribution is carried over to the Production generated.

The Lot/Serial distribution is carried over also to the Sales Order/SO Invoice generated upon closing the Dispatch if the Lot/Serial items are fully distributed.

## **Processing of BOM's with Percentage**

#### Bill of Material Maintenance

The **Components By Percentage** checkbox has been added on the **Header** tab of **Bill of Materials Maintenance** to enable entering Percentage for component items instead of **Quantity/Bill.** 

| See Bill of Materials Maintenance (MPP) 4/3/2015 |                                                                             |
|--------------------------------------------------|-----------------------------------------------------------------------------|
|                                                  | I I I I I I I I I I I I I I I I I I I                                       |
| 1. Header       2. Lines         Drawing Number  | Option Categories          1                                                |
|                                                  | $\underline{Accept} \underline{C}ancel \underline{D}elete \underline{\Box}$ |

Upon selecting this checkbox on the **Bill of Materials Header** the Quantity/Bill field is hid and the **Percentage** field is shown instead:

The **Production Lot/Batch Size** field is intended for entry of the lot/batch quantity of the product to be produced. It is loaded to the respective field in the Work Order entry upon selecting the Bill Item.

The **Production Increment** field is intended for determination of the optimum production lot/batch size of a product and the ordering quantities of associated raw materials together.

| ll Number            | TEST_BILL        |                   |              |          | Copy From  | More          |
|----------------------|------------------|-------------------|--------------|----------|------------|---------------|
| evision              | 000              | · · ·             | st Bill Item |          |            |               |
| ill Type             | Standard 💌       | Description 2     |              |          |            |               |
| <u>1</u> . Header    | <u>2</u> . Lines |                   |              |          |            |               |
|                      | ` *              | Quick Row         | 2 🛃 🛛 [,     |          | 12         | =1<= (= 🔜 💀 • |
|                      | Component        | Item Code         | Revision     | Step No. | Percentage | (             |
| 1 10                 | 01-HON-H252LK    |                   | ×            | 0010     | 50.00      |               |
| 2 BE                 | L10-VIP          |                   | ×            | 0020     | 20.00      |               |
| 3 24                 | 80-8-50          |                   |              | 0030     | 30.00      |               |
| 4                    |                  |                   |              |          | .00        |               |
|                      |                  |                   |              |          |            |               |
| •                    |                  |                   |              |          |            | •             |
| Descripti            | ion HON 4 DRAW   | ER LETTER FLE W/O | LK 🔺         |          |            |               |
| Find No              | D.               |                   |              |          |            |               |
| Unit Of Measure EACH |                  |                   |              |          |            |               |
| Cost Acco            | ount             |                   | <b>_</b>     |          |            |               |
|                      |                  |                   |              |          |            |               |

Checking is performed upon **Accept** to not allow accepting the entry if the sum of components percentages is not 100.

| see Sage | 100 ERP                              | × |
|----------|--------------------------------------|---|
| (į)      | Lines Total Percentage must be 100%. |   |
|          | <u>Ω</u> K                           |   |

When Manufacturing Dispatch, Production is generated for Bill Item with Percentages entered for components, the components' quantity in the Dispatch and production entries is calculated based on the Percentage specified in the Bill of Materials Entry. Here is an example of Manufacturing Dispatch created for Bill Item with components percentages:

| ispatch<br><u>1</u> . Hea |                 | 1         |            | User Useri | iig                 |
|---------------------------|-----------------|-----------|------------|------------|---------------------|
|                           | N 🕅 😒 🔹         | Quick Row | 1 🛃        |            |                     |
| Serial N                  | 0.              | Add       | New 🗌 Incr | ement      |                     |
|                           | Item Code       | Ordered   | Unit Price | Extension  | Comment             |
| 1                         | TEST_BILL       | 1.00      | 84.000     | 84.00      |                     |
| 2                         | 1001-HON-H252LK | .50       | 87.000     | 43.50      |                     |
| 🛕 З                       | 2480-8-50       | .30       | 34.950     | 10.49      |                     |
| 4                         | BEL10-VIP       | .20       | 131.000    | 26.20      |                     |
| 5                         |                 | .00       | .000       | .00        |                     |
| •                         |                 |           |            |            | Þ                   |
| Desc                      | ription Item    |           | <b>_</b>   |            |                     |
| Ware                      | ehouse 000      |           |            |            |                     |
| Unit Of                   | Measure EACH    |           |            |            |                     |
| Price Level 1             |                 |           |            |            |                     |
|                           |                 |           |            |            | Total Amount 164.19 |

The **Production Lot/Batch Size** and **Production Increment** fields' values are defaulted to the Work Order and are applied when generation Dispatch from Work order entry:

| 😎 Work Order Entry (MPP) 4/3/2015                                                                                                    | <u>_                                    </u>                      |  |  |  |  |  |  |
|----------------------------------------------------------------------------------------------------|-------------------------------------------------------------------|--|--|--|--|--|--|
| Work Order No. 0000268 🗁 🖂 🕼 🚺 🖌 🕨                                                                                                    | Defaults                                                          |  |  |  |  |  |  |
| <u>1</u> . Header <u>2</u> . Address <u>3</u> . Dispatches User                                                                                                    | Useriig                                                           |  |  |  |  |  |  |
| Order Date 3/17/2015 Torder Time 05:34 PM Order Type                                                                                                    | Order Date 3/17/2015 Time 05:34 PM Order Type M 🔍 💯 Manufacturing |  |  |  |  |  |  |
| Customer No. 01-ABF 🔍 🖹 American Business Futures                                                                                                    |                                                                   |  |  |  |  |  |  |
| W.O. Status       E       Entered         Job Site Code       2       4       American Business Futures         Job Site Contact       John Quinn       4         Nature of W.O.       4       4         Prefer. Machine       M002       4         Item Number       TEST_BILL       4         Lot/Serial No.       4       4         Plant Code       4       4         Schedule Date       3/17/2015       Time       05:34 PM         Due Date       3/17/2015       Time       05:34 PM | Mold Number 002 🔍                                                 |  |  |  |  |  |  |
| Cust P0 Priority Code                                                                                                    | Production Lot/Batch Size 5<br>Production Increment 2             |  |  |  |  |  |  |
| Quic <u>k</u> Print                                                                                                    | Accept Cancel Delete                                              |  |  |  |  |  |  |

### **Routing Steps on Work Order Printing**

#### Work Order Printing

The **Print Additional Bill Item Routing** option added on the **Work Order Printing** program allows for printing the information about the steps of Bill Item Routing.

| 🔓 Crystal Work Orde        | er Printing            |                                      | ?×                |
|----------------------------|------------------------|--------------------------------------|-------------------|
| Form Code                  | STANDARD               | 6                                    | S <u>a</u> ve -   |
| Description                | Work Order Quick Print |                                      |                   |
|                            |                        |                                      |                   |
| Number of Copies           | 1 Collated             | Multi-Part Form Enabled              | <u>Multi Part</u> |
| Print Additional Bill Iter | m Routing 🔽            |                                      |                   |
| Adobe PDF                  |                        | gnment <u>P</u> rint Pre <u>v</u> ie | w <u>S</u> etup   |

Select the **Print Additional Bill Item Routing** checkbox to print the information of the Routing assigned to the Bill Item.

After Work Order report is printed the Work Order Additional Printing is opened.

| Vork Order Printi                                                                  | ing           |                                                                                                    |                                                                                                    |                                                                                                   |                                           |                                              |
|------------------------------------------------------------------------------------|---------------|----------------------------------------------------------------------------------------------------|----------------------------------------------------------------------------------------------------|---------------------------------------------------------------------------------------------------|-------------------------------------------|----------------------------------------------|
|                                                                                    | 5             |                                                                                                    |                                                                                                    | MPP                                                                                               | Demo Compan                               | y (MPP)                                      |
| Work Order Nu<br>Work Order<br>Customer Nu                                         | Date: 4/3/20  | 015                                                                                                    |                                                                                                    | <sup>o</sup> referred Machine:<br>W.O. type:<br>Nature of W.O.:<br>W.O. Status:<br>W.O. Priority: | М                                         |                                              |
| American Business Fu<br>RacineWarehouse<br>5411 Kendrick Place<br>Racine, WI 53120 | utures        |                                                                                                    | American Business Futu<br>2131 N. 14th Street<br>Suite 100<br>Accounting Department<br>Milwaukee, WI 53205-1 |                                                                                                   |                                           |                                              |
| W.O. Descrip                                                                       | tion: MFG Pro | oduct                                                                                                    |                                                                                                    |                                                                                                   |                                           |                                              |
| Dispatch No . D                                                                    | )ispatch Date | Dispatch Machine                                                                                                    |                                                                                                    |                                                                                                   |                                           |                                              |
| 0001 4                                                                             | 1/3/2015      | Machine #2 M2                                                                                                    |                                                                                                    |                                                                                                   |                                           |                                              |
| TEST_BILL<br>1001-HON-H252LF<br>2480-8-50<br>BEL10-VIP<br>LAB1                     | <             | ltem<br>HON 2 DRAWER LETTER FLE W/ LCK<br>DESK FILE 8" CAP 50<br>HON 4 DRAWER LETTER FLE W/O LK<br>Machine#1 Labor   | 6.00                                                                                                    | 84.000<br>87.000<br>33.902<br>131.000<br>0.000                                                    | 0.000<br>0.000<br>0.000<br>0.000<br>0.000 | 168.00<br>174.00<br>203.41<br>524.00<br>0.00 |
|                                                                                    |               |                                                                                                    |                                                                                                    | Dispatcl                                                                                          | n Total : 1                               | ,069.41                                      |
| Dispatch No . D                                                                    | )ispatch Date | Dispatch Machine                                                                                                    |                                                                                                    |                                                                                                   |                                           |                                              |
| 0002 4                                                                             | //3/2015      | Machine #2 M2                                                                                                    |                                                                                                    |                                                                                                   |                                           |                                              |
| TEST_BILL<br>1001-HON-H252LF<br>2480-8-50<br>BEL10-VIP<br>LAB2                     | <             | ltem<br>HON 2 DRAWER LETTER FLE W/ LCK<br>DESK FILE 8" CAP 50<br>HON 4 DRAWER LETTER FLE W/O LK<br>Machine#002 Labor | 6.00                                                                                                    | 84.000<br>87.000<br>33.902<br>131.000<br>0.000                                                    | 0.000<br>0.000<br>0.000<br>0.000<br>0.000 | 168.00<br>174.00<br>203.41<br>524.00<br>0.00 |
|                                                                                    |               |                                                                                                    |                                                                                                    | Dispatcl                                                                                          | a Total :                                 | .069.41                                      |

| 🔓 Work Order Additional Printing    | <u>?</u> ×                                  |
|-------------------------------------|---------------------------------------------|
| MATERIAL PRODUCTION PLANNING WORK O | RDER ADDITIONAL PRINTING                    |
|                                     | <u>Print</u> Pre <u>v</u> iew <u>S</u> etup |

The **Work Order Additional Printing** prints information about the Bill Item, the Routing assigned to it and the steps of Routing.

Here is an example of printout for a **Routing Number** marked as **Steps by Dispatch** in the **Routing Maintenance**.

| 👐 Work Order Additional Printing |                    |                  |               |                        | <u> </u> |
|----------------------------------|--------------------|------------------|---------------|------------------------|----------|
| 🛃 🍜 🖹 😰 📴 💌 🗠                    |                    | /1 船 🔍 🛨         |               |                        | ×        |
| Main Report                      |                    |                  |               |                        |          |
|                                  |                    |                  |               |                        | <u> </u> |
| Work Order Additional F          | Printing           |                  |               |                        | 1        |
|                                  | Thrung             |                  |               | MPP Demo Company (MPP) |          |
| Work Order Number:               | 0000310            |                  |               |                        |          |
| W.O. Description:                | MFG Product        |                  |               |                        | _        |
| Item Code:                       | TEST_BILL          |                  |               |                        |          |
| Routing Number :                 | TEST_MFG           |                  |               |                        |          |
| Steps By Dispatch :              | Yes                |                  |               |                        |          |
| W. O. Type:<br>Nature of W.O.:   | М                  |                  |               |                        |          |
| Routing W.O. Desc.:              | MFG Product        |                  |               |                        |          |
| StepNumber: 0010                 | Manufacturing: Yes | Labor Code: LAB1 |               | M001                   | 1        |
| StepNumber: 0020                 | Manufacturing: Yes | Labor Code: LAB2 |               | M002                   |          |
| StepNumber: 0030                 | Manufacturing: Yes | Labor Code: LAB1 | Machine Code: | MUU2                   |          |
|                                  |                    |                  |               |                        |          |
|                                  |                    |                  |               |                        |          |
| •                                |                    |                  |               |                        |          |
| Current Page No.: 1              | Total Page I       | No.: 1           | Zoom Fa       | ctor: 100%             |          |

This is an example of printout for a Routing Number not marked as **Steps by Dispatch** in the **Routing Maintenance.** 

|        |                       | dditional Printing                     |                   |             |     |               |        |            |              |       |
|--------|-----------------------|----------------------------------------|-------------------|-------------|-----|---------------|--------|------------|--------------|-------|
| 5      | 5 h   (               | ?) 💾   н. ч. ) н.   1                  | /1 🔐              | • 🔍 - 🛛     |     |               |        |            |              | ×     |
|        | Report                |                                        |                   |             |     |               |        |            |              |       |
|        | 1                     |                                        |                   |             |     |               |        |            |              |       |
|        | Work Ord              | ler Additional Printing                |                   |             |     |               | MF     | P Demo Co  | ompany (MPP) |       |
|        | Work                  | Order Number: 0000163                  |                   |             |     |               |        |            |              |       |
|        | w.                    | O. Description: Test WO                |                   |             |     |               |        |            |              |       |
|        |                       |                                        |                   |             |     |               |        |            |              |       |
|        |                       | Item Code: BEL10                       |                   |             |     |               |        |            |              |       |
|        | Ro                    | outing Number: EQP_MFG                 | Equip             | ment / AC N | IFG |               |        |            |              |       |
|        | Steps By Dispatch: No |                                        |                   |             |     |               |        | _          |              |       |
|        | Step No.              | Description                            | Req. Hours        |             |     | Nature Of W.O |        | Labor Code | Machine Code |       |
|        | 0010                  | Pull Product                           | 3.00              | Yes         | S   |               | No     |            |              |       |
|        | 0030                  | Assemble Case / Enclosure jjjjjjjjjjjj | 5.00              | Yes         | м   | ASSEMBLY      | No     |            |              |       |
|        | 0050                  | Install Motor / Pump                   | 4.00              | Yes         | м   | INSTALL       | No     |            |              |       |
|        | 0070                  | Install Temp Control / Heat Pa         | 4.00              | Yes         | м   | INSTALL       | Yes    | LAB1       | M1           |       |
|        | 0080                  |                                        | 0.00              | No          |     |               | No     |            |              |       |
|        |                       |                                        |                   |             |     |               |        |            |              |       |
|        |                       |                                        |                   |             |     |               |        |            |              | الخور |
| Curren | t Page No.: 1         |                                        | Total Page No.: 1 |             |     | Zoom F        | actor: | 100%       |              |       |

## Import Routings from W/O Module

The **Import Routings from W/O Module** utility program has been added under the **Material Planning and Production Management-> Utilities** menu to allow importing the Routings setup in W/O module of any Company (with W/O module activated) to the Material Planning and Production Management-> Routing Maintenance.

| se Import Routings                          | (MPP) 9/16/2 | 015                           |         | _ 🗆 🗡          |
|---------------------------------------------|--------------|-------------------------------|---------|----------------|
| Skip Existing Routin<br>Import Step Extende |              | <ul><li>✓</li><li>✓</li></ul> |         |                |
| Import File Name                            |              |                               |         |                |
|                                             |              |                               | Proceed | <u>C</u> ancel |

**Skip Existing Routings** – is defaulted to checked. **Import Step Extended Description -** is defaulted to checked.

**Import File Name** - it is necessary to select the WOCXXX.soa file (where XXX is the Company code) from any Company with W/O module activated and having Routings setup.

| sage ) | Import Routings                             | (MPP) 9/17/2      | 015                 |                                 | _ 🗆 X |
|--------|---------------------------------------------|-------------------|---------------------|---------------------------------|-------|
|        | Skip Existing Routin<br>Import Step Extende | _                 | <ul><li>✓</li></ul> |                                 |       |
|        | Import File Name                            | D:\MAS\MAS5       | 10\MPF              | P\New\PU5\MAS90\MAS_XYZ\W0XYZ\\ | × 🖻 📗 |
|        |                                             |                   |                     | Proceed C                       | ancel |
| sage   | 5age 100 ERP                                |                   | ×                   |                                 |       |
| G      | Import succes                               | ssfully completed |                     |                                 |       |
|        | •                                           | <u>j</u> K        |                     |                                 |       |